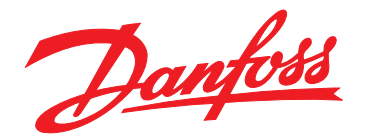

# **Manuel d'utilisation VLT® Active Filter AAF 006**

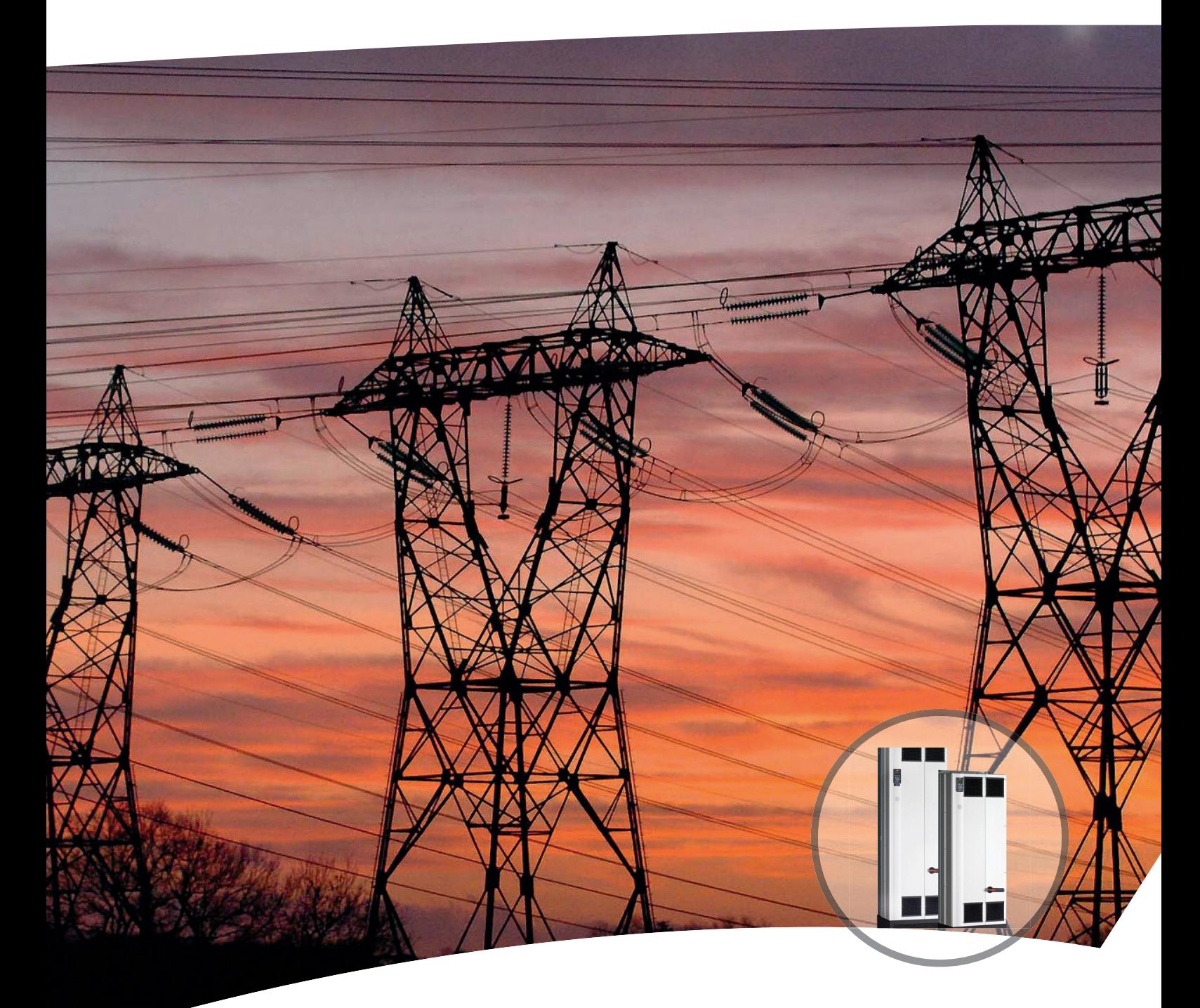

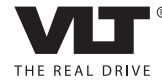

www.danfoss.com/drives

Danfoss

### **Table des matières**

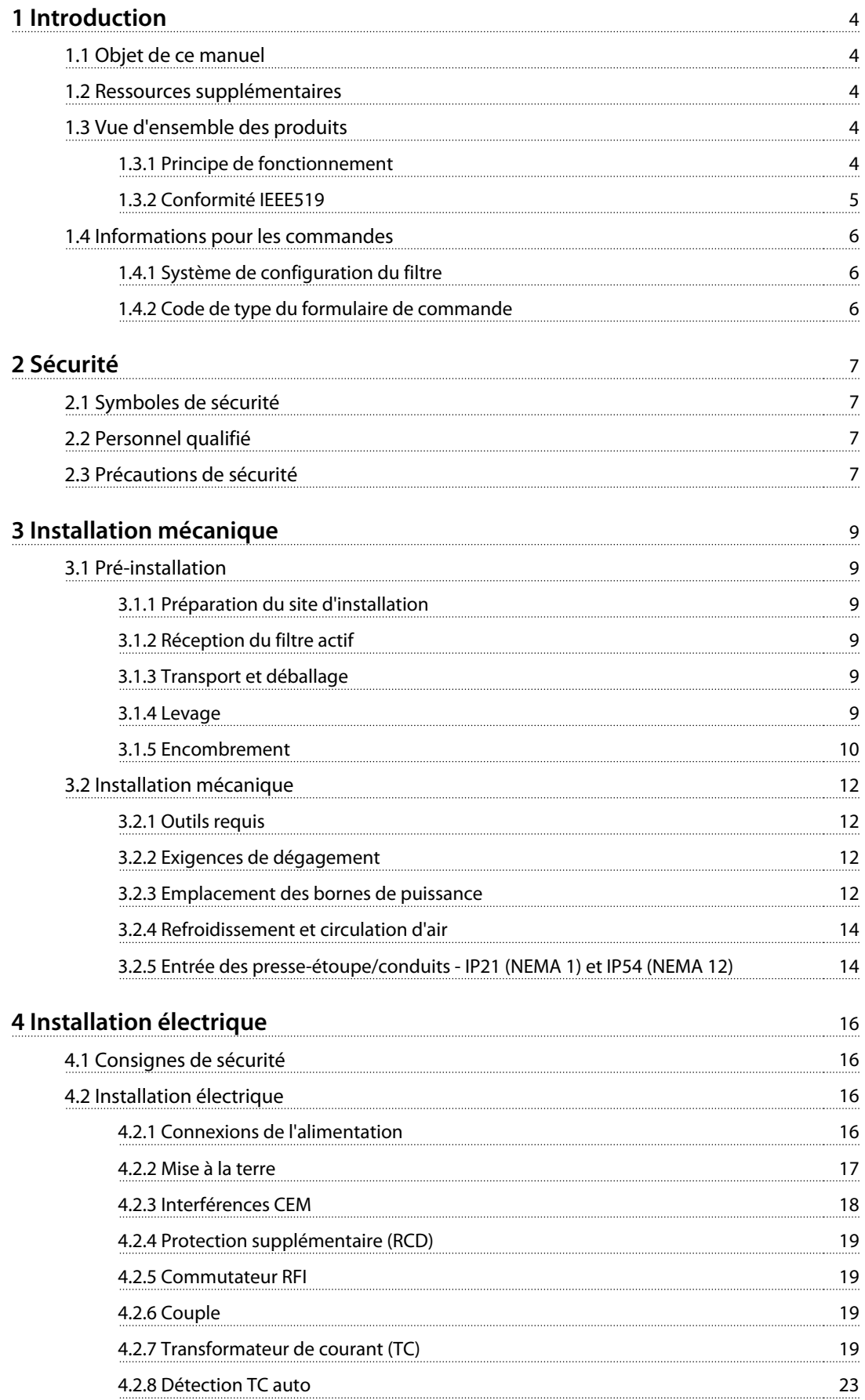

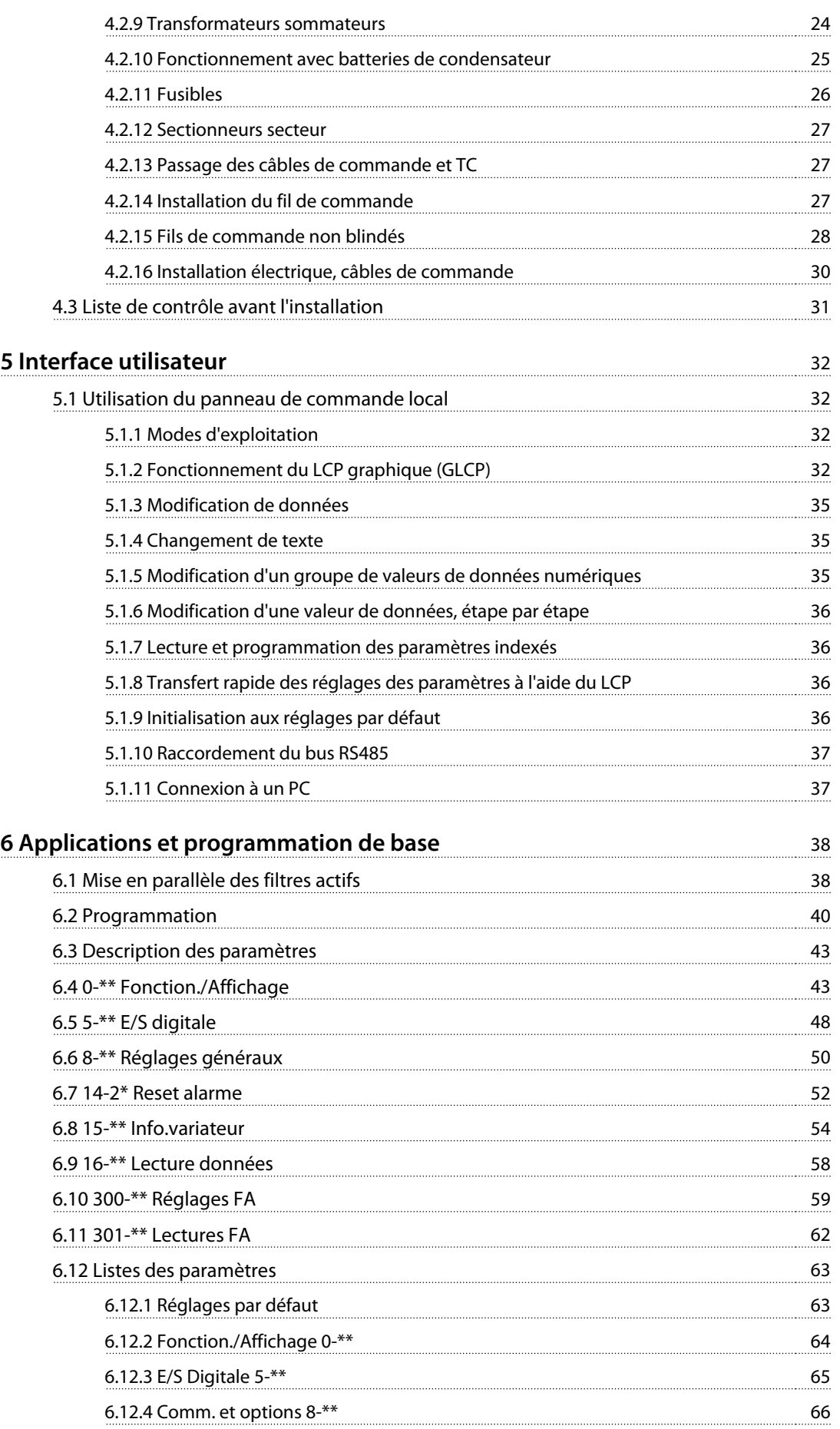

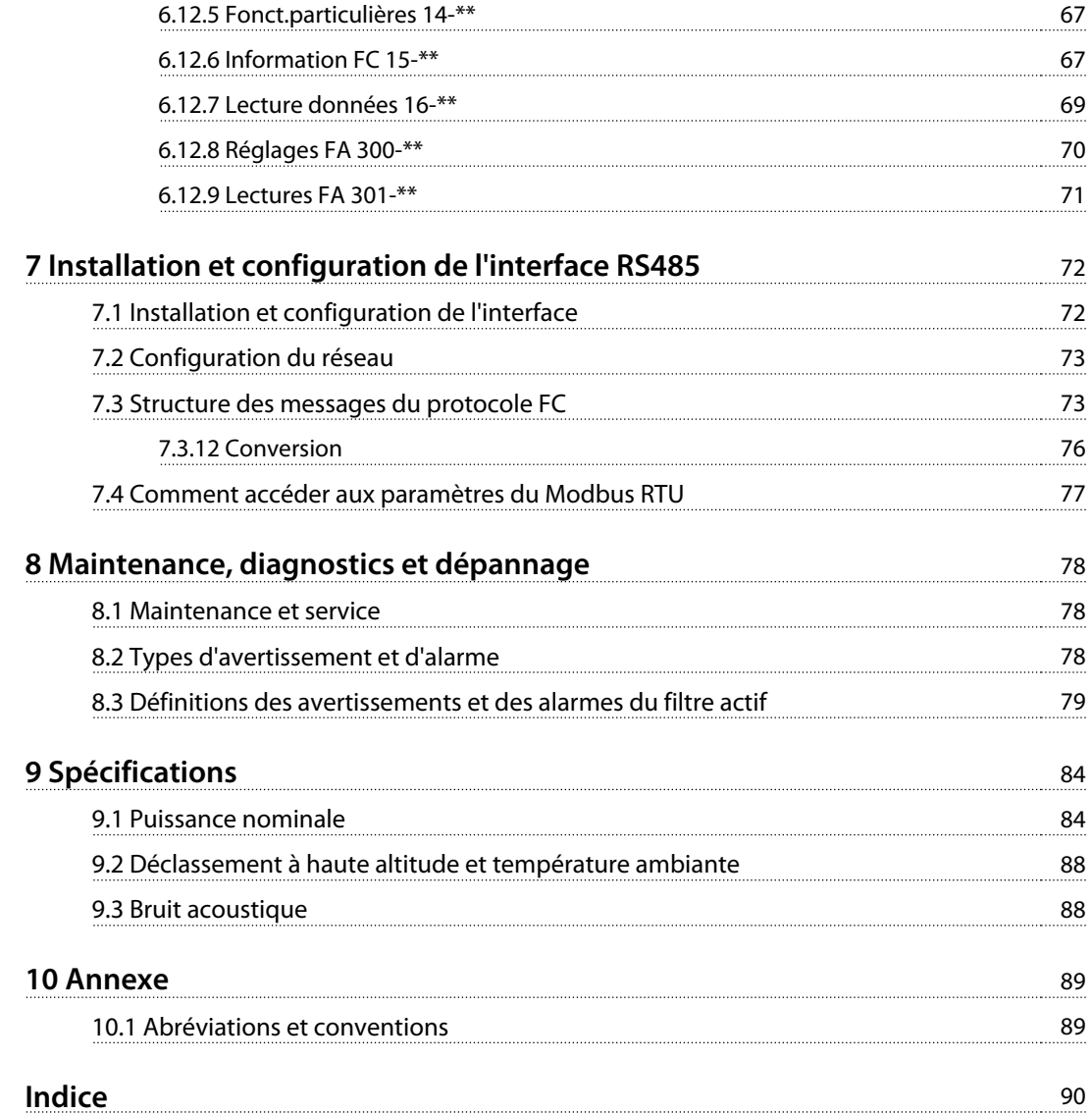

## <span id="page-5-0"></span>1 Introduction

### 1.1 Objet de ce manuel

Ce manuel d'utilisation fournit des informations pour l'installation et la mise en service du filtre, en toute sécurité.

Ce manuel d'utilisation est destiné à un personnel qualifié. Lire et suivre le manuel d'utilisation pour utiliser le filtre correctement et porter une attention toute particulière aux consignes de sécurité et aux avertissements d'ordre général. Garder ce manuel d'utilisation à proximité du filtre, à tout moment.

VLT® est une marque déposée.

### 1.2 Ressources supplémentaires

D'autres ressources sont disponibles pour bien comprendre les fonctions et la programmation du filtre actif avancé :

**•** Le Manuel d'entretien du VLT® Advanced Active Filter donne des informations sur le dépannage et les tests à effectuer par les techniciens d'intervention sur le terrain, ainsi que des instructions de démontage et d'assemblage.

#### 1.3 Vue d'ensemble des produits

### 1.3.1 Principe de fonctionnement

Le VLT® Advanced Active Filter sert à atténuer les harmoniques de courant et le courant réactif. L'unité peut être intégré dans divers systèmes et applications en tant que filtre installé au centre ou en association avec un variateur de fréquence VLT® en tant que solution complète de variateur à faible distorsion harmonique.

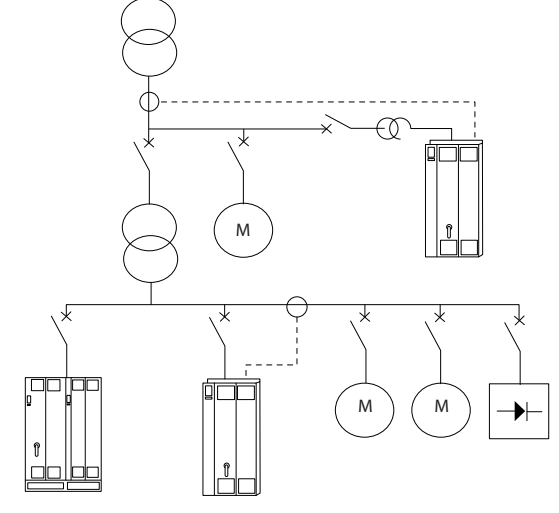

**Illustration 1.1 Plusieurs environnements de travail**

Le filtre harmonique actif surveille tous les courants de secteur triphasés et traite le signal de courant mesuré par le biais d'un processeur de signal numérique. Le filtre compense alors en injectant activement un courant en opposition de phase afin d'éliminer les éléments indésirables du courant (distorsion harmonique).

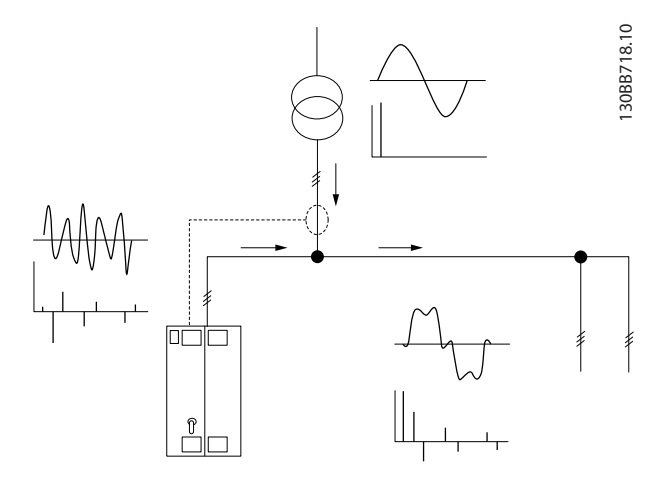

**Illustration 1.2 Principes de filtre actif**

Le filtre règle plusieurs IGBT en temps réel en fournissant à la grille une tension CC, ce qui crée des signaux en opposition de phase. Un filtre LCL intégré atténue la forme d'onde du courant compensé, ce qui garantit qu'aucune fréquence de commutation des IGBT et des composantes CC n'est imposée à la grille. Le filtre agit sur l'alimentation

Danfoss

<span id="page-6-0"></span>d'un générateur ou d'un transformateur et permet de réduire les charges appliquées à chaque moteur, les charges non linéaires ou charges mixtes. Les charges non linéaires (charges alimentation diodes) doivent prendre en charge les bobines CA pour assurer la protection contre tout surcourant des diodes en entrée.

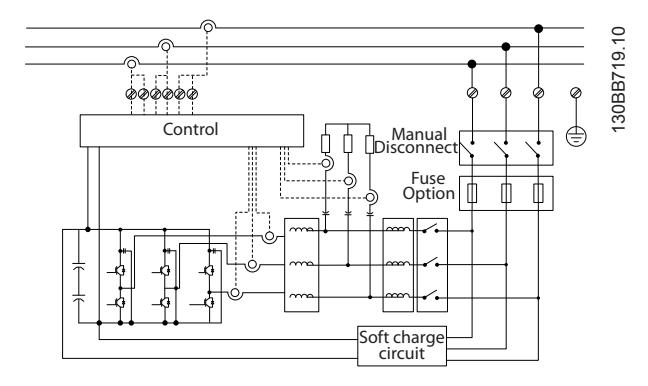

**Illustration 1.3 Schéma fonctionnel**

Le filtre permet d'agir en modes de compensation des harmoniques global ou sélectif. En mode de compensation global, toutes les harmoniques sont réduites. Dans ce mode, le filtre équilibre la charge afin de lisser la répartition de charge inégale entre les trois phases. La performance à l'état stable permet de réaliser la compensation jusqu'à la 40<sup>e</sup> harmonique, l'injection ultra-rapide de courant permettant également au filtre de compenser tout scintillement et autre phénomène rapide et de courte durée. En mode sélectif, l'utilisateur peut programmer des niveaux acceptables entre les 5<sup>e</sup> et 25<sup>e</sup> harmoniques. En mode sélectif, le filtre n'atténue pas les harmoniques par deux ou trois et ne prend pas en charge l'équilibrage de phases et la réduction du scintillement. Voir le paramétre 300-00 Mode annul. harmonique.

Programmer la priorité du filtre entre compensation du courant réactif ou des harmoniques. Si la compensation des harmoniques est la première priorité, le filtre utilise le courant requis pour réduire le taux d'harmoniques et l'énergie pour corriger le courant réactif, uniquement en cas d'excès. Le filtre répartit automatiquement et en continu l'alimentation entre les priorités 1 et 2, afin de fournir l'atténuation la plus élevée possible à la fois en compensation du courant réactif et des harmoniques. Le facteur de puissance est optimisé en continu et le transformateur est utilisé jusqu'à sa capacité maximale. Voir le paramétre 300-01 Priorité compensat°.

Le filtre actif comporte un filtre RFI en option pour la classe A1 équivalent à la catégorie C2.

### 1.3.2 Conformité IEEE519

Le filtre actif est conçu pour satisfaire aux recommandations IEEE519 pour Isc/Il > 20 avec des niveaux d'harmoniques individuels pairs. Le filtre se caractérise par une fréquence de commutation progressive qui entraîne des écarts de fréquence plus larges, ce qui aboutit à des niveaux d'harmoniques individuels inférieurs au-dessus du 50<sup>e</sup> .

Danfoss

### <span id="page-7-0"></span>1.4 Informations pour les commandes

### 1.4.1 Système de configuration du filtre

Utiliser le système de référence pour concevoir un filtre actif selon les exigences de l'application. Pour la gamme VLT® Active Filter AAF 006, il est possible de commander des filtres standard ou des filtres intégrant des options en envoyant un type de code string décrivant le produit au service commercial Danfoss. Par exemple : AAF006A190T4E21HXXGCXXXSXXXXAXBXCFXXXDX

Cette section décrit chaque caractère du code de type. Dans l'exemple, un filtre actif 190 A standard dans une protection IP21 est sélectionné pour un réseau de 380-480 V. Le système de configuration sur Internet permet de configurer le filtre adapté pour l'application adéquate et de générer un type de code string. Le système de configuration génère automatiquement une référence de vente à 8 chiffres à envoyer au service commercial local. On peut aussi établir une liste de projet comportant plusieurs produits et l'envoyer à un représentant Danfoss. Le système de configuration est disponible sur [www.danfoss.com/BusinessAreas/DrivesSolutions/](http://www.danfoss.com/BusinessAreas/DrivesSolutions/).

### 1.4.2 Code de type du formulaire de commande

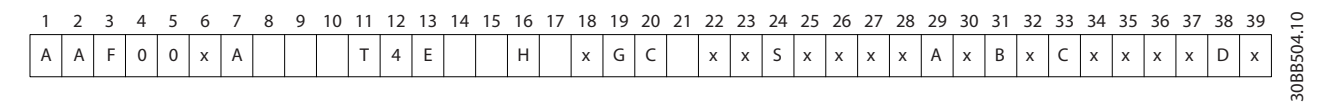

#### **Illustration 1.4 Exemple de code de type**

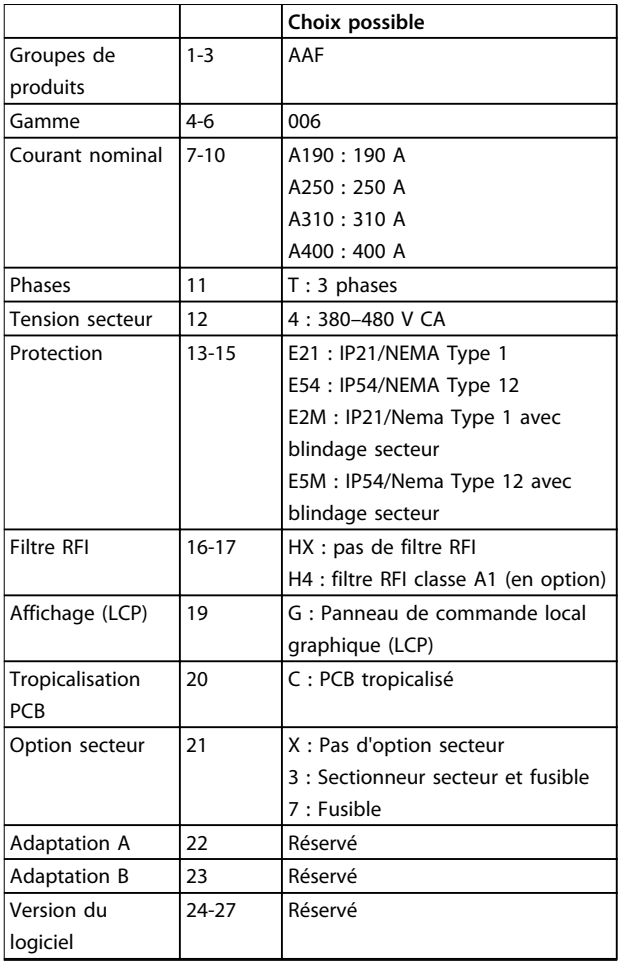

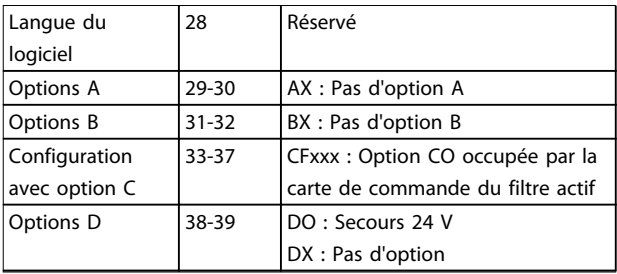

**Tableau 1.1 Définitions du type de code**

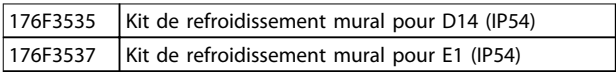

**Tableau 1.2 Kits en option**

## <span id="page-8-0"></span>2 Sécurité

### 2.1 Symboles de sécurité

Les symboles suivants sont utilisés dans ce document :

## **AAVERTISSEMENT**

**Indique une situation potentiellement dangereuse qui peut entraîner des blessures graves ou le décès.**

## **ATTENTION**

**Indique une situation potentiellement dangereuse qui peut entraîner des blessures superficielles à modérées. Ce signe peut aussi être utilisé pour mettre en garde contre des pratiques non sûres.**

### **AVIS!**

**Fournit des informations importantes, notamment sur les situations qui peuvent entraîner des dégâts matériels.**

### 2.2 Personnel qualifié

Un transport, un stockage, une installation, une exploitation et une maintenance corrects et fiables sont nécessaires au fonctionnement en toute sécurité et sans problème du filtre actif. Seul du personnel qualifié est autorisé à installer ou utiliser cet équipement.

Par définition, le personnel qualifié est un personnel formé, autorisé à installer, mettre en service et maintenir l'équipement, les systèmes et les circuits conformément aux lois et aux réglementations en vigueur. En outre, il doit être familiarisé avec les instructions et les mesures de sécurité décrites dans ce document.

### 2.3 Précautions de sécurité

## **AAVERTISSEMENT**

### **HAUTE TENSION**

**Les filtres actifs contiennent des tensions élevées lorsqu'ils sont reliés à l'entrée secteur CA. Le non-respect de la réalisation de l'installation, du démarrage et de la maintenance par du personnel qualifié peut entraîner la mort ou des blessures graves.**

## **AVERTISSEMENT**

### **TEMPS DE DÉCHARGE**

**Le filtre actif contient des condensateurs dans le circuit intermédiaire qui peuvent rester chargés même lorsque le filtre n'est pas alimenté. Le non-respect du temps d'attente spécifié après la mise hors tension avant un entretien ou une réparation peut entraîner le décès ou des blessures graves.**

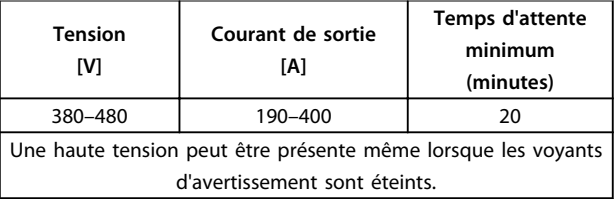

**Tableau 2.1 Temps de décharge**

## **AAVERTISSEMENT**

### **RISQUE DE COURANT DE FUITE**

**Les courants de fuite à la terre dépassent 3,5 mA. Le fait de ne pas mettre le variateur de fréquence à la terre correctement peut entraîner le décès ou des blessures graves.**

**• L'équipement doit être correctement mis à la terre par un installateur électrique certifié.**

## **AAVERTISSEMENT**

**DANGERS LIÉS À L'ÉQUIPEMENT**

**Tout contact avec les arbres tournants et les matériels électriques peut entraîner des blessures graves voire mortelles.**

- **• L'installation, le démarrage et la maintenance doivent être effectués par du personnel qualifié uniquement.**
- **• Veiller à ce que tous les travaux électriques soient conformes aux réglementations électriques locales et nationales.**
- **• Suivre les procédures décrites dans ce document.**

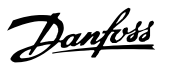

## **ATTENTION**

### **DANGER DE PANNE INTERNE**

**Une panne interne dans le filtre peut entraîner des blessures graves, si le filtre n'est pas correctement fermé.**

**• Avant d'appliquer de la puissance, s'assurer que tous les caches de sécurité sont en place et fermement fixés.**

Danfoss

### <span id="page-10-0"></span>3 Installation mécanique

### 3.1 Pré-installation

3.1.1 Préparation du site d'installation

### **AVIS!**

**Compte tenu des exigences de taille et de dégagement du filtre actif, il est important de planifier au préalable l'installation. L'incapacité de procéder à cette planification peut entraîner un travail supplémentaire pendant et après l'installation.**

**Sélectionner le meilleur site d'exploitation possible en tenant compte des points suivants :**

- **•** Conditions de température ambiante
- **•** Altitude au point d'installation
- **•** Méthode d'installation et de compensation
- **•** Refroidissement
- **•** Emplacement du filtre actif
- **•** Point d'installation des TC et possibilité de réutilisation des TC existants
- **•** Passage des câbles et conditions des EMI
- **•** Vérifier que la source d'alimentation fournit la tension et la fréquence correctes
- **•** Si l'unité ne comporte pas de fusibles intégrés, veiller à ce que les fusibles externes aient le bon calibre

### 3.1.2 Réception du filtre actif

À réception de l'unité, s'assurer que l'emballage est intact et veiller à ce que l'unité n'ait pas été endommagée pendant le transport. En cas de dommages, contacter immédiatement la société de transport pour signaler le dégât.

### **AVIS!**

**Tout emballage endommagé peut être la conséquence de mauvaises conditions de transport susceptibles d'avoir provoqué des pannes internes à l'unité. Signaler le dommage même si l'extérieur de l'unité semble intact.**

### 3.1.3 Transport et déballage

Placer le filtre actif aussi près que possible du site d'installation finale avant de procéder au déballage. Conserver le filtre sur la palette et dans son conditionnement, aussi longtemps que possible, afin d'éviter tout dommage.

### 3.1.4 Levage

Lever toujours l'unité par les anneaux de levage. Utiliser une barre pour éviter une déformation des anneaux de levage.

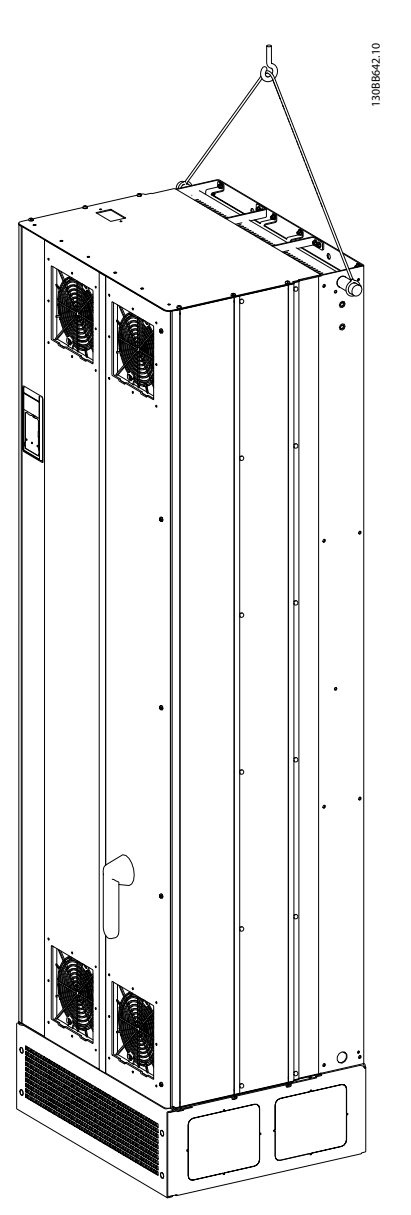

**Illustration 3.1 Méthode de levage recommandée pour AAF 006, tailles de protection D14 et E1**

Danfoss

130BC632.10

### <span id="page-11-0"></span>**AVIS!**

**La barre de levage doit pouvoir supporter le poids de l'unité. Voir le chapitre 3.1.5 Encombrement pour les poids. Le diamètre maximal de la barre est de 25 mm (1 pouce). L'angle de la partie supérieure de l'unité au câble de levage doit être > 60**°**.**

### 3.1.5 Encombrement

### **AVIS!**

**La plinthe est nécessaire pour fournir à l'unité la circulation d'air nécessaire à son refroidissement.**

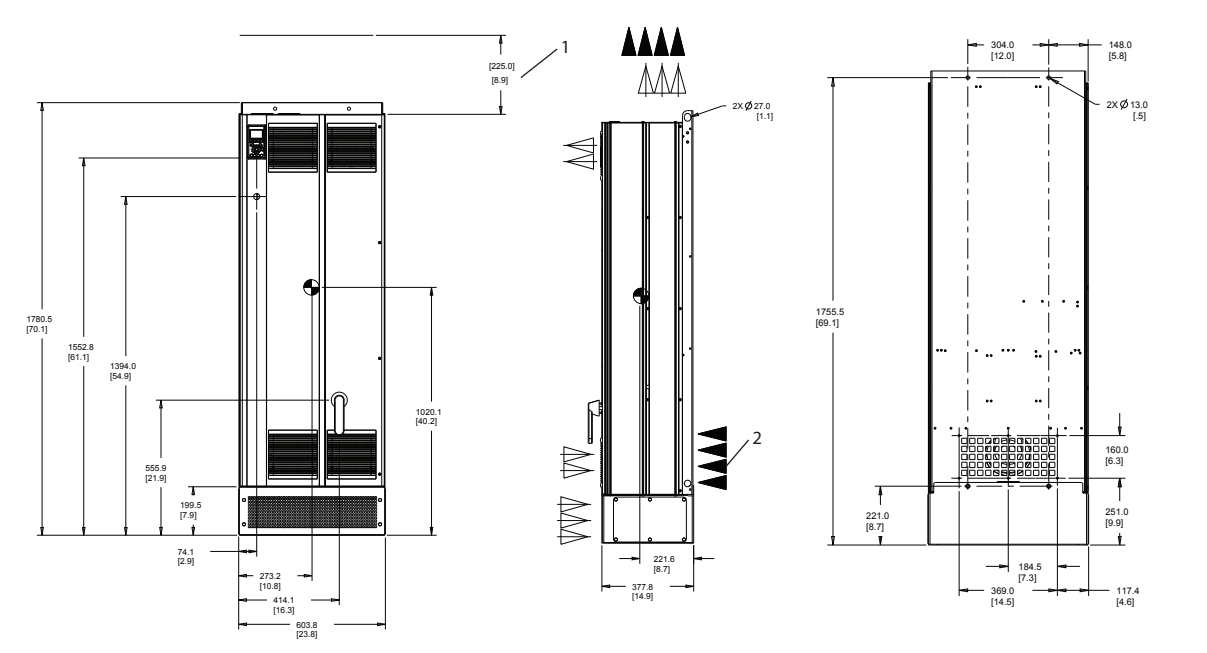

**Illustration 3.2 AAF006 190 A, taille de protection D13**

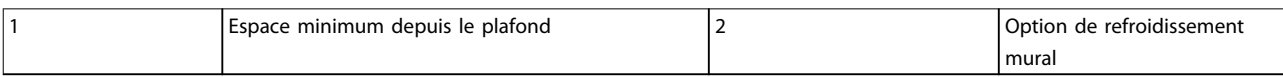

**Tableau 3.1 Légende de l'Illustration 3.2 et de l'[Illustration 3.3](#page-12-0)**

<span id="page-12-0"></span>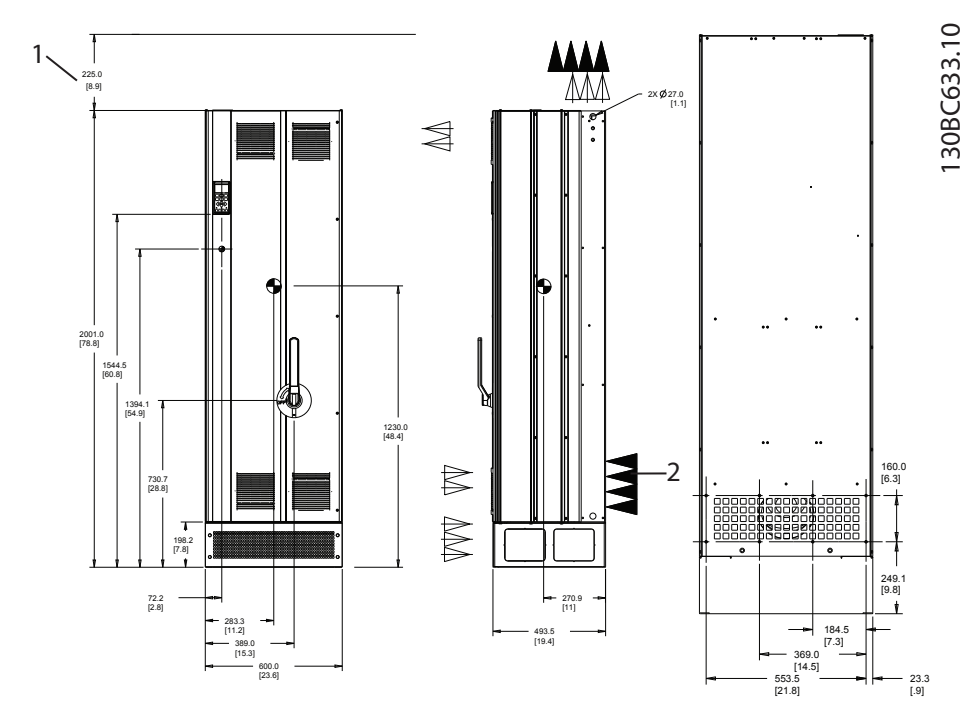

**Illustration 3.3 AAF006 250-400 A, taille de protection E1**

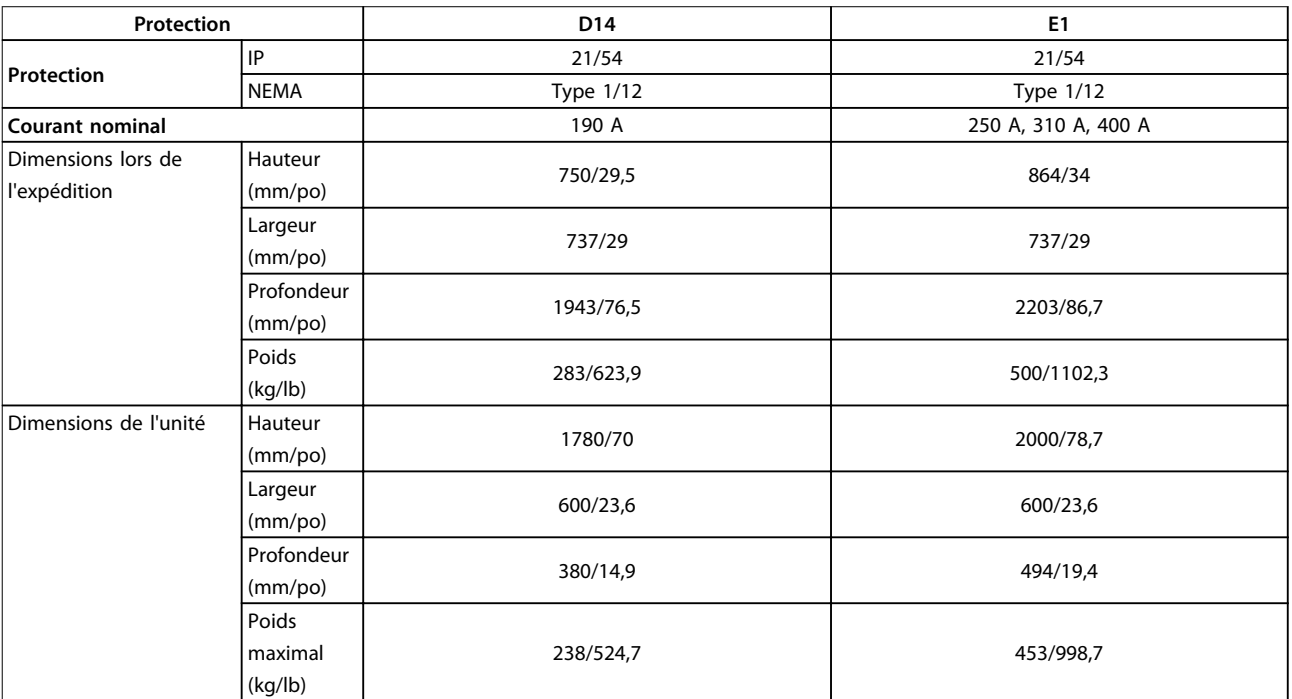

**Tableau 3.2 Encombrement**

**3 3**

130BC635.10

### <span id="page-13-0"></span>3.2 Installation mécanique

Avant d'installer le filtre actif, regarder attentivement les schémas mécaniques du [chapitre 3.1.5 Encombrement](#page-11-0) pour prendre connaissance des exigences en matière d'espace.

#### 3.2.1 Outils requis

**Pour effectuer l'installation mécanique, les outils suivants sont nécessaires :**

- **•** Perceuse avec foret de 10 ou 12 mm
- **•** Ruban à mesurer
- **•** Tournevis
- **•** Clé avec douilles métriques de 7-17 mm
- **•** Extensions pour clé
- **•** Poinçon pour tôle pour conduits ou presseétoupe
- **•** Barre de levage pour soulever l'unité (tige ou tube Ø 25 mm/0,9 po max., capable de soulever un minimum de 1000 kg/2205 lb)
- **•** Grue ou autre dispositif de levage pour mettre l'unité en place
- **•** Outil Torx T50

#### 3.2.2 Exigences de dégagement

#### **Espace**

S'assurer que l'espace au-dessus et au-dessous de l'unité permet la circulation d'air et l'accès aux câbles. De plus, s'assurer que l'espace devant l'unité est suffisant pour l'ouverture de la porte (Illustration 3.4, Illustration 3.5).

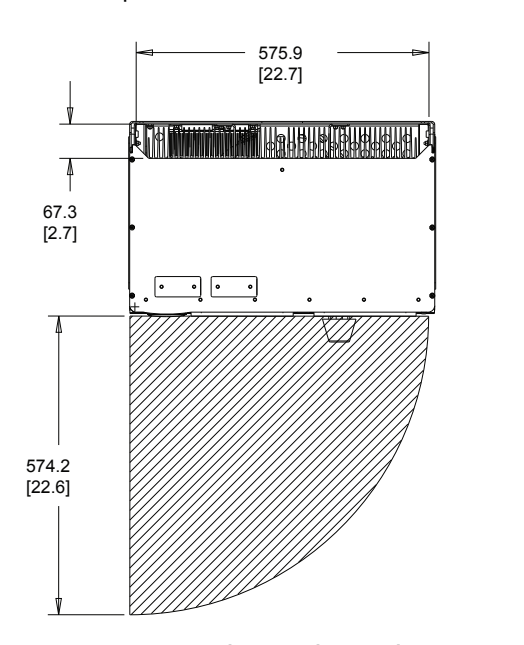

**Illustration 3.4 Espace pour la porte du type de protection IP21/IP54, taille D14**

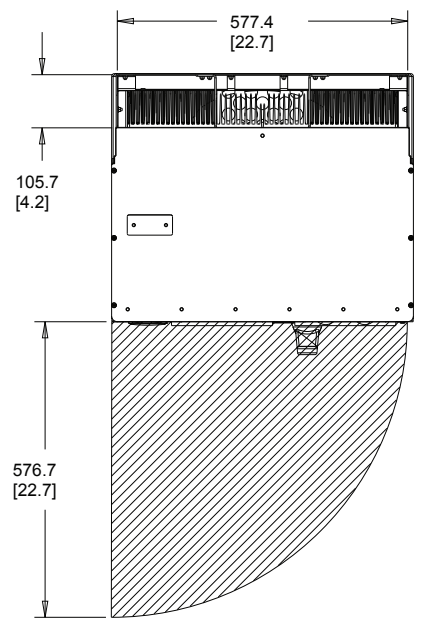

**Illustration 3.5 Espace pour la porte, type de protection IP21/ IP54, taille E1**

#### **Accès aux câbles**

Veiller à ce que l'accès aux câbles soit possible, y compris en tenant compte de la nécessité de plier les câbles.

### **AVIS!**

**Les câbles de puissance sont lourds et difficiles à plier. Pour faciliter l'installation, considérer la position optimale de l'unité avant la livraison.**

### **AVIS!**

130BC634.10

**Tous les serre-câbles et les cosses doivent être montés dans la largeur de la barre omnibus de connexion.**

### 3.2.3 Emplacement des bornes de puissance

Tenir compte de la position des bornes lors de la conception de l'accès aux câbles. Voir l'[Illustration 3.6](#page-14-0), l'[Illustration 3.7](#page-14-0), l'[Illustration 3.8](#page-14-0) et l'[Illustration 3.9](#page-14-0).

Danfoss

130BC636.10

130BC637.10

<span id="page-14-0"></span>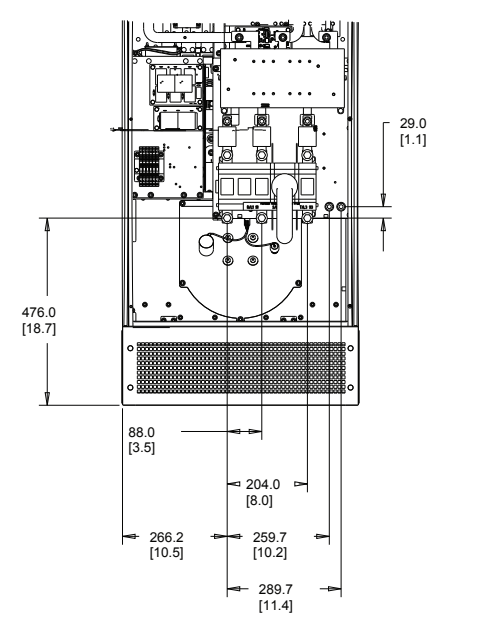

**Illustration 3.6 Emplacement des bornes sur le D14 avec sectionneur**

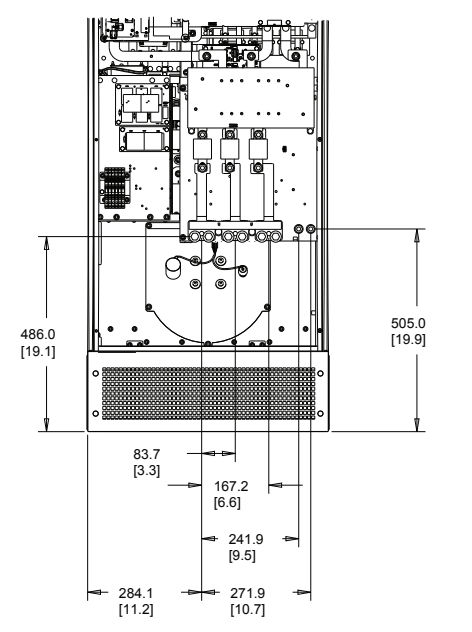

**Illustration 3.7 Emplacement des bornes sur le D14 sans sectionneur**

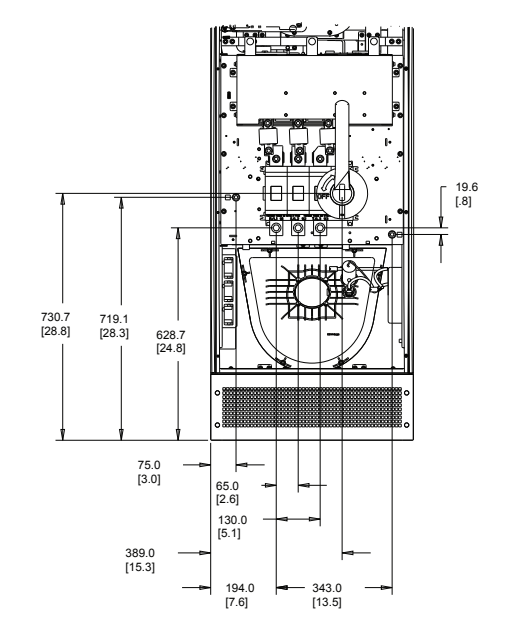

**Illustration 3.8 Emplacement des bornes sur le E1 avec sectionneur**

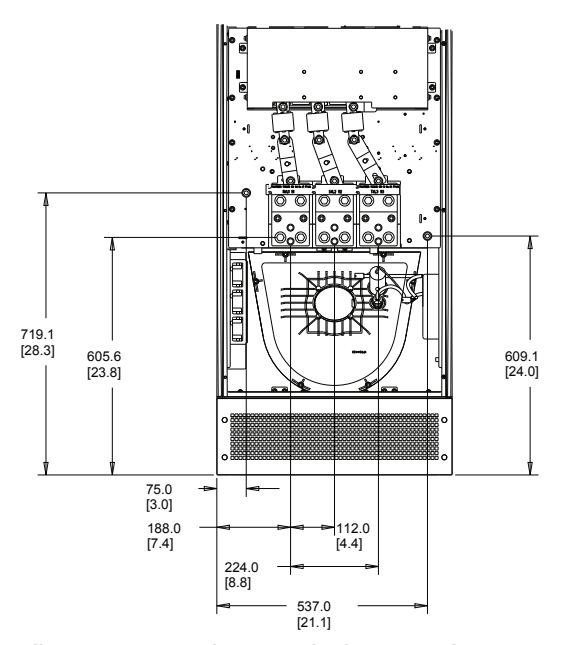

**Illustration 3.9 Emplacement des bornes sur le E1 sans sectionneur**

### **AVIS!**

**Chaque borne permet d'utiliser jusqu'à 4 câbles avec des serre-câbles ou une borne tubulaire standard. La terre est connectée au point de terminaison adapté de l'unité.**

130BC639.10

### <span id="page-15-0"></span>3.2.4 Refroidissement et circulation d'air

Il existe différentes méthodes pour refroidir le filtre actif :

- **•** Utiliser les gaines de refroidissement en bas et en haut de l'unité.
- **•** Amener l'air jusqu'à l'arrière de l'unité.
- **•** Combiner la circulation d'air au-dessus, en dessous et à l'arrière.

#### **Refroidissement par l'arrière**

Le filtre actif dispose d'un système de refroidissement à canal de ventilation arrière, 85 % de la chaleur circulant dans un canal de ventilation arrière IP54 distinct. Le débit d'air nécessaire à l'intérieur de la protection s'avérant moindre, une quantité réduite d'humidité et de poussières est soufflée dans les composants vitaux.

L'air circulant dans le canal de ventilation arrière est généralement expulsé via une entrée sur plinthe et circule en partie supérieure de la protection. La conception du canal de ventilation arrière permet également de prendre l'air de la salle de commande et de le refouler de nouveau vers l'arrière. Cette fonction permet d'atténuer la contrainte imposée au climatiseur de la salle de commande et de générer des économies d'énergie. Pour permettre l'admission au niveau de la paroi arrière, il convient de bloquer l'entrée d'air de l'unité par l'intermédiaire d'un couvercle en option et de canaliser la sortie d'air via un conduit en partie haute disponible en option.

### **AVIS!**

**Le ventilateur du filtre actif fonctionne dans les situations suivantes :**

- **• Filtre actif en cours de fonctionnement**
- **• Température de radiateur spécifique dépassée (fonction de la puissance)**
- **• Température ambiante de la carte de puissance spécifique dépassée (fonction de la puissance)**
- **• Température ambiante de la carte de commande spécifique dépassée**

**Une fois en marche, le ventilateur fonctionne pendant au moins 10 minutes.**

#### **Gaines externes**

Si une gaine supplémentaire est ajoutée à l'extérieur de la protection, la chute de pression dans la conduite doit être calculée. Utiliser l'Illustration 3.10 et l'Illustration 3.11 pour déclasser l'unité selon la chute de pression.

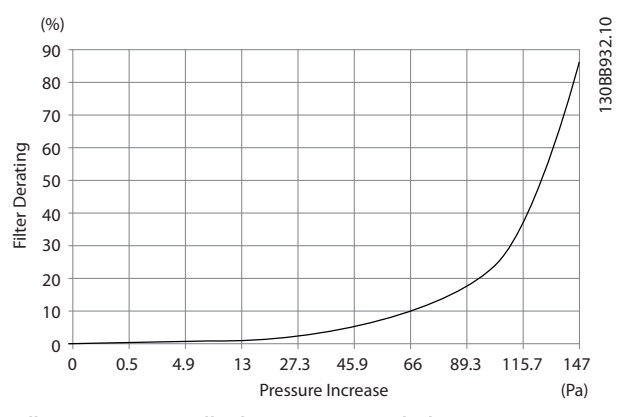

**Illustration 3.10 Taille de protection D, déclassement en fonction du changement de pression Débit d'air : 450 cfm (765 m<sup>3</sup> /h)**

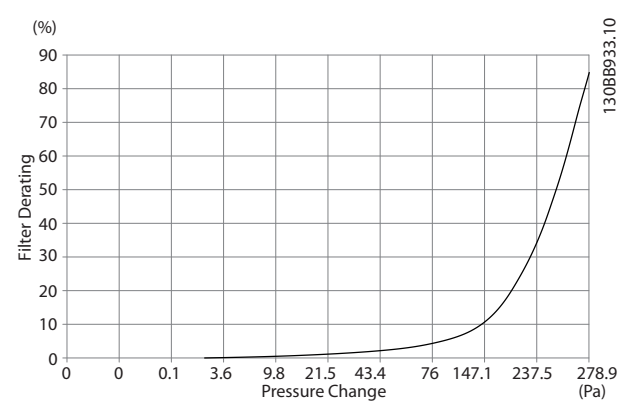

**Illustration 3.11 Taille de protection E, déclassement en fonction du changement de pression Débit d'air : 725 cfm (1230 m<sup>3</sup> /h)**

### 3.2.5 Entrée des presse-étoupe/conduits - IP21 (NEMA 1) et IP54 (NEMA 12)

Les câbles sont connectés via la plaque presse-étoupe depuis le bas. Démonter la plaque et prévoir les endroits où placer l'entrée des presse-étoupe ou des conduits. L'[Illustration 3.12](#page-16-0) et l'[Illustration 3.13](#page-16-0) indiquent les orifices de la plaque presse-étoupe en vues du bas.

Danfoss

130BB736.11

**3 3**

### <span id="page-16-0"></span>**AVIS!**

**La plaque presse-étoupe garantit le degré de protection spécifié et un refroidissement correct de l'unité. Si la plaque presse-étoupe n'est pas installée, l'unité risque de disjoncter en cas d'Alarme 69, T° carte puis.**

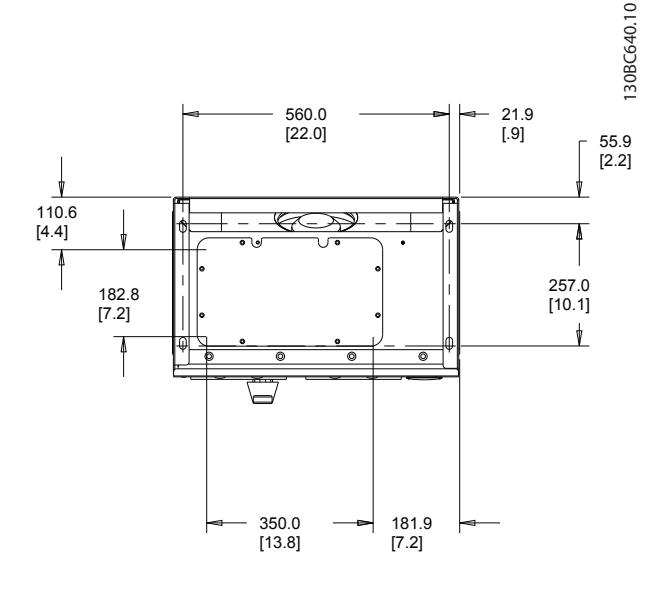

**Illustration 3.12 Taille de protection D14, vue du bas**

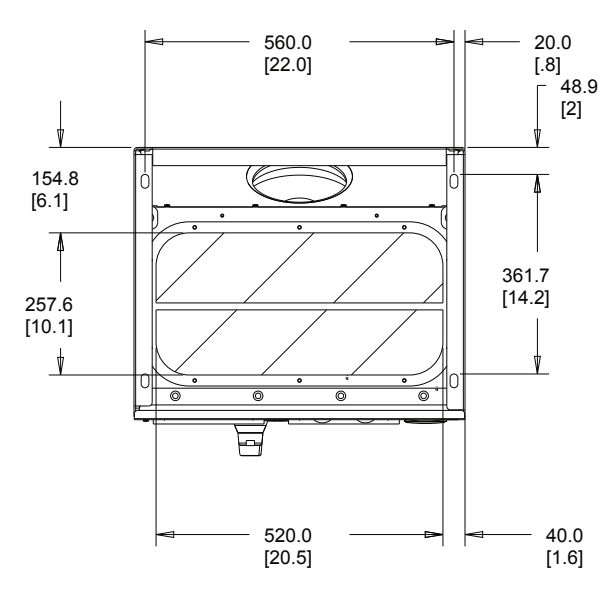

**Illustration 3.13 Taille de protection E1, vue du bas**

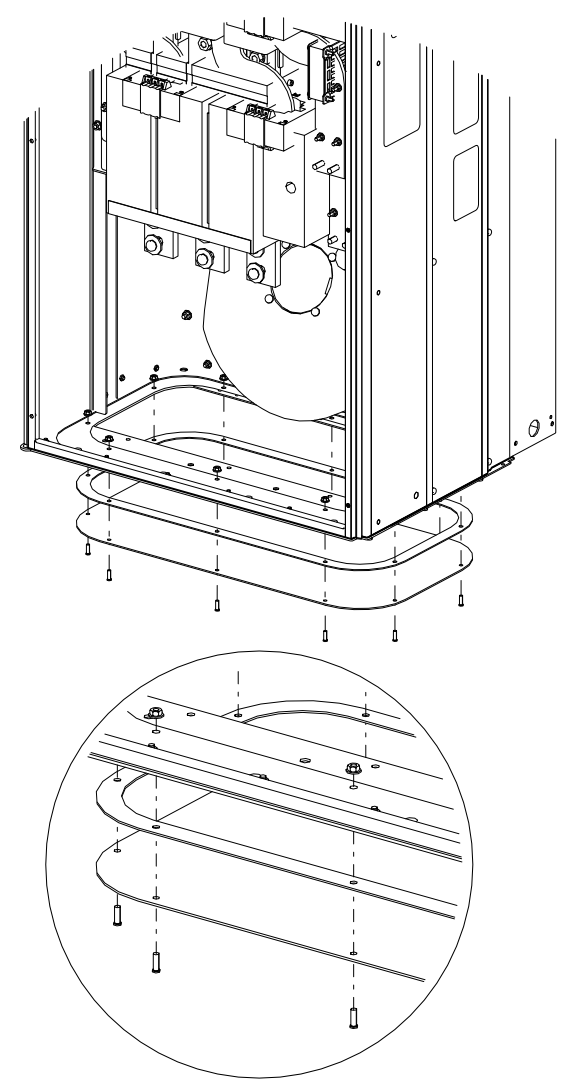

**Illustration 3.14 Montage de la plaque de base, E1**

La plaque de base de la protection de taille E peut être montée dans ou hors de la protection, ce qui permet une flexibilité du procédé d'installation. Si elle est montée depuis le bas, les presse-étoupe et les câbles peuvent être montés avant que l'unité ne soit placée sur le socle.

Danfoss

### <span id="page-17-0"></span>4 Installation électrique

### 4.1 Consignes de sécurité

Voir le [chapitre 2 Sécurité](#page-8-0) pour connaître les consignes de sécurité générales.

## **ATTENTION**

### **CHOC ÉLECTRIQUE**

**Le filtre actif peut entraîner un courant CC dans le conducteur PE.**

**• Lorsqu'un relais de protection différentielle (RCD) est utilisé comme protection contre les chocs électriques, seul un différentiel de type B sera autorisé du côté alimentation de ce produit.**

**Le non-respect de la recommandation signifie que le RCD risque de ne pas fournir la protection prévue.**

### 4.2 Installation électrique

### 4.2.1 Connexions de l'alimentation

### **Câblage et fusibles AVIS!**

**L'ensemble du câblage doit être conforme aux réglementations nationales et locales en matière de sections de câble et de température ambiante. Les applications UL exigent des conducteurs en cuivre 75** °**C. Des conducteurs en cuivre 75** °**C et 90** °**C sont thermiquement acceptables dans des applications non conformes à UL.** 

Les connexions du câble de puissance sont placées comme sur l'Illustration 4.1. La mise sous tension est montée sur le commutateur secteur si celui-ci est inclus. Dimensionner la section de câble selon le courant nominal du filtre, notamment les effets pelliculaire et de proximité, le déclassement et la législation locale.

Raccorder le secteur aux bornes 91, 92 et 93. Connecter la terre à la borne située directement à droite de la borne 93.

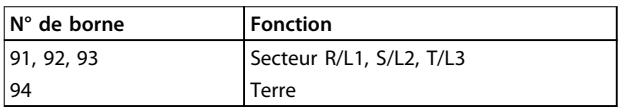

**Tableau 4.1 Raccordement du secteur et mise à la terre**

Pour l'essentiel, le conducteur transporte des courants haute fréquence, d'où une répartition inégale de la distribution du courant sur l'ensemble de la section du conducteur. Ce phénomène est dû à deux effets connus et indépendants l'un de l'autre, les effets pelliculaire et de proximité. Ces deux effets imposant le déclassement, il convient de choisir le câble secteur du filtre actif à un courant supérieur au courant nominal du filtre.

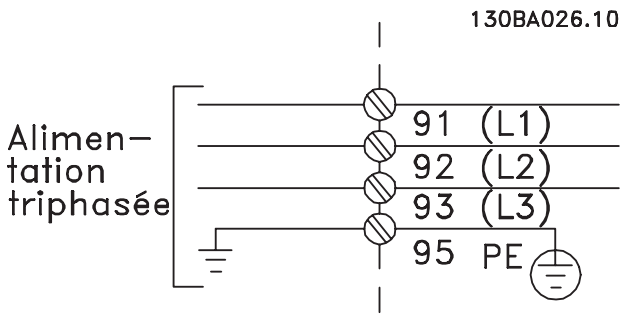

**Illustration 4.1 Schéma de raccordement du secteur**

### **AVIS!**

**Compte tenu des effets pelliculaire et de proximité, il s'avère insuffisant de choisir le câble de puissance exclusivement en fonction du courant nominal du filtre.**

Le déclassement nécessaire est calculé sur la base de deux facteurs distincts :

- **•** Le facteur pelliculaire dépend de la fréquence du courant, du matériau et des dimensions des câbles.
- **•** Le facteur de proximité dépend du nombre de conducteurs, des diamètres et de la distance entre chaque câble.

L'effet de proximité dépend du nombre de conducteurs, des diamètres et de la distance entre chaque câble.

Le câble secteur optimal présente les caractéristiques suivantes :

- **•** Fils en cuivre
- **•** Conducteurs uniques
- **•** Barres omnibus

<span id="page-18-0"></span>Le cuivre affecte moins la pellicule que l'aluminium et les barres omnibus présentent une superficie supérieure à celle des câbles, ce qui réduit le facteur lié à l'effet pelliculaire. Les effets de proximité des conducteurs uniques sont négligeables. Les spécifications de câbles données dans le Tableau 4.2 tiennent compte des effets pelliculaire et de proximité :

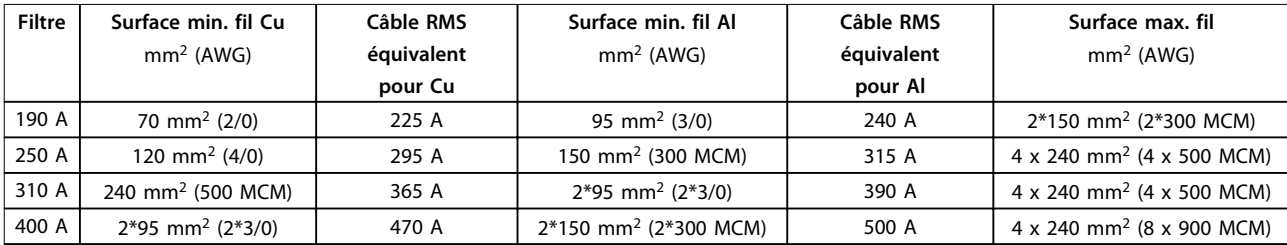

**Tableau 4.2 Câble secteur du filtre actif autorisé avec données du fabricant de câble typiques**

Compte tenu du filtre LCL intégré, l'unité n'alimente pas le fil secteur en signaux dU/dt élevés, ce qui réduit l'émission rayonnée au sein du câble de secteur. Le blindage du câble permet alors de se dispenser de raccorder des câbles secteur sans tenir compte des exigences CEM. Le filtre actif peut fonctionner sur de grandes longueurs de câbles. La longueur du câble est limitée par la chute de tension. Il est conseillé de toujours limiter les longueurs de câble à moins de 200 m.

Les filtres actifs comportent des fusibles intégrés ou fournis par le client. Voir le [chapitre 4.2.11 Fusibles](#page-27-0) pour connaître les fusibles recommandés. Toujours s'assurer que les fusibles installés répondent à la réglementation locale.

### 4.2.2 Mise à la terre

Noter les points de base suivants lors de l'installation d'un filtre actif, afin d'obtenir la compatibilité électromagnétique (CEM).

- **•** Mise à la terre de sécurité : le filtre actif possède un courant de fuite. Il convient donc de mettre l'appareil à la terre par mesure de sécurité. Respecter les réglementations de sécurité locales.
- **•** Mise à la terre hautes fréquences : raccourcir au maximum les liaisons de mise à la terre.
- **•** Utiliser un câble à plusieurs brins pour réduire les interférences électriques.
- **•** Ne pas utiliser de queues de cochon.

Relier les différents systèmes de mise à la terre en réduisant le plus possible l'impédance des conducteurs. Pour ce faire, le conducteur doit être aussi court que possible et la surface aussi grande que possible. Installer les armoires métalliques des différents appareils sur la plaque arrière de la protection avec l'impédance haute

fréquence la plus faible possible. Cela permet d'éviter des tensions à hautes fréquences différentes pour chaque dispositif et la présence d'interférences radioélectriques dans les éventuels câbles de raccordement entre les appareils. Les interférences radioélectriques sont ainsi réduites. Pour obtenir une faible impédance HF, utiliser les boulons de montage des dispositifs comme une liaison hautes fréquences avec la plaque arrière. Retirer la peinture isolante ou tout obstacle similaire des brides de fixation.

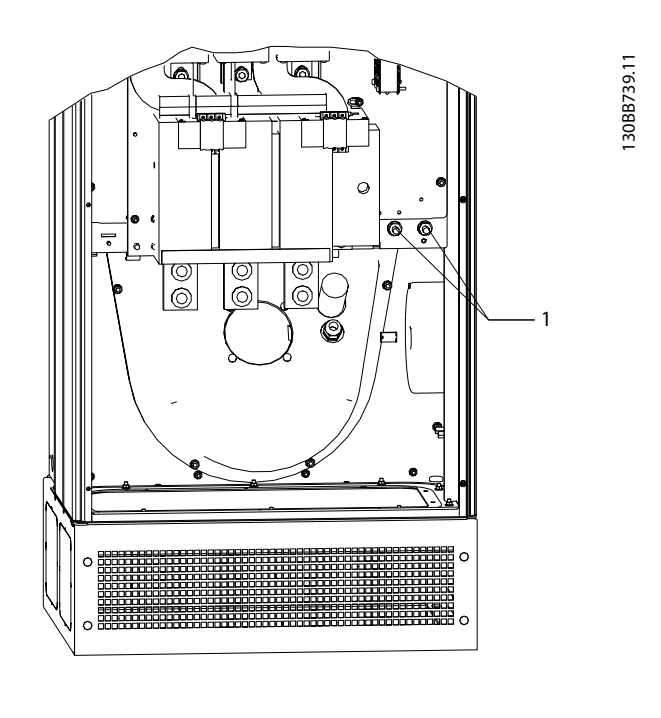

1 Bornes de mise à la terre

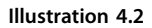

<span id="page-19-0"></span>**Installation électrique VLT® Active Filter AAF 006**

### 4.2.3 Interférences CEM

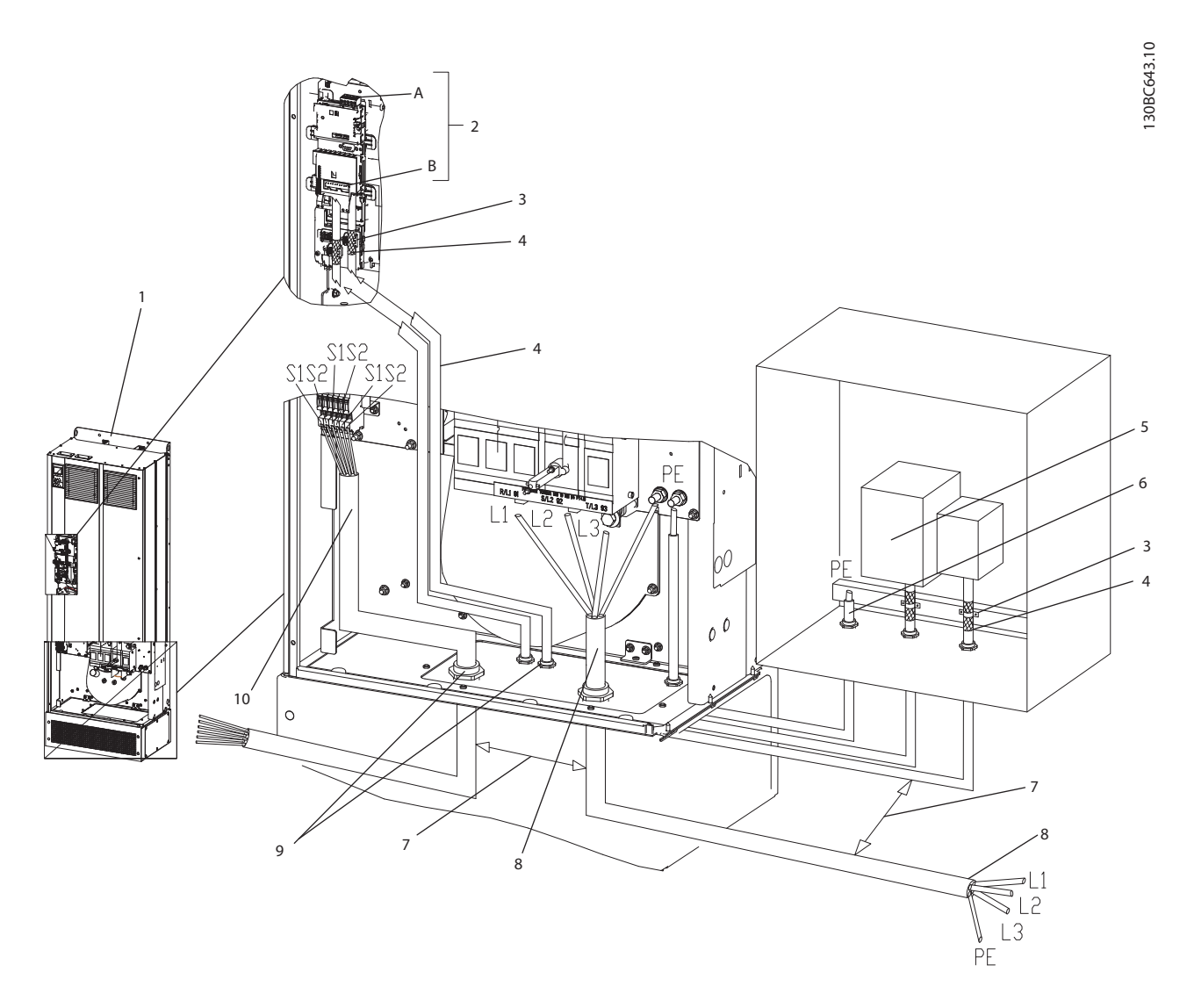

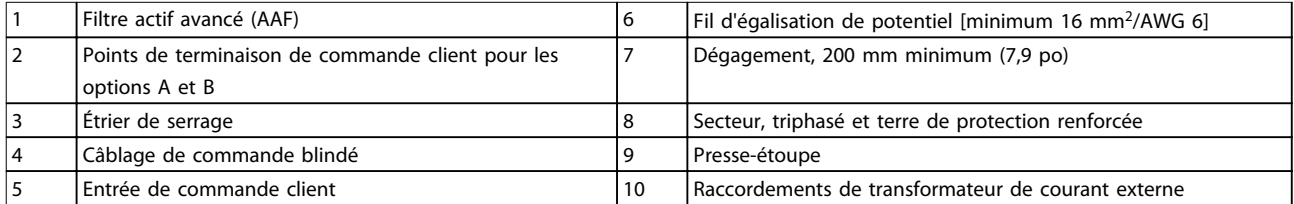

**Illustration 4.3 Installation conforme à CEM**

### **AVIS!**

### **INTERFÉRENCES CEM**

**Utiliser des câbles blindés pour le câblage de commande. Séparer le câble d'entrée secteur AAF des autres câbles et du câblage de commande. Il faut au moins 200 mm (7,9 po) d'espace entre les câbles secteur et de commande. Maximiser ce dégagement afin de minimiser les émissions CEM. Cela permet de réduire le risque d'interférence entre l'AAF et les autres dispositifs électroniques.**

### <span id="page-20-0"></span>4.2.4 Protection supplémentaire (RCD)

On utilise souvent les relais différentiels ELCB, RCD, GFCI ou une mise à la terre multiple comme protection supplémentaire, ou pour que la réglementation de sécurité locale soit respectée. Un défaut de mise à la terre peut introduire une composante continue dans le courant de fuite. Respecter les réglementations locales si des relais ELCB sont utilisés. Pour garantir une protection efficace et éviter tout déclenchement intempestif des relais de protection, tous les relais doivent convenir à la protection d'équipements triphasés avec alimentation en courant actif et décharge courte lors de la mise sous tension. Utiliser un type de relais avec amplitude de déclenchement ajustable et caractéristiques temporelles. Sélectionner un capteur de courant avec sensibilité supérieure à 200 mA et non inférieure à un temps d'exploitation de 0,1 seconde.

### 4.2.5 Commutateur RFI

#### **Alimentation secteur isolée de la terre (réseau IT)**

Si le filtre actif est alimenté par une source électrique isolée de la terre (réseau IT, triangle isolé de la terre ou triangle mis à la terre) ou un réseau TT/TNS, il est recommandé de désactiver (OFF) le commutateur RFI 1) via le par. 14-50 Filtre RFI sur l'unité. Pour obtenir des références complémentaires, voir la norme CEI 364-3. En mode OFF, les condensateurs internes du RFI entre le châssis et le circuit intermédiaire sont coupés pour éviter d'endommager le circuit intermédiaire. Voir la note applicative VLT<sup>®</sup> sur réseau IT. Il est important d'utiliser des moniteurs d'isolement compatibles avec l'électronique de puissance (CEI 61557-8).

### **AVIS!**

**Les réseaux marins sont généralement des réseaux de type IT.**

### 4.2.6 Couple

Le couple adapté est impératif pour toutes les connexions électriques. Un couple incorrect entraîne une mauvaise connexion électrique. Les valeurs de couple sont indiquées dans le Tableau 4.3.

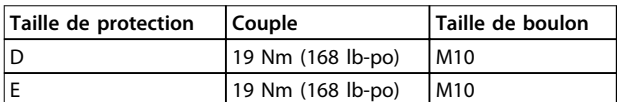

#### **Tableau 4.3 Valeurs de couple adéquates**

Utiliser une clé dynamométrique pour garantir un couple correct.

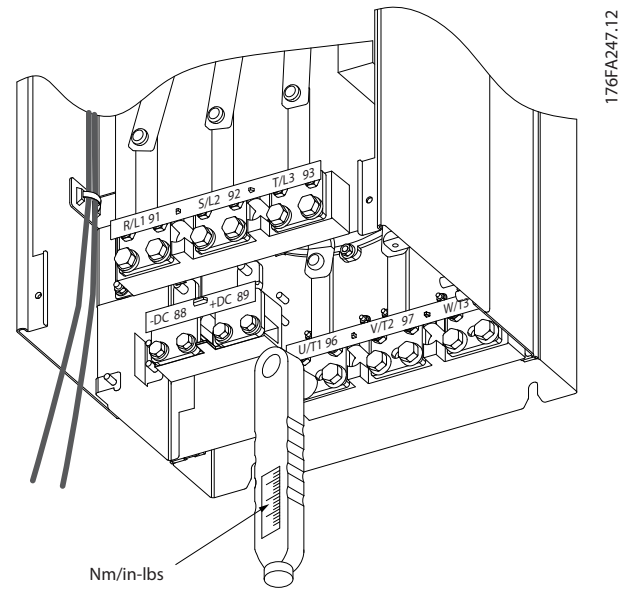

**Illustration 4.4 Utiliser une clé dynamométrique pour serrer les boulons.**

### 4.2.7 Transformateur de courant (TC)

Le filtre fonctionne en boucle fermée en recevant des signaux de courant pour les transformateurs de courant externes. Le signal reçu est traité et le filtre réagit en fonction des actions programmées.

## **ATTENTION**

**Le raccordement, l'installation ou la configuration inappropriés du transformateur entraînent un comportement imprévu et incontrôlable du filtre.**

### **AVIS!**

**Les transformateurs de courant ne font pas partie de l'unité de filtre et doivent faire l'objet d'un achat séparé.**

#### **Spécifications des TC**

Le filtre actif prend en charge la plupart des TC. Les TC doivent présenter les spécifications suivantes :

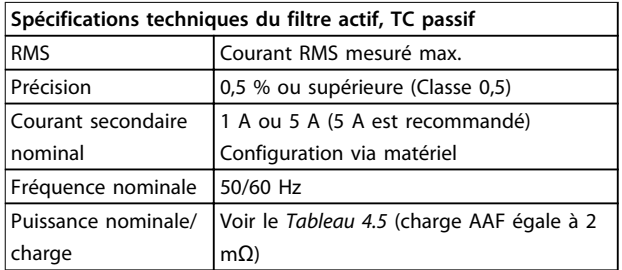

**Tableau 4.4 Spécifications des TC**

<span id="page-21-0"></span>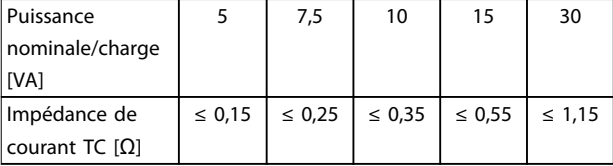

**Tableau 4.5 Puissance nominale/charge**

### **AVIS!**

**Les autres données techniques telles le courant nominal dynamique, la tension de fonctionnement max. autorisée, le dimensionnement thermique du courant continu, le dimensionnement thermique du courant de courte durée, la limite de surcourant, la classe d'isolation, la plage de température de service etc. sont des valeurs spécifiques du système et doivent être définies pendant la planification du projet en ce qui concerne l'équipement.**

#### **Spécification RMS**

Le RMS minimum est déterminé par le courant total qui circule dans le transformateur. Il est important que le capteur de courant ne soit pas sous-dimensionné, sous peine d'entraîner la saturation du capteur. Ajouter une marge de 10 % et choisir le rapport RMS standard suivant. Utiliser des transformateurs dotés d'un RMS nominal proche du courant max. qui circule à l'intérieur afin de permettre la précision de mesure la plus élevée possible, et d'obtenir ainsi une compensation idéale.

#### **Charge TC**

Pour veiller à ce que le transformateur fonctionne dans le respect des spécifications, la charge nominale ne doit pas dépasser l'exigence de courant réelle du filtre actif. La charge du TC dépend du type de fil et de la longueur de câble entre le TC et la borne de connexion TC du filtre. Le filtre apporte une contribution de 2 mΩ.

### **AVIS!**

**La précision du TC dépend du type de fil et de la longueur de câble entre le filtre et le transformateur.**

Calculer la charge TC requise (min.) de la manière suivante :

 $[VA] = 25 * [\Omega/M] * [M]+1,25$ 

[Ω/M] correspondant à la résistance du câble en Ω/mètre, [M] correspondant à la longueur du câble en mètres.

Le Tableau 4.6 indique la charge TC min. pour un calibre de fil différent sur une longueur de fil de 50 m et une valeur de résistance de fil standard :

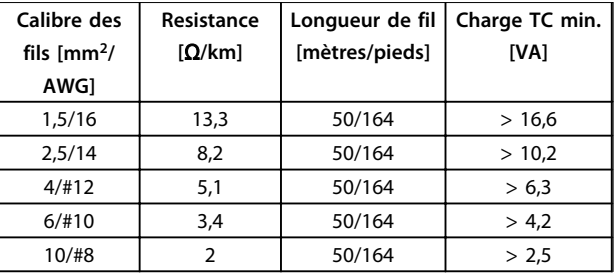

#### **Tableau 4.6 Charge TC min.**

Pour une charge TC fixe, calculer la longueur de fil max. admissible de la manière suivante :  $[M] = ([VA]-1.25)/(25*[\Omega/M])$ 

En dessous de la longueur de fil max. de TC avec des fils de 2,5 mm<sup>2</sup> et une valeur de résistance égale à 8,2 Ω/km :

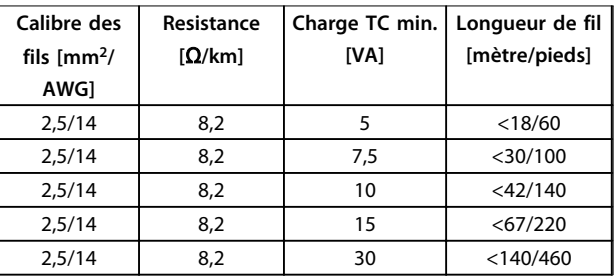

**Tableau 4.7 Longueur de fil TC max.**

#### **Exemple**

Exemple de calcul pour le transformateur de courant approprié pour une application avec :

RMS = 653 A, distance entre le filtre et les TC de 30 m. RMS =  $653*1,1 = 719$  A, RMS TC = 750 A. Charge : 30 m de fil de 2,5 mm<sup>2</sup> = > 25\*0,0082\*30+1,25 = 7,4 = > 7,5 [VA].

#### **Installation du transformateur de courant**

L'unité ne prend en charge que trois installations TC. Installer les TC externes sur les trois phases afin de détecter le contenu harmonique de la grille. Dans la plupart des cas, le sens de circulation du capteur est représenté par une flèche. La flèche est dirigée dans le sens de circulation du courant, donc vers la charge. En cas de programmation incorrecte du sens de circulation, la polarité peut être modifiée via le par.

paramétre 300-25 Polarité TC du filtre, qui permet de programmer la polarité des TC dans chacune des trois phases.

<span id="page-22-0"></span>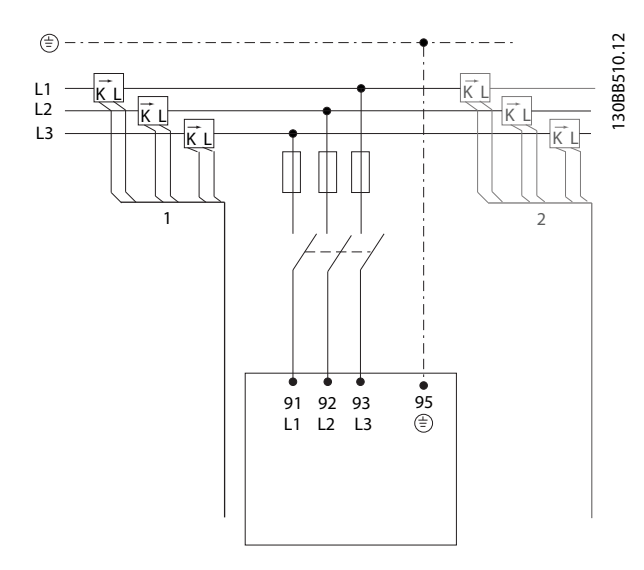

**Illustration 4.5 Raccordements des TC**

#### **Configuration de TC à 1 ou 5 A**

Pour permettre une éventuelle réutilisation des transformateurs déjà installés, le filtre actif permet d'utiliser des TC à 1 A ou 5 A. Le filtre est configuré de manière standard pour le signal de retour de TC 5 A. Si les TC sont de 1 A, déplacer la fiche de borne TC de l'emplacement MK101, pos. 1, vers MK108, pos. 2, de la carte AFC. Voir l'Illustration 4.6.

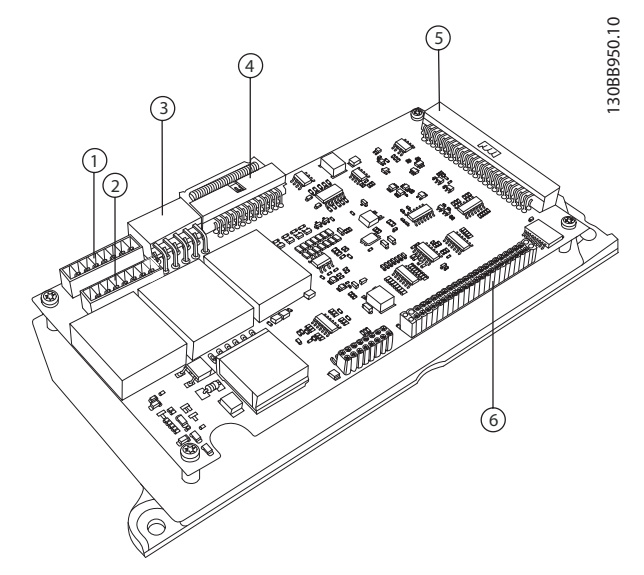

**Illustration 4.6 Carte AFC**

#### **Compensation individuelle ou en groupe**

La compensation du filtre dépend du signal renvoyé vers les transformateurs de courant. Le point d'installation de ces capteurs permet de déterminer les charges corrigées.

L'Illustration 4.7 représente les transformateurs de courant installés en face de l'installation complète, le filtre effectuant la compensation de toutes les charges du transformateur. L'Illustration 4.8 représente les transformateurs de courant installés en face du bus de distribution 2 et d'un variateur de fréquence, le filtre ne compense donc que ces éléments.

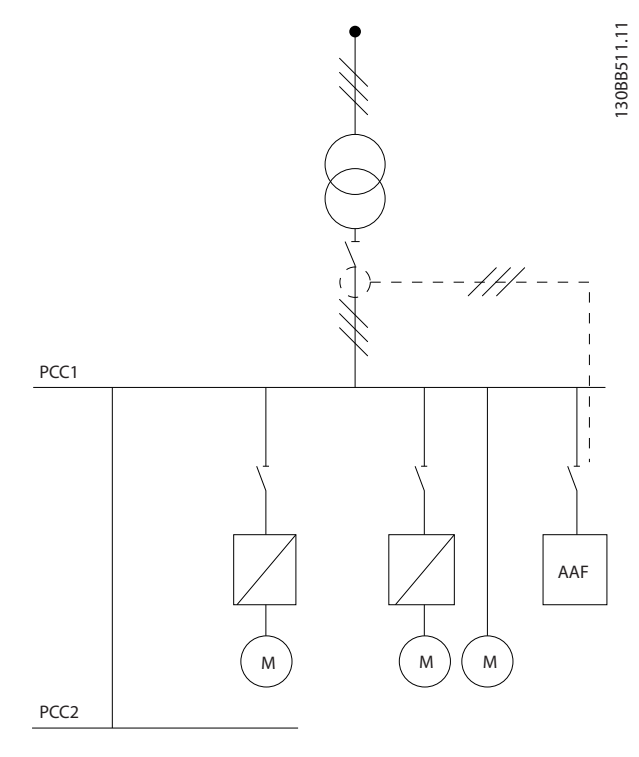

**Illustration 4.7 TC côté PCC**

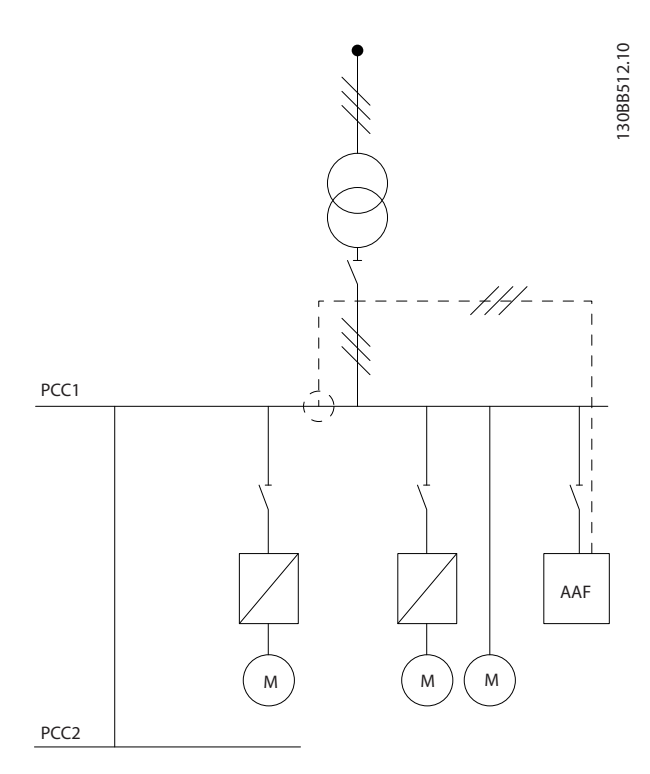

**Illustration 4.8 TC côté charge**

Si les TC sont installés sur le côté secondaire du transformateur, face à la charge complète, le filtre compense simultanément toutes les charges. Voir l'[Illustration 4.7](#page-22-0).

Si, comme indiqué à l'[Illustration 4.8](#page-22-0), les TC sont installés face à certaines charges, le filtre ne compense pas la distorsion de courant indésirable du variateur de fréquence et du moteur côté droit. Si les TC sont installés face à une seule charge, le filtre compense exclusivement cette charge. Il s'agit d'une compensation de charge individuelle.

Les TC peuvent être installés du côté de la source (PCC, point de couplage commun) ou sur la charge par le par. paramétre 300-26 Emplacement TC.

### **AVIS!**

**4 4**

**L'installation par défaut est du côté du PCC.**

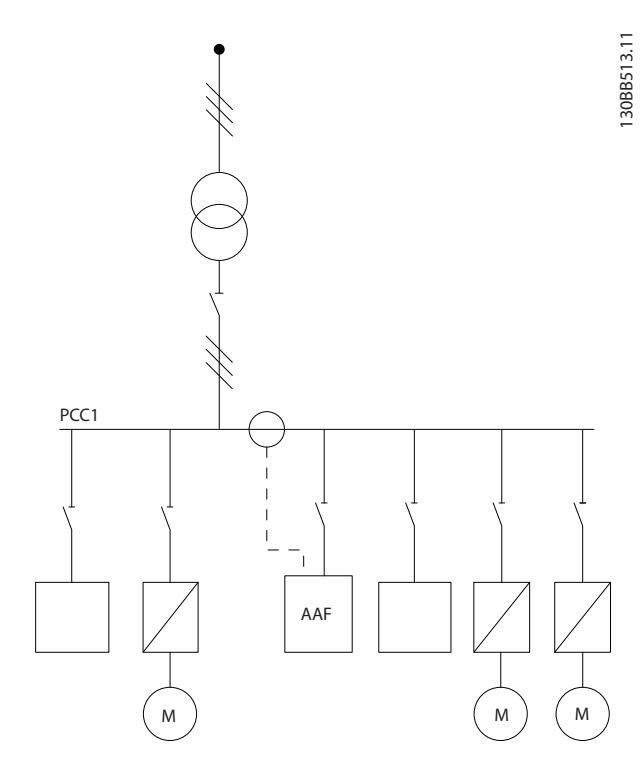

**Illustration 4.9 Transformateurs du courant installés côté source (PCC) pour une compensation en groupe**

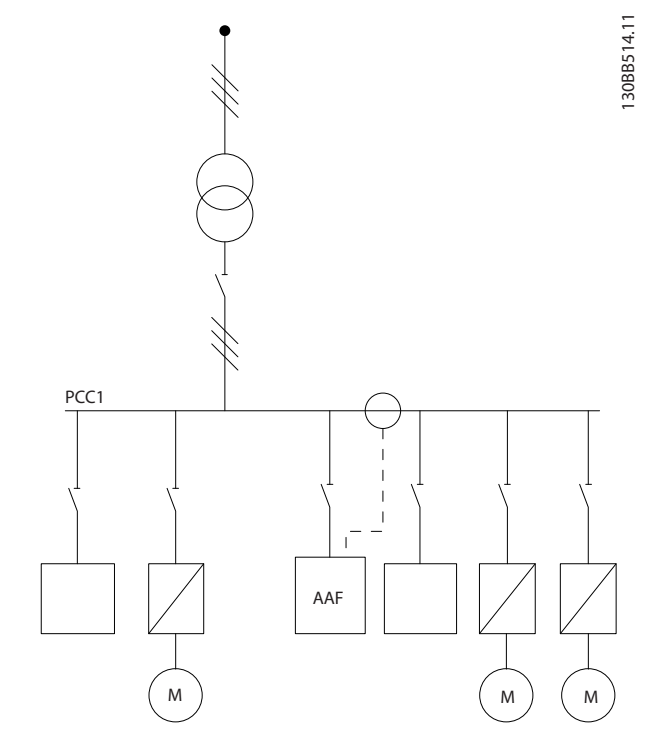

**Illustration 4.10 Transformateurs de courant installés côté charge pour une compensation en groupe**

Si les transformateurs de courant sont installés côté source (PCC), le filtre attend un signal de retour sinusoïdal (corrigé) en provenance des trois capteurs. Si les capteurs sont installés côté charge, le signal reçu est soustrait de la sinusoïdale idéale afin de calculer le courant corrigé nécessaire.

## **AVIS!**

**Le fonctionnement irrégulier du filtre peut résulter d'une programmation incorrecte du point de connexion des transformateurs de courant (paramétre 300-26 Emplacement TC).**

### <span id="page-24-0"></span>4.2.8 Détection TC auto

Le filtre actif réalise une détection automatique des TC installés. La détection TC auto peut être conduite pendant le fonctionnement du système et sans charge. Le filtre injecte un courant prédéfini d'une amplitude et d'un angle de phase connus et mesure l'entrée TC en retour. La performance est mesurée sur chaque phase et pour plusieurs fréquences, et ce, afin de garantir le réglage correct de la séquence de phase et RMS.

La détection TC automatique est suspendue dans les conditions suivantes :

- **•** Filtre actif plus grand que 10 % de la valeur efficace des TC
- **•** TC installés côté source (PCC) (auto TC impossible pour une installation des TC côté charge)
- **•** Un seul TC par phase (impossible pour des TC sommateurs)
- **•** Les TC font partie de la gamme standard suivante :

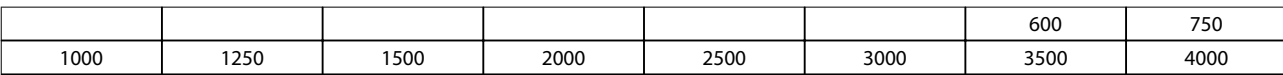

#### **Tableau 4.8 Caractéristiques nominales du primaire [A]**

La plupart des restrictions applicables aux TC sont inhérentes à l'installation, telle une longueur de câble requise, des conditions de température, la section carrée des conducteurs, la configuration standard ou à circuit magnétique ouvrant, etc. Une gamme étendue de transformateurs de courant différents peut être utilisée, quelle que soit la marque et le modèle. Pour des exigences TC spécifiques, contacter le fournisseur local ou aller sur [www.deif.com/](http://www.deif.com/)

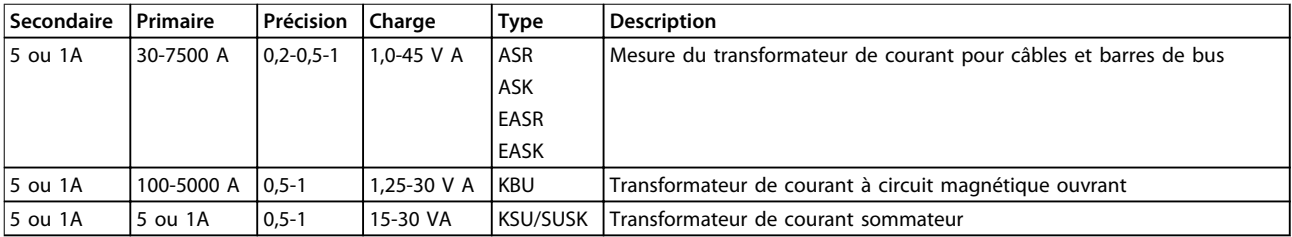

**Tableau 4.9 Gamme standard de TC de Deif – convient à la plupart des applications**

Danfoss

### <span id="page-25-0"></span>4.2.9 Transformateurs sommateurs

#### **Sources de courant multiples**

Si le filtre est destiné à compenser le courant provenant de plusieurs sources, il est nécessaire d'installer des TC sommateurs. C'est souvent le cas si un filtre est installé sur des systèmes dotés de générateur de sauvegarde ou lorsque le filtre est uniquement destiné à compenser un nombre limité de charges, par exemple dans les installations marines.

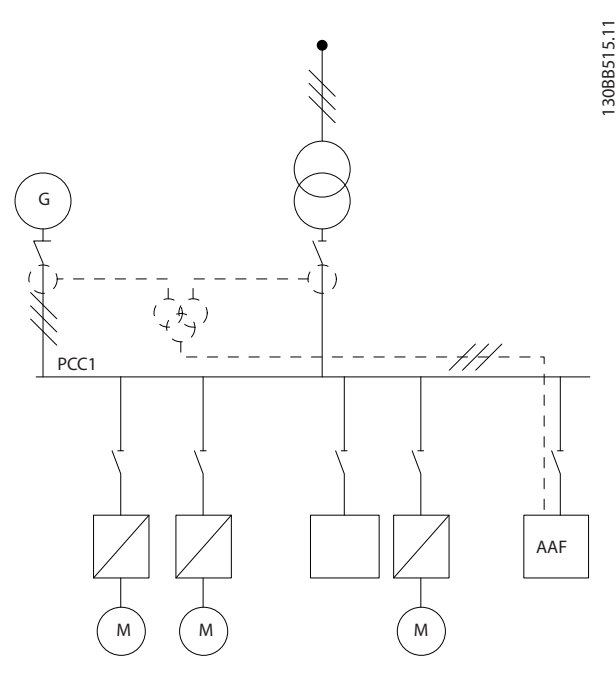

**Illustration 4.11 TC sommateurs sur des applications de sauvegarde de générateur (côté PCC)**

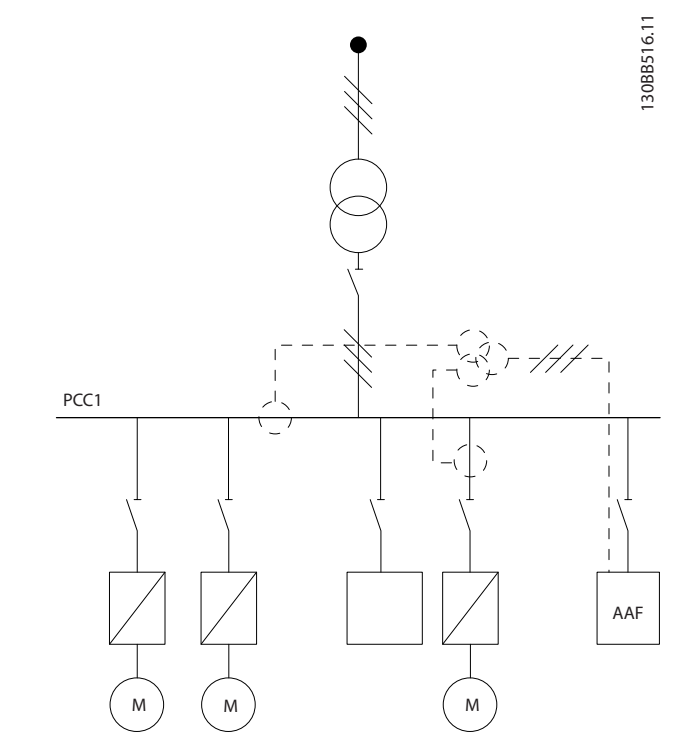

**Illustration 4.12 Exemple de TC sommateurs pour la compensation harmonique individuelle (côté charge)**

Les transformateurs de courant sommateurs sont disponibles avec plusieurs entrées (2-5) et une sortie commune. Pour les applications avec TC sommateurs destinées à faire la somme du courant provenant de plusieurs sources, veiller à ce que tous les TC raccordés au dispositif sommateur proviennent bien du même fabricant et que leurs caractéristiques suivantes soient similaires :

- **•** Polarité
- **•** Caractéristiques nominales du primaire
- **•** Valeur RMS
- **•** Précision (classe 0,5)
- **•** Emplacement (côté PCC ou charge)
- **•** Séquence de phase

### **AVIS!**

**L'installation de TC sommateurs exige d'infinies précautions, car il faut toujours veiller à disposer d'une séquence de phase, d'un sens de courant, d'un rapport primaire et secondaire corrects. Une installation incorrecte crée des problèmes au niveau du fonctionnement du filtre.**

Le calcul de la charge des transformateurs de courant comprend l'ensemble des fils de l'installation et doit porter sur la plus longue chaîne de fil lors de l'utilisation de TC sommateurs.

#### <span id="page-26-0"></span>**Installation électrique Manuel d'utilisation**

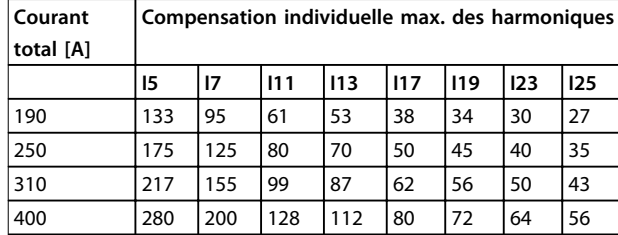

**Tableau 4.10 Compensation individuelle max. des harmoniques**

### 4.2.10 Fonctionnement avec batteries de condensateur

Le filtre actif est en mesure de fonctionner avec des batteries de condensateur aussi longtemps que la fréquence de résonance de la batterie du condensateur ne se trouve pas dans la plage de fonctionnement du filtre actif.

### **AVIS!**

**Utiliser toujours des batteries de condensateur bridées sur les installations avec variateurs de fréquence et filtres actifs afin d'éviter tout phénomène de résonance, déclenchement involontaire, voire la panne d'un composant.**

En cas d'utilisation de condensateurs bridés, la fréquence de résonance des condensateurs doit être réglée selon un numéro inter-harmonique inférieur à la 3<sup>e</sup> harmonique.

### **AVIS!**

**S'il est installé avec des batteries de condensateur de tout type, le filtre actif doit fonctionner en mode de compensation sélectif.**

La batterie de condensateur doit être installée en amont du filtre, vers le transformateur. Si cela s'avère impossible, installer les transformateurs de courant de sorte qu'ils ne mesurent pas à la fois la compensation de courant requise et le courant corrigé du condensateur.

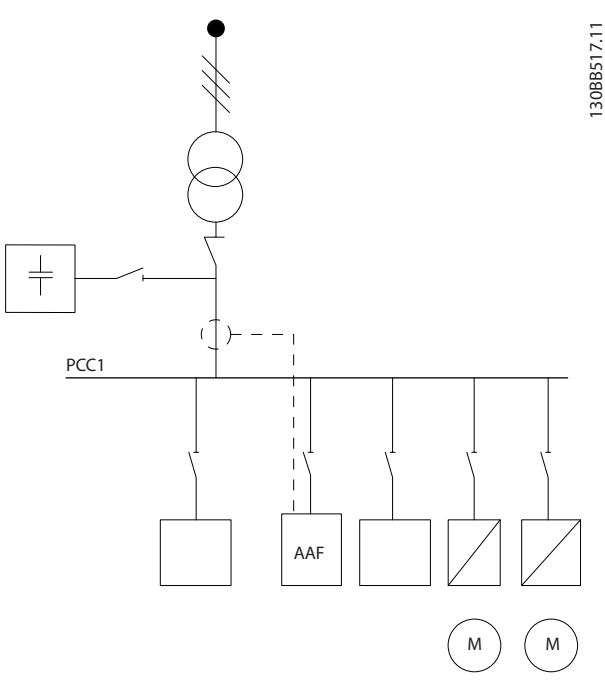

**Illustration 4.13 Batterie de condensateurs montée en amont. Les TC ne permettent pas de mesurer le courant du condensateur.**

L'Illustration 4.13 indique une installation recommandée du filtre actif et la disposition des TC dans des installations dotées de batteries de condensateurs.

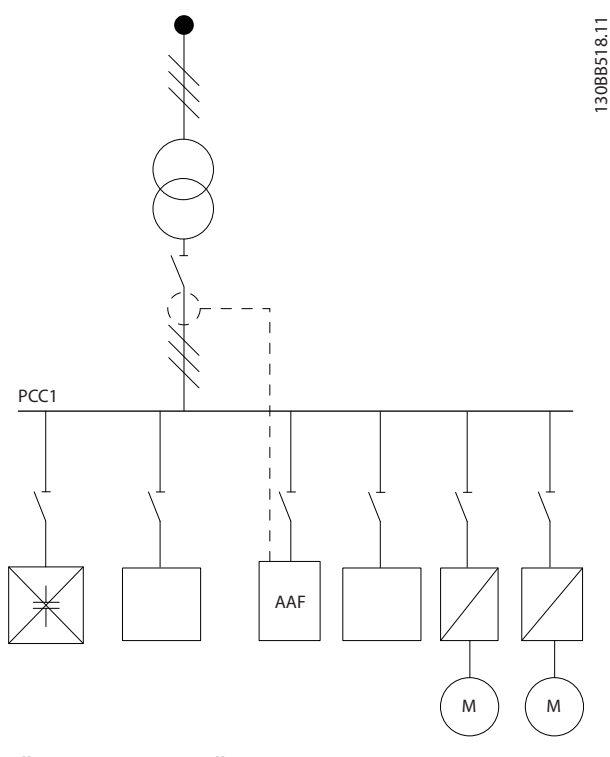

**Illustration 4.14 Installation incorrecte**

<span id="page-27-0"></span>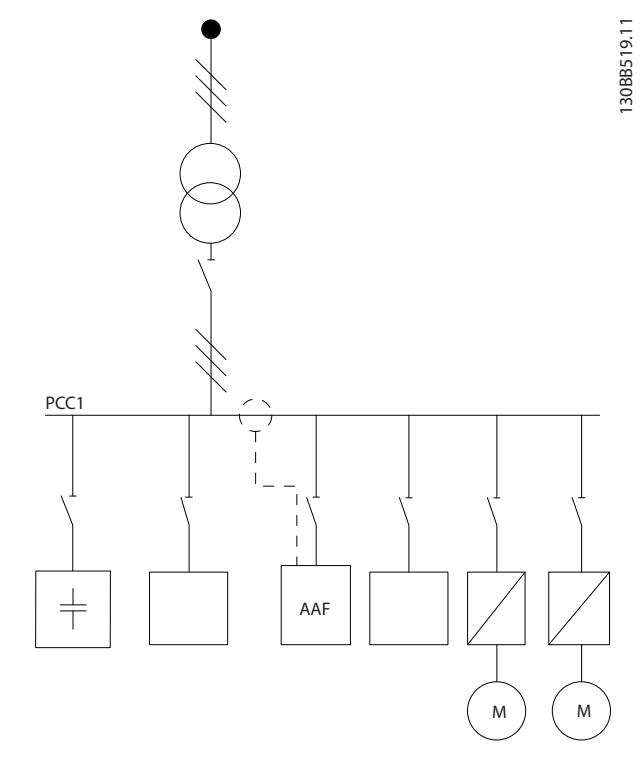

**Illustration 4.15 Les TC ne mesurent par le courant du condensateur**

Pour les installations dont le point de connexion TC peut être retiré, la configuration représentée à l'Illustration 4.15 est également possible. Sur certaines applications rénovées, des TC sommateurs sont nécessaires pour garantir que le courant du condensateur n'est pas mesuré.

Des TC sommateurs peuvent également servir à soustraire deux signaux l'un de l'autre et ainsi soustraire le courant corrigé de la batterie de condensateur du courant total.

### **AVIS!**

**Utiliser des TC sommateurs d'une précision de 0,5 % ou supérieure.**

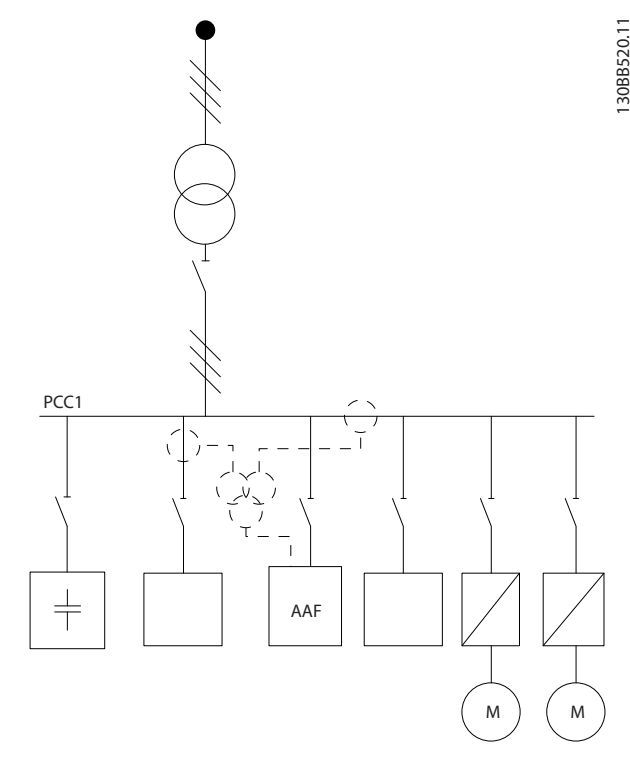

**Illustration 4.16 Batterie de condensateurs installée sur PCC, les TC garantissant que le courant corrigé du condensateur n'est pas mesuré**

### 4.2.11 Fusibles

#### **Protection du circuit de dérivation**

Afin de protéger l'installation contre les risques électriques et d'incendie, tous les circuits de dérivation d'une installation, d'un appareillage de connexion, de machines, etc. doivent être protégés contre les courts-circuits et les surcourants, conformément aux règlements nationaux et internationaux.

#### **Protection contre les courts-circuits**

Protéger le filtre actif contre les courts-circuits pour éviter un danger électrique ou d'incendie. Danfoss recommande d'utiliser les fusibles mentionnés dans le [Tableau 4.11](#page-28-0) et le [Tableau 4.12](#page-28-0) afin de protéger le personnel d'entretien et l'équipement en cas de défaillance interne du dispositif.

#### **Protection contre les surcourants**

Le filtre actif est équipé d'une protection interne contre les surcourants destinée à éviter toute surcharge en condition d'exploitation normale. Le recours à une protection contre la surcharge s'avère nécessaire en cas de défaillance interne pour éviter un danger d'incendie suite à l'échauffement des câbles dans l'installation. Utiliser des fusibles ou des disjoncteurs pour assurer la protection contre les surcourants et respecter les réglementations locales et nationales.

<span id="page-28-0"></span>**Fusibles secteur**

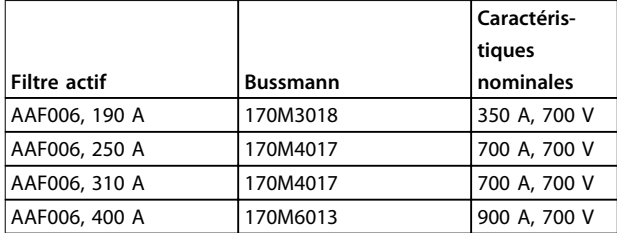

**Tableau 4.11 Fusibles secteur recommandés**

#### **Fusibles supplémentaires**

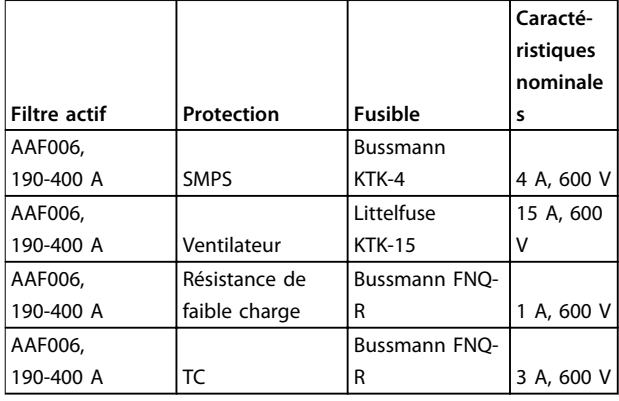

**Tableau 4.12 Fusibles supplémentaires recommandés**

### 4.2.12 Sectionneurs secteur

| Taille de  |                             |                 |
|------------|-----------------------------|-----------------|
| protection | <b>Puissance et tension</b> | <b>Type</b>     |
| D          | A190 380-480 V              | ABB OETL-NF200A |
| F          | A250 380-480 V              | ABB OETL-NF400A |
| F          | A310 380-480 V              | ABB OETL-NF400A |
|            | A400 380-480 V              | ABB OETL-NF800A |

**Tableau 4.13 Références des sectionneurs secteur**

### 4.2.13 Passage des câbles de commande et TC

Fixer tous les fils de commande au passage de câbles prévu. Connecter correctement les blindages pour assurer une immunité électrique optimale.

#### **Connexion TC**

Effectuer les connexions sur le bornier sous la carte de filtre actif. Placer le câble dans le passage à l'intérieur du filtre et le fixer avec les autres fils de commande.

### 4.2.14 Installation du fil de commande

Toutes les bornes vers les câbles de commande sont localisées sur la carte de commande ou AFC.

#### **Pour raccorder le câble à la borne :**

1. Dénuder l'isolant sur 9 à 10 mm (0,4 po).

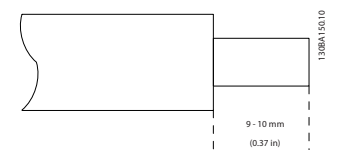

**Illustration 4.17 Isolation dénudée**

2. Insérer un tournevis (0,4 x 2,5 mm max.) dans le trou carré.

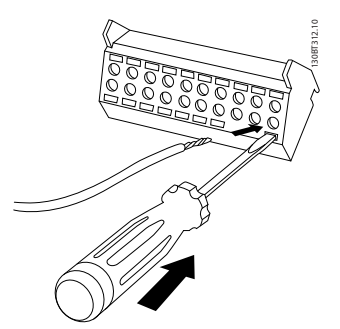

**Illustration 4.18 Insertion du câble**

3. Insérer le câble dans le trou circulaire adjacent.

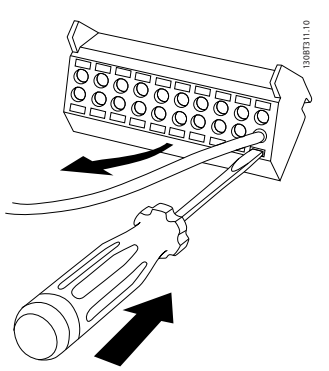

**Illustration 4.19 Retrait du tournevis**

4. Enlever le tournevis. Le câble est maintenant fixé à la borne.

#### **Pour retirer le câble de la borne :**

- 1. Insérer un tournevis (0,4 x 2,5 mm max.) dans le trou carré.
- 2. Retirer le câble.

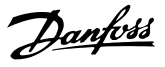

### <span id="page-29-0"></span>4.2.15 Fils de commande non blindés

## **AATTENTION**

#### **TENSION INDUITE**

**Acheminer les câbles d'alimentation d'entrée et de commande dans des conduits métalliques ou chemins de câbles séparés pour une bonne isolation du bruit haute fréquence. Toute mauvaise isolation des câblages de l'alimentation et de commande risque de provoquer une baisse de la performance des commandes et de l'équipement correspondant par rapport aux conditions optimales.**

Isoler le câblage de commande, y compris les fils TC, de l'alimentation haute tension. En cas d'absence de câble blindé, veiller à ce que les fils de commande soient des paires torsadées et conserver la distance maximale possible entre le fil secteur et les câbles de commande.

Les câbles de commande longs et les signaux analogiques peuvent provoquer des boucles de mise à la terre de 50/60 Hz, en raison du bruit provenant des câbles de l'alimentation secteur.

En cas de boucles de terre, rompre le blindage ou insérer un condensateur de 100 nF entre le blindage et le châssis, si nécessaire.

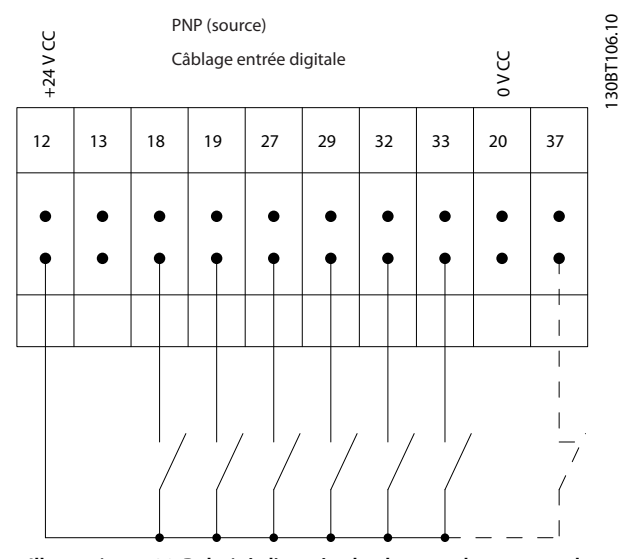

**Illustration 4.20 Polarité d'entrée des bornes de commande, PNP**

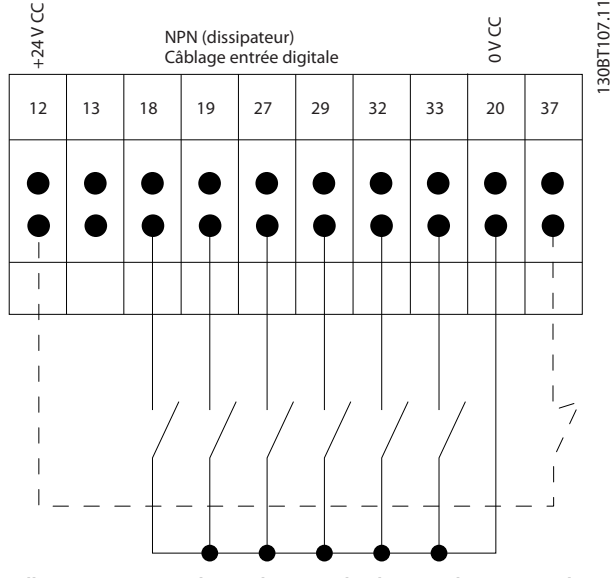

**Illustration 4.21 Polarité d'entrée des bornes de commande, NPN**

### **AVIS!**

**Pour se conformer aux prescriptions d'émissions CEM, utiliser des câbles blindés/armés. Si des câbles de commande non blindés sont installés, utiliser des tores en ferrite pour améliorer la performance CEM.**

Connecter correctement les blindages pour assurer une immunité électrique optimale.

**4 4**

Danfoss

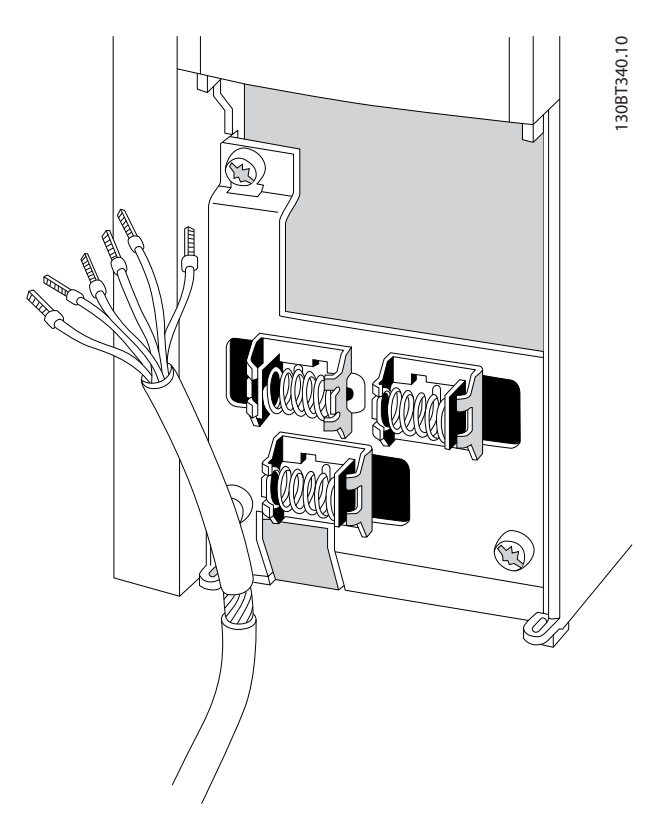

**Illustration 4.22 Connexion de câbles de commande blindés**

### <span id="page-31-0"></span>4.2.16 Installation électrique, câbles de commande

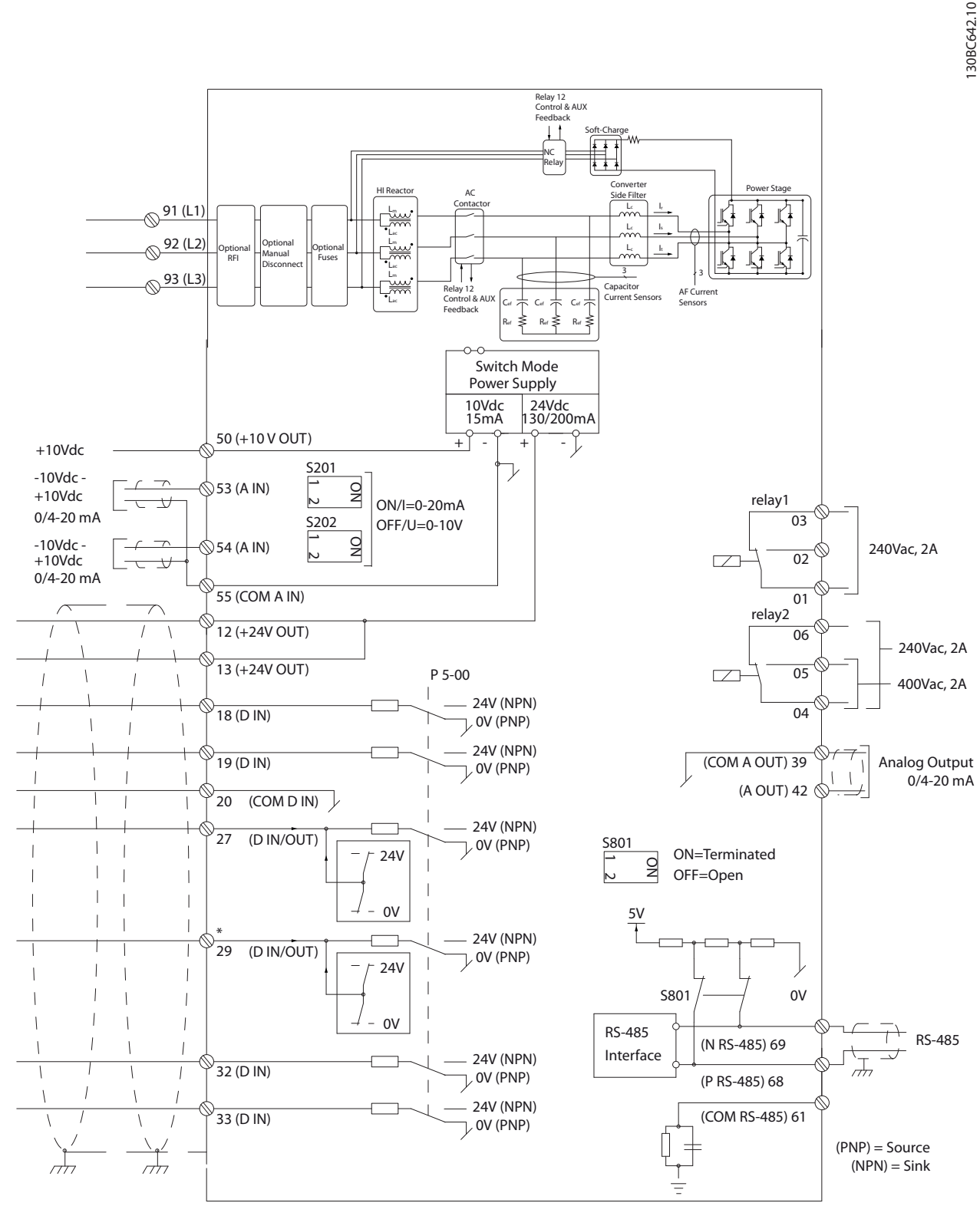

**Illustration 4.23 Schéma des bornes**

Danfoss

### <span id="page-32-0"></span>4.3 Liste de contrôle avant l'installation

Avant de terminer l'installation de l'unité, inspecter l'ensemble de l'installation de la façon décrite dans le Tableau 4.14. Cocher les éléments une fois l'inspection finie.

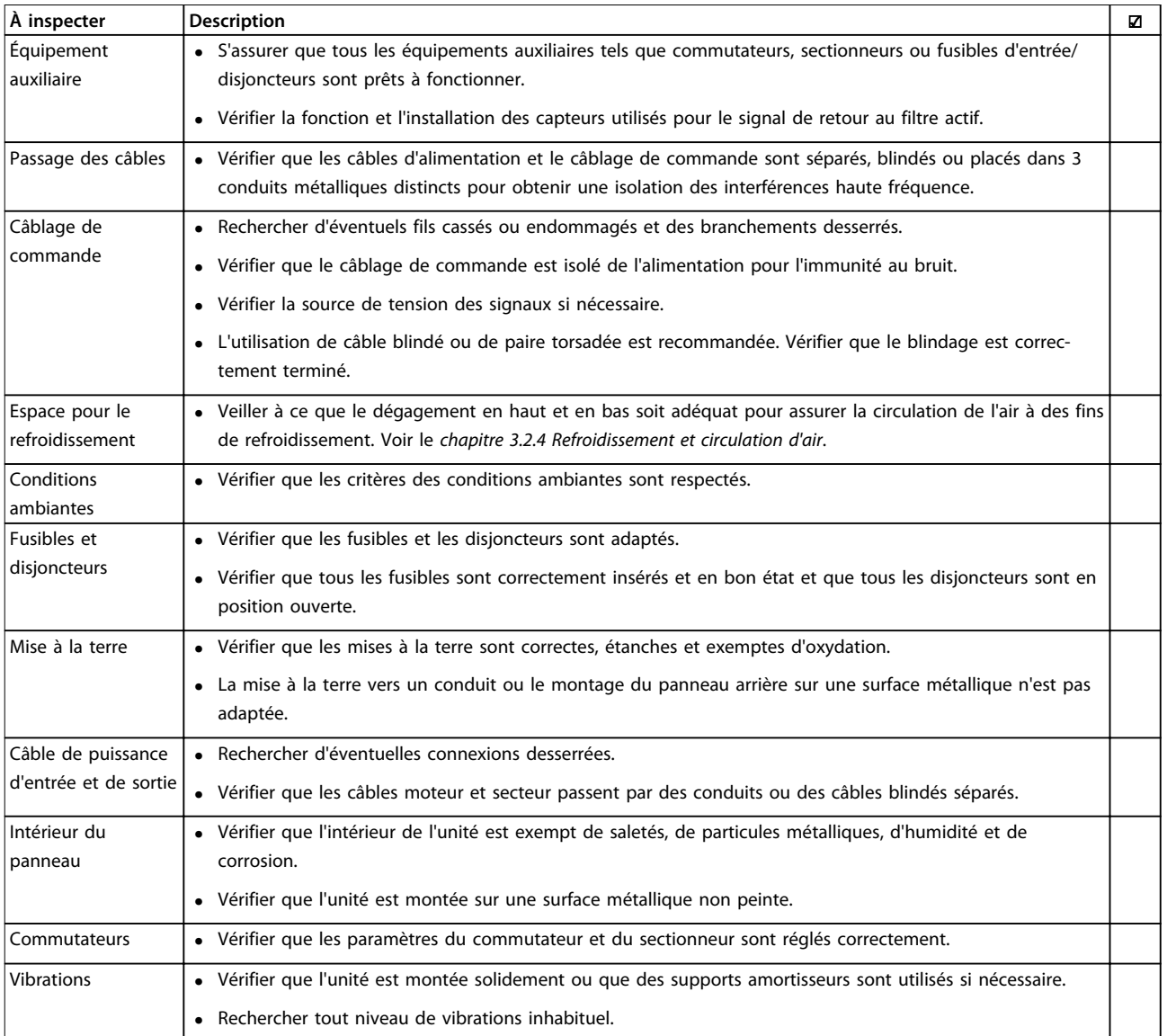

**Tableau 4.14 Liste de contrôle avant l'installation**

## **ATTENTION**

**DANGER POTENTIEL EN CAS DE PANNE INTERNE**

**Risque de blessure si le filtre actif n'est pas fermé correctement.**

**• Avant d'appliquer de la puissance, s'assurer que tous les caches de sécurité sont en place et fermement fixés.**

Danfoss

### <span id="page-33-0"></span>5 Interface utilisateur

- 5.1 Utilisation du panneau de commande local
- 5.1.1 Modes d'exploitation

#### **Il existe 2 manières de faire fonctionner l'unité :**

- **•** Panneau de commande local graphique (GLCP) **•** Communication série RS485 ou USB, tous les
- deux pour la connexion PC
- 5.1.2 Fonctionnement du LCP graphique (GLCP)

### **AVIS!**

**Le filtre actif doit être en mode Auto. Appuyer sur [Auto On] sur le LCP du filtre.**

#### **Affichage graphique :**

L'écran LCD est rétroéclairé et dispose d'un total de 6 lignes alphanumériques. Toutes les données sont affichées sur le LCP, lequel peut indiquer jusqu'à cinq variables d'exploitation en mode Status. L'Illustration 5.1 montre un exemple du LCP du variateur de fréquence. Le LCP du filtre est ressemblant, mais affiche des informations sur l'exploitation du filtre.

- 1. Affichage :
	- 1a **Ligne d'état :** messages d'état affichant les icônes et les graphiques.
	- 1b **Lignes 1-2 :** lignes de données de l'opérateur présentant des données et variables définies par l'utilisateur. Ajouter une ligne supplémentaire en appuyant sur la touche [Status].
	- 1c **Ligne d'état :** messages d'état affichant un texte.
- 2. Touches de fonctions programmables du menu
- 3. Témoins/panneau de navigation
- 4. Touches opérationnelles

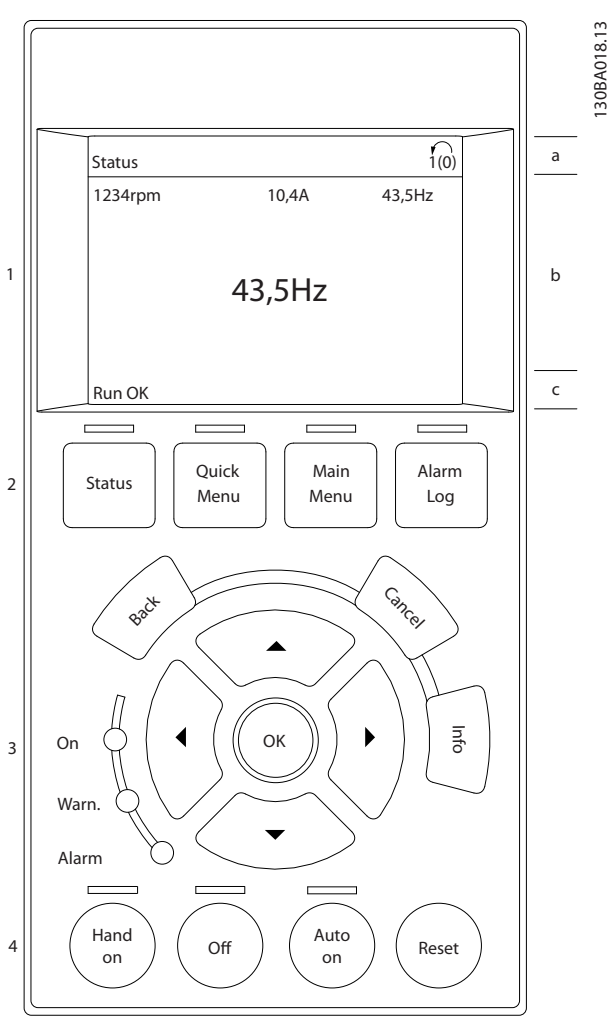

**Illustration 5.1 Exemple de LCP**

L'affichage est divisé en 3 sections :

#### **La partie supérieure (a)**

affiche l'état en mode état ou jusqu'à 2 variables dans un autre mode et en cas d'alarme/avertissement.

Le numéro du process actif (sélectionné comme Process actuel au par. paramétre 0-10 Process actuel) est indiqué. Lors de la programmation d'un process autre que le process actif, le numéro du process programmé apparaît à droite entre crochets.

#### **La partie centrale (b)**

affiche jusqu'à 5 variables avec l'unité correspondante, indépendamment de l'état. En cas d'alarme/avertissement, le message d'avertissement apparaît à la place des variables.

On peut faire défiler les trois écrans de lecture d'état à l'aide de la touche [Status].

Les variables d'exploitation dont la mise en forme est différente sont indiquées dans chaque écran d'état.

Plusieurs valeurs ou mesures peuvent être reliées à chacune des variables d'exploitation affichées. Définir les valeurs/mesures à afficher dans les par. 0-20, 0-21, 0-22, 0-23 et 0-24.

Chaque paramètre de valeur/mesure sélectionné aux par. 0-20 à 0-24 dispose de sa propre échelle et de ses propres chiffres après l'éventuelle virgule décimale. Plus la valeur numérique d'un paramètre est élevée, moins il y a de chiffres après la virgule décimale. Exemple : affichage du courant

5,25 A ; 15,2 A 105 A.

#### **Écran d'état I**

État d'indication par défaut après démarrage ou initialisation.

Appuyer sur [Info] pour obtenir des informations sur les liens de valeur/mesure vers les variables d'exploitation affichées (1.1, 1.2, 1.3, 2 et 3).

Consulter les variables d'exploitation indiquées à l'écran sur l'Illustration 5.2. Les variables 1.1, 1.2 et 1.3 sont affichées en petite taille et les variables 2 et 3 présentent une taille moyenne.

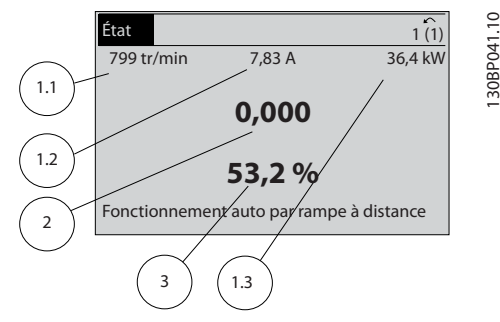

**Illustration 5.2 Écran d'état I - Variables d'exploitation**

#### **Écran d'état II**

Consulter les variables d'exploitation (1.1, 1.2, 1.3 et 2) indiquées à l'écran sur l'Illustration 5.3.

Dans l'exemple, vitesse, courant moteur, puissance moteur et fréquence sont sélectionnés comme variables des première et deuxième lignes.

Les variables 1.1, 1.2 et 1.3 sont de petite taille et la variable 2 de grande taille.

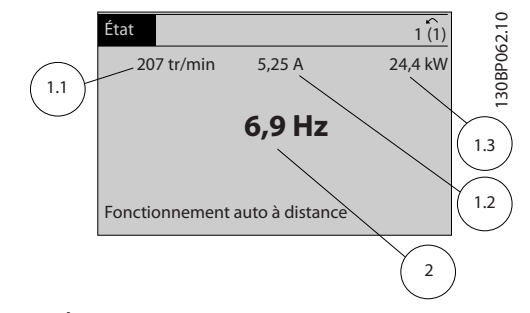

**Illustration 5.3 Écran d'état II - Variables d'exploitation**

#### **Partie inférieure**

La partie inférieure indique en permanence l'état du variateur de fréquence en mode Status.

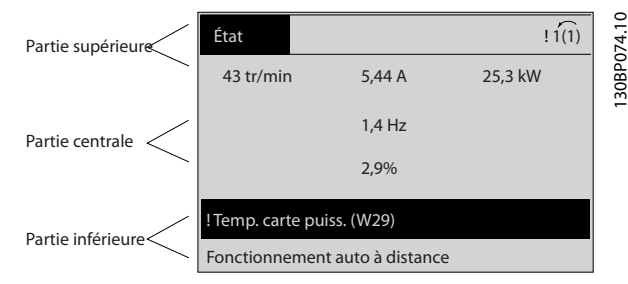

**Illustration 5.4 Mode d'état dans la partie inférieure**

#### **Réglage du contraste de l'affichage**

Appuyer sur [Status] et sur [▲] pour assombrir l'affichage. Appuyer sur [Status] et sur [▼] pour éclaircir l'affichage.

#### **Voyants (LED) :**

En cas de dépassement de certaines valeurs limites, le voyant d'alarme et/ou d'avertissement s'allume et un texte d'état et d'alarme s'affiche sur le panneau de commande. Le voyant de mise sous tension est allumé lorsque le filtre actif est alimenté par :

- **•** Tension secteur
- **•** Une alimentation 24 V externe

Voyants (LED)

- **•** LED verte/On : indique que la section de contrôle fonctionne.
- **•** LED jaune/Warn. : indique un avertissement.
- **•** LED rouge clignotante/Alarm : indique une alarme.

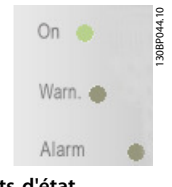

**Illustration 5.5 Voyants d'état**

### **Touches du LCP**

#### **Touches de menu**

Les touches de menu sont réparties selon leurs fonctions. Les touches situées sous l'écran d'affichage et les voyants sont utilisées pour la configuration des paramètres, notamment le choix des indications de l'affichage en fonctionnement normal.

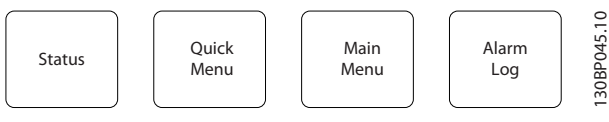

**Illustration 5.6 Touches de menu**

**Interface utilisateur VLT® Active Filter AAF 006**

## Danfoss

#### **[Status]**

indique l'état du filtre actif. Appuyer sur la touche [Status] pour sélectionner un autre mode d'affichage ou pour revenir à l'écran d'état à partir du

- **•** Menu rapide
- **•** Menu principal
- **•** Mode alarme

Appuyer sur la touche [Status] pour passer en mode affichage simple ou double.

#### **[Quick Menu]**

Le menu rapide permet la configuration rapide du variateur de fréquence ou du filtre et la programmation de la plupart des fonctions communes.

### **Les paramètres de [Quick Menu] sont :**

- **•** Q1: Mon menu personnel
- **•** Q2: Conf. rapide
- **•** Q5: Modifications effectuées
- **•** Q6: Enregistrements

Le LCP du filtre actif affiche des informations sur l'exploitation telles que la THD du courant, le courant corrigé, le courant injecté ou cos ϕ et le facteur de puissance réelle.

Les paramètres du menu rapide sont accessibles immédiatement, à moins qu'un mot de passe n'ait été créé via les paramètres 0-60, 0-61, 0-65 ou 0-66.

Il est possible de basculer directement entre le mode menu rapide et le mode menu principal.

#### **[Main Menu]**

Le menu principal est utilisé pour programmer tous les paramètres.

Les paramètres du menu principal sont accessibles immédiatement, à moins qu'un mot de passe n'ait été créé via les paramètres 0-60, 0-61, 0-65 ou 0-66.

Il est possible de basculer directement entre le mode menu principal et le mode menu rapide.

Pour établir un raccourci de paramètre, appuyer sur la touche [Main Menu] pendant 3 secondes. Ce raccourci permet d'accéder directement à n'importe quel paramètre.

#### **[Alarm Log]**

Le journal d'alarmes affiche une liste des cinq dernières alarmes (numérotées de A1 à A5). Pour obtenir des détails supplémentaires au sujet d'une alarme, utiliser les touches de navigation pour se positionner sur le numéro de l'alarme, puis appuyer sur [OK]. S'affichent alors des informations au sujet de l'état du variateur de fréquence ou du filtre juste avant de passer en mode alarme.

#### **[Back]**

La touche [Back] renvoie à l'étape ou au niveau précédent de la structure de navigation.

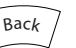

**Illustration 5.7 Touche Back**

### **[Cancel]**

Annule la dernière modification ou le dernier ordre tant que l'affichage n'a pas été modifié.

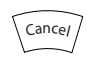

**Illustration 5.8 Touche Cancel**

#### **[Info]**

La touche [Info] affiche des informations au sujet d'une commande, d'un paramètre ou d'une fonction dans n'importe quelle fenêtre d'affichage. [Info] fournit des informations détaillées si nécessaire. Pour quitter le mode Info, appuyer sur la touche [Info], [Back] ou [Cancel].

Info

**Illustration 5.9 Touche Info**

#### **Touches de navigation**

Utiliser ces quatre touches pour faire défiler les différents choix disponibles dans [Quick Menu], [Main Menu] et [Alarm Log]. Déplacer le curseur avec les touches de navigation.

#### **[OK]**

La touche OK permet de choisir un paramètre indiqué par le curseur ou de valider la modification d'un paramètre.

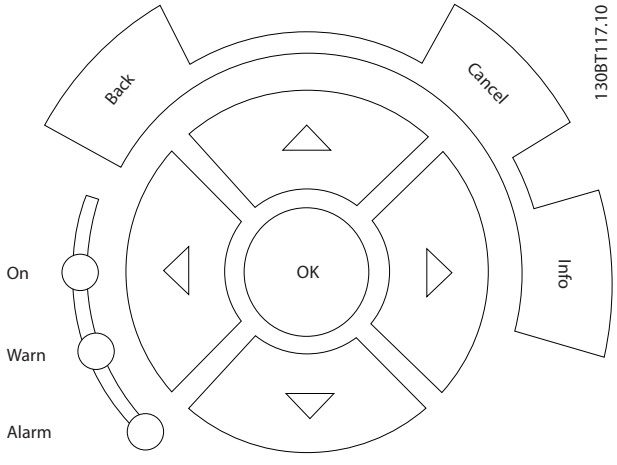

**Illustration 5.10 Touches de navigation**
#### **Touches d'exploitation**

Pour la commande locale. Disponible au bas du panneau de commande.

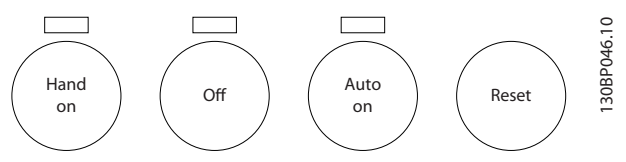

**Illustration 5.11 Touches d'exploitation**

#### **[Hand On]**

Appuyer sur [Hand on] pour commencer à exploiter le filtre actif via le LCP. La touche peut être [1] Activé ou [0] Désactivé via le par. 0-40 Touche [Hand on] sur LCP.

#### **Les signaux de commande suivants restent actifs lorsque [Hand on] est actionné :**

- **•** [Hand On] [Off] [Auto On]
- **•** Reset
- **•** Arrêt
- **•** Sélect.proc.bit 0 ; Sélect.proc.bit 1.

### **AVIS!**

**Les signaux d'arrêt externes activés à l'aide de signaux de commande ou d'un bus série annulent un ordre de démarrage donné via le LCP.**

#### **[Off]**

La touche Off arrête le filtre actif (lorsqu'elle est actionnée sur le LCP du filtre). La touche peut être [1] Activé ou [0] Désactivé via le par. paramétre 0-41 Touche [Off] sur LCP. Si aucune fonction d'arrêt externe n'est sélectionnée et que la touche [Off] est inactive, le filtre actif ne peut être arrêté qu'en coupant l'alimentation secteur.

#### **[Auto On]**

La touche [Auto On] permet au filtre actif d'être commandé à partir des bornes de commande et/ou de la communication série. Lorsqu'un signal de démarrage est appliqué aux bornes de commande et/ou au bus, le filtre actif démarre. La touche peut être [1] Activé ou [0] Désactivé via le par. paramétre 0-42 Touche [Auto on] sur LCP.

### **AVIS!**

**Un signal HAND-OFF-AUTO actif via les entrées digitales présente une priorité supérieure aux touches de commande [Hand On] – [Auto On].**

#### **[Reset]**

La touche [Reset] permet de réinitialiser le filtre après une alarme (déclenchement). Cette touche peut être [1] Activé ou [0] Désactivé via le par. paramétre 0-43 Touche [Reset] sur LCP sur le LCP.

#### **Raccourci paramètre**

Pour établir un raccourci de paramètre, appuyer sur la touche [Main Menu] pendant 3 secondes. Ce raccourci permet d'accéder directement à n'importe quel paramètre.

#### 5.1.3 Modification de données

- 1. Appuyer sur la touche [Quick Menu] ou [Main Menu].
- 2. Appuyer sur les touches [▲] et [▼] pour trouver le groupe de paramètres à modifier.
- 3. Appuyer sur [OK].
- 4. Appuyer sur les touches [▲] et [▼] pour trouver le paramètre à modifier.
- 5. Appuyer sur [OK].
- 6. Appuyer sur les touches [▲] et [▼] pour sélectionner le réglage correct du paramètre. Ou bien utiliser les touches [◄] et [►] pour sélectionner un chiffre dans un nombre. Le curseur indique le chiffre sélectionné à modifier. La touche [▲] augmente la valeur, la touche [▼] la diminue.
- 7. Appuyer sur [Cancel] pour ignorer la modification ou sur [OK] pour l'accepter et saisir un nouveau réglage.

#### 5.1.4 Changement de texte

Si le paramètre sélectionné est un texte, modifier la valeur du texte en appuyant sur les touches [▲]/[▼]. [▲] augmente la valeur et la touche [▼] la diminue. Placer le curseur sur la valeur à enregistrer puis appuyer sur [OK].

#### 5.1.5 Modification d'un groupe de valeurs de données numériques

Si la valeur du paramètre sélectionné est numérique, sa modification s'effectue à l'aide des touches de navigation [◄] et [►] ainsi que des touches [▲] et [▼]. Appuyer sur les touches [◄] et [►] pour déplacer le curseur horizontalement.

Appuyer sur les touches [▲]/[▼] pour modifier la valeur des données. [▲] augmente la valeur, tandis que [▼] la réduit. Placer le curseur sur la valeur à enregistrer puis appuyer sur [OK].

#### 5.1.6 Modification d'une valeur de données, étape par étape

Certains paramètres peuvent être modifiés au choix, soit progressivement soit par pas prédéfini. Cette méthode s'applique au par. paramétre 300-10 Tens° nom. du filtre actif.

Cela signifie que les paramètres sont modifiés soit en tant que groupe de valeurs numériques, soit en modifiant à l'infini les valeurs numériques.

#### 5.1.7 Lecture et programmation des paramètres indexés

Les paramètres sont indexés en cas de placement dans une barre de défilement.

Les par. 15-30 Journal alarme : code à

paramétre 15-32 Journal alarme : heure contiennent une mémoire des défauts qui peut être lue. Choisir un paramètre, appuyer sur [OK] et utiliser les touches [▲]/[▼] pour se déplacer dans le journal de valeurs.

Utiliser le par. 3-10 Réf.prédéfinie comme autre exemple : Choisir un paramètre, appuyer sur [OK] et utiliser les touches [▲]/[▼] pour naviguer entre les valeurs indexées. Pour modifier la valeur du paramètre, sélectionner la valeur indexée et appuyer sur [OK]. Changer la valeur à l'aide des touches [▲]/[▼]. Pour accepter la nouvelle valeur, appuyer sur [OK]. Appuyer sur [Cancel] pour annuler. Appuyer sur [Back] pour quitter le paramètre.

#### 5.1.8 Transfert rapide des réglages des paramètres à l'aide du LCP

Une fois la configuration terminée, enregistrer (sauvegarder) les réglages des paramètres dans le LCP ou sur un PC via le logiciel de programmation MCT 10.

# **AAVERTISSEMENT**

**L'exploitation de l'unité au cours de ces opérations peut provoquer un fonctionnement inattendu. Arrêter l'unité avant d'exécuter l'une de ces opérations. Le non-respect de ces procédures peut entraîner des blessures ou causer des dommages.**

#### **Stockage de données dans le LCP**

- 1. Aller au par. 0-50 Copie LCP.
- 2. Appuyer sur [OK].
- 3. Sélectionner [1] Ecrit.PAR.LCP.
- 4. Appuyer sur [OK].

Tous les réglages de paramètres sont maintenant stockés dans le LCP, comme la barre de progression l'indique.

Quand le pourcentage de 100 % est atteint, appuyer sur  $[OK]$ .

Il est possible de connecter le LCP à un autre filtre actif et de copier également les réglages des paramètres vers ce filtre actif.

#### **Transfert des données du LCP vers l'unité**

- 1. Aller au par. 0-50 Copie LCP.
- 2. Appuyer sur [OK].
- 3. Sélectionner [2] Lect.par.LCP.
- 4. Appuyer sur [OK].

Les réglages des paramètres stockés dans le LCP sont alors transférés vers le filtre actif, comme l'indique la barre de progression. Quand le pourcentage de 100 % est atteint, appuyer sur [OK].

#### 5.1.9 Initialisation aux réglages par défaut

Il existe deux moyens d'initialiser l'unité aux valeurs par défaut : l'initialisation recommandée et l'initialisation manuelle.

Chaque méthode aura un impact différent.

#### 5.1.9.1 Méthode d'initialisation recommandée

#### **Initialisation via le par. 14-22 Mod. exploitation**

- 1. Sélectionner le par. 14-22 Mod. exploitation.
- 2. Appuyer sur [OK].
- 3. Sélectionner Initialisation.
- 4. Appuyer sur [OK].
- 5. Mettre l'unité hors tension et attendre que l'affichage s'éteigne.
- 6. Remettre sous tension pour réinitialiser l'unité.
- 7. Appuyer sur [Reset].

Le par. 14-22 Mod. exploitation initialise tout à l'exception des paramètres suivants :

- **•** Paramétre 14-50 Filtre RFI.
- **•** 8-31 Adresse.
- **•** 8-32 Vit. transmission
- **•** 8-35 Retard réponse min.
- **•** Paramétre 8-36 Retard réponse max
- **•** 8-37 Retard inter-char max
- **•** Paramétre 15-00 Heures mises ss tension<sup>à</sup> paramétre 15-05 Surtension
- **•** Paramétre 15-20 Journal historique: Événement<sup>à</sup> paramétre 15-22 Journal historique: heure

**•** 15-30 Journal alarme : code<sup>à</sup> paramétre 15-32 Journal alarme : heure

### **AVIS!**

**Les paramètres sélectionnés dans 0-25 Mon menu personnel restent présents avec les réglages d'usine par défaut.**

#### 5.1.9.2 Méthode d'initialisation manuelle

### **AVIS!**

**Lorsqu'une initialisation manuelle est réalisée, la communication série, les réglages du filtre RFI et de la mémoire des défauts sont réinitialisés. L'initialisation manuelle supprime les paramètres sélectionnés au par. 0-25 Mon menu personnel.**

- 1. Mettre hors tension et attendre que l'écran s'éteigne.
- 2. Appuyer en même temps sur [Status] [Main Menu] - [OK] tout en mettant le LCP graphique sous tension.
- 3. Relâcher les touches au bout de 5 s.
- 4. L'unité est maintenant programmée selon les réglages par défaut.

Tous les paramètres sont initialisés à l'exception de :

- **•** Paramétre 15-00 Heures mises ss tension
- **•** Paramétre 15-03 Mise sous tension
- **•** Paramétre 15-04 Surtemp.
- **•** Paramétre 15-05 Surtension

### 5.1.10 Raccordement du bus RS485

Un variateur de fréquence ou un filtre actif peut être raccordé à un contrôleur (ou maître) avec d'autres charges à l'aide de l'interface standard RS485. La borne 68 est raccordée au signal P (TX+, RX+) tandis que la borne 69 est raccordée au signal N (TX-, RX-).

Afin d'éviter des courants d'égalisation de potentiel dans le blindage, relier celui-ci à la terre via la borne 61 connectée au châssis par une liaison RC.

#### **Terminaison du bus**

Terminer le bus RS485 par un réseau de résistances à chaque extrémité. Si l'unité est le premier ou le dernier dispositif de la boucle RS485, régler le commutateur S801 de la carte de commande sur ON.

#### 5.1.11 Connexion à un PC

Pour programmer l'unité à partir d'un PC, installer l'outil de configuration Logiciel de programmation MCT 10 pour PC. Le PC est connecté à l'unité via un câble USB standard (hôte/dispositif) ou via l'interface RS485.

### **AVIS!**

**La connexion USB est isolée galvaniquement de la tension d'alimentation (PELV) et d'autres bornes haute tension. La connexion USB est raccordée à la terre de protection sur l'unité. Utiliser uniquement un ordinateur portable isolé en tant que connexion PC au connecteur USB.**

Pour les connexions des câbles de commande, se reporter au chapitre [chapitre 4.2.16 Installation électrique, câbles de](#page-31-0) [commande](#page-31-0).

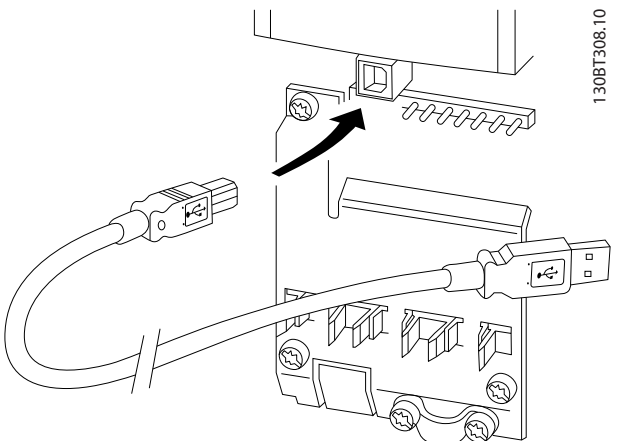

**Illustration 5.12 Connexions des câbles de commande**

**5 5**

Danfoss

# 6 Applications et programmation de base

### 6.1 Mise en parallèle des filtres actifs

#### 6.1.1 Configuration des paramètres

Les réglages d'usine du filtre actif visent une exploitation optimale pour la plupart des applications, avec un minimum de programmation supplémentaire. Le filtre est réglé sur le mode de compensation global des harmoniques avec priorité sur les harmoniques de courant. La sélection des lectures et des informations à afficher sur les lignes d'état du LCP peut être personnalisée. Dans quelques cas, il faut régler le filtre spécifiquement pour une grille et des conditions de charge définis.

Les étapes suivantes s'avèrent souvent suffisantes pour régler le filtre et obtenir une exploitation appropriée :

- **•** Programmation des TC externes :
	- **-** Vérifier que l'emplacement TC est correct au par. paramétre 300-26 Emplacement TC.
	- **-** Activer la détection TC auto au par. paramétre 300-29 Lancer détect° TC auto.
	- **-** Confirmer le rapport TC, la polarité et la séquence trouvés.
- **•** S'assurer que le filtre est en mode automatique (appuyer sur la touche [Auto On] du LCP).

Toutes les bornes d'entrée et de sortie digitales sont multifonctionnelles. Elles ont toutes des fonctions réglées en usine, adaptées à la plupart des applications. Cependant, si des fonctions spéciales sont nécessaires, les bornes doivent être programmées au groupe de paramètres 5-\*\* E/S Digitale.

#### 6.1.2 Mise en parallèle des filtres actifs

Le filtre actif VLT® est conçu pour être installé dans des réseaux intégrant d'autres fournisseurs de courant d'entrée actifs, ce qui permet un fonctionnement parallèle avec d'autres filtres actifs, UPS et variateurs AFE. Il n'y a pas de limite du nombre d'unités autorisé. Quatre filtres peuvent être connectés sur la même entrée TC et exploités dans une configuration de type maître/esclave. L'unité maître active chacun des esclaves en fonction de l'exigence d'atténuation dans un réseau en cascade. Ce principe permet de limiter le plus possible les pertes de commutation, améliorant ainsi l'efficacité du système. L'unité maître affecte automatiquement un nouvel esclave en cas d'absence d'une unité pour des raisons d'entretien ou de déclenchement accidentel.

#### 6.1.3 Câblage TC pour raccordement des filtres en parallèle

Le filtre actif VLT est conçu pour permettre le fonctionnement en parallèle de 4 unités max., ce qui assure un élargissement de la compensation harmonique et réactive jusqu'à quatre fois la valeur nominale de chaque filtre. Les filtres installés en parallèle utilisant la même entrée de courant, l'installation d'un seul ensemble externe de TC est suffisante. Si d'autres dispositifs de filtration sont nécessaires, les filtres supplémentaires doivent utiliser des transformateurs de courant distincts installés en amont ou en aval du signal TC et du point d'injection de l'installation mise en parallèle.

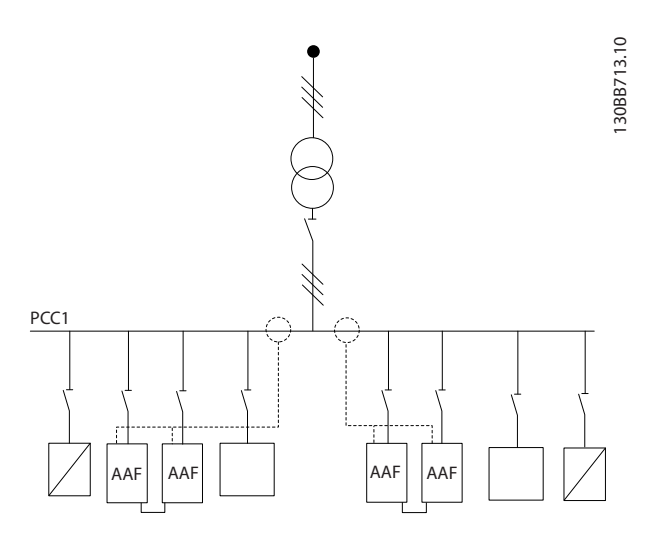

**Illustration 6.1 Deux ensembles d'AAF en maître/esclave**

**6 6**

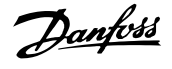

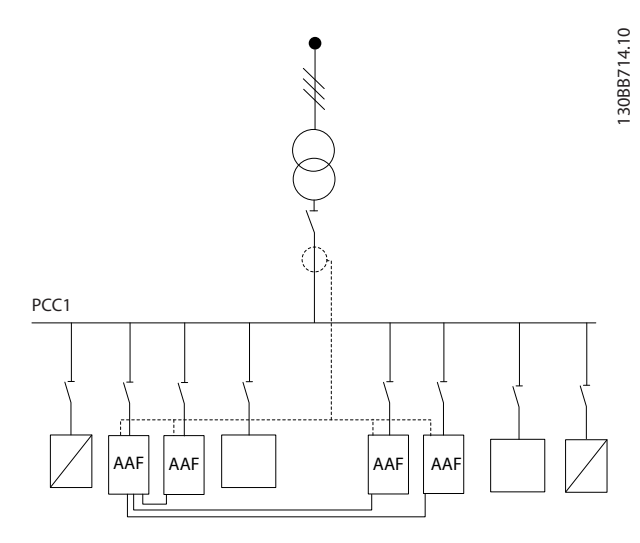

**Illustration 6.2 4 AAF en maître/esclave**

Les filtres raccordés en parallèle doivent disposer d'un signal d'entrée TC raccordé en série selon l'Illustration 6.3 :

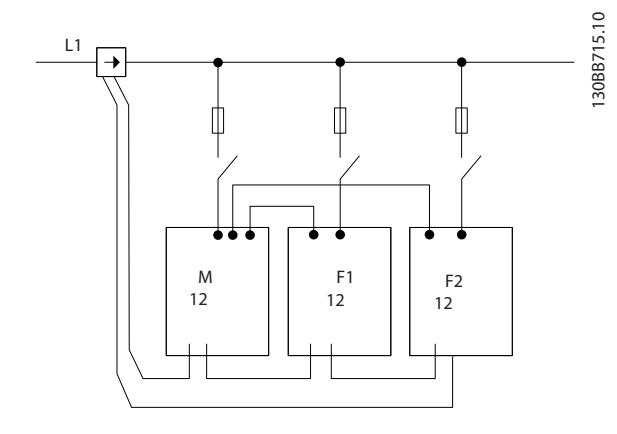

**Illustration 6.3 Schéma de connexion TC monophase pour maître et esclave**

# **ATTENTION**

**Les câbles non blindés peuvent générer du bruit sur le TC, entraînant ainsi une filtration harmonique incorrecte. Utiliser des câbles blindés pour une installation conforme à la CEM. Dans le cas contraitre, cela peut entraîner un dysfonctionnement de l'équipement ou l'endommager.**

La limite VA des transformateurs de courant doit encore être maintenue pour les filtres installés en parallèle, de sorte qu'il convient de limiter la longueur totale des fils selon le type de fil et le VA nominal TC.

#### [M] = ([VA]-1,25)/(25\*[Ω/M])

Voir le [chapitre 4.2.1 Connexions de l'alimentation](#page-17-0) pour en savoir plus.

#### 6.1.4 Connexion du câble de commande pour un fonctionnement de filtre en parallèle

Outre le câblage TC, toutes les unités esclaves doivent être raccordées au maître via des entrées digitales ou analogiques. L'Illustration 6.4 indique les connexions de fil de commande requises :

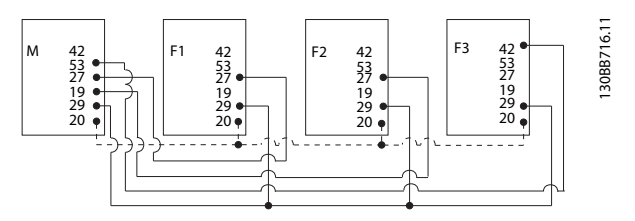

**Illustration 6.4 Connexion des fils de commande des unités esclaves F1-F3 au maître M**

Le Tableau 6.1 indique les connexions nécessaires lorsque moins de quatre unités sont mises en parallèle. La configuration logicielle d'une entrée/sortie digitale et analogique s'effectue automatiquement selon le Tableau 6.1, en fonction de la programmation logicielle des par. paramétre 300-40 Master Follower Selection et paramétre 300-41 Follower ID.

|                  | <b>Connexion des</b> | Connexion des    |
|------------------|----------------------|------------------|
|                  | bornes au niveau     | bornes au niveau |
|                  | du suiveur           | du maître        |
| Suiveur 1 (F1)   | 27                   | 27               |
| Suiveur 2 (F2)   | 27                   | 19               |
| Suiveur 3 (F3)   | 42                   | 53               |
| Tout (parallèle) | 29                   | 29               |
| Tout (parallèle) | 20                   | 20               |

**Tableau 6.1 Connexions des bornes de maître/suiveur**

Les unités de suiveur ne fonctionnent pas si les fils de commande ne sont pas correctement raccordés. Connecter le câblage de commande comme indiqué au [chapitre 4 Installation électrique](#page-17-0). Dans le cas contraire, cela peut causer un dysfonctionnement.

### **AVIS!**

**Utiliser des fils de commande blindés pour une installation conforme à la CEM.**

#### 6.1.5 Configuration logicielle d'un fonctionnement de filtre en parallèle

Le fait de disposer de suiveurs fonctionnant dans différents modes d'atténuation ou avec des priorités modifiées peut compromettre la performance. Les filtres raccordés en

Danfoss

parallèle doivent toujours être programmés selon la même compensation et le même mode de priorité. Veiller à ce que tous les réglages TC aient été paramétrés de manière identique sur toutes les unités mises en parallèle, tous devant posséder la même configuration matérielle TC secondaire.

La détection TC auto reste efficace pour les filtres configurés en maître/suiveur. Il est toutefois recommandé de régler manuellement les unités suiveur. Utiliser la procédure suivante pour régler les valeurs TC :

- 1. Programmer le par. paramétre 300-10 Tens° nom. du filtre actif de l'unité maître.
- 2. Programmer le par. paramétre 300-26 Emplacement TC de l'unité maître.
- 3. Réaliser une détection auto TC au par. paramétre 300-29 Lancer détect° TC auto de l'unité maître.
- 4. Noter le résultat auto TC et programmer manuellement chacune des unités suiveur.
- 5. Veiller à ce que les réglages des par. paramétre 300-10 Tens° nom. du filtre actif et paramétre 300-26 Emplacement TC soient identiques pour chaque unité.

Chaque unité suiveur peut tour à tour lancer une détection TC auto après mise hors tension de l'unité maître. N'exécuter qu'une seule détection TC auto à la fois. Outre ce réglage TC, il est également nécessaire de régler chaque unité pour que chacune joue son rôle dans un réseau en cascade. Le par. Paramétre 300-40 Master Follower Selection est réglé sur maître ou suiveur pour chaque unité.

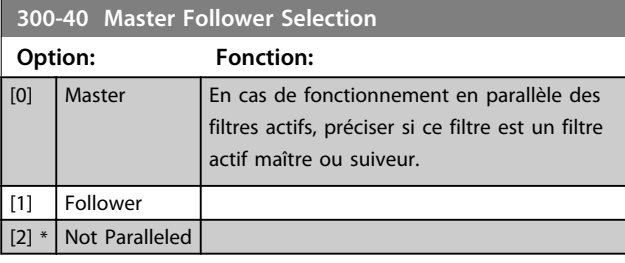

### **AVIS!**

**Veiller à ce qu'un seul maître soit installé dans chaque groupe de filtres raccordés en parallèle. Vérifier qu'aucune autre unité n'est maître.**

Après modification de ce par., d'autres par. sont accessibles. Pour les unités maître, le par. 300-42 Nbre AF suiveurs doit être programmé sur le nombre de suiveurs connectés.

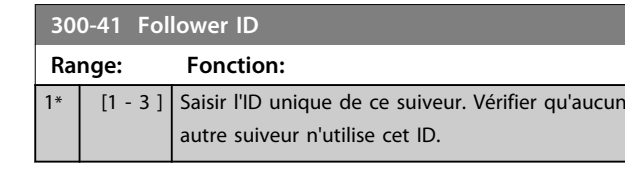

### **AVIS!**

**Le par. Paramétre 300-41 Follower ID n'est accessible que lorsque le par. paramétre 300-40 Master Follower Selection est réglé sur suiveur.**

### **AVIS!**

**Chaque suiveur doit posséder son propre numéro d'ID suiveur. Vérifier qu'aucun autre suiveur n'est doté du même numéro d'ID suiveur.**

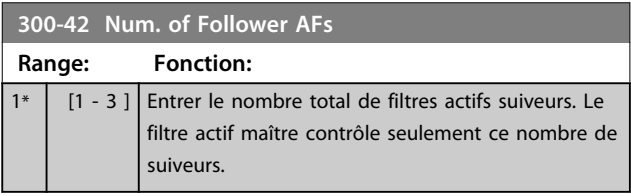

### **AVIS!**

**Le par. Paramétre 300-42 Num. of Follower AFs n'est accessible que lorsque le par. paramétre 300-40 Master Follower Selection est réglé sur maître.**

Indiquer au par. paramétre 300-41 Follower ID un ID unique pour chacune des unités suiveur.

Avant de démarrer les unités (en appuyant sur la touche [Auto On]), vérifier que les paramètres suivants ont tous été correctement programmés et possèdent des valeurs identiques pour toutes les unités qui partagent un ensemble de TC :

- **•** Paramétre 300-00 Mode annul. harmonique.
- **•** Paramétre 300-20 Val. primaire TC.
- **•** 300-22 Tens° nom. TC.
- **•** Paramétre 300-24 Séquence TC.
- **•** Paramétre 300-25 Polarité TC.
- **•** Paramétre 300-26 Emplacement TC.
- **•** Paramétre 300-30 Priorité compensation.
- **•** Paramétre 300-35 Réf. cosphi.

#### 6.2 Programmation

#### 6.2.1 Mode menu rapide

Le LCP offre l'accès à tous les paramètres énumérés dans le menu rapide. Appuyer sur [Quick Menu] pour afficher la liste des options dans le menu rapide.

Pour la plupart des applications, les paramètres sont configurés dans le Menu rapide.

**Pour définir les paramètres via le [Quick Menu] :**

- 1. Sélectionner [2] Config. rapide pour choisir la langue, le mode de compensation, le réglage TC, etc.
- 2. Sélectionner [1] Mon menu personnel pour régler les paramètres d'affichage du LCP. Si l'affichage prédéfini est admissible, cette opération peut être laissée de côté.

Il est recommandé de procéder à la configuration dans l'ordre indiqué.

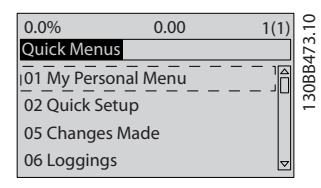

**Illustration 6.5 Affichage du menu rapide**

Si Inactif est sélectionné à la borne 27, aucune connexion à +24 V n'est nécessaire sur cette borne pour autoriser le démarrage.

Si Lâchage est sélectionné à la borne 27, une connexion +24 V est nécessaire pour permettre le démarrage.

#### 6.2.2 Q1 Mon menu personnel

Les paramètres définis par l'utilisateur peuvent être stockés dans Q1 Mon menu personnel. Sélectionner Mon menu personnel pour afficher uniquement les paramètres qui ont été pré-sélectionnés et programmés en tant que paramètres personnels. Un utilisateur de filtre actif à grande échelle peut avoir préprogrammé d'importantes valeurs de process pour figurer dans Mon menu personnel afin de simplifier la mise en service sur site/le réglage précis. Ces paramètres sont sélectionnés au paramétre 0-25 Mon menu personnel. On peut définir jusqu'à 20 paramètres différents dans ce menu.

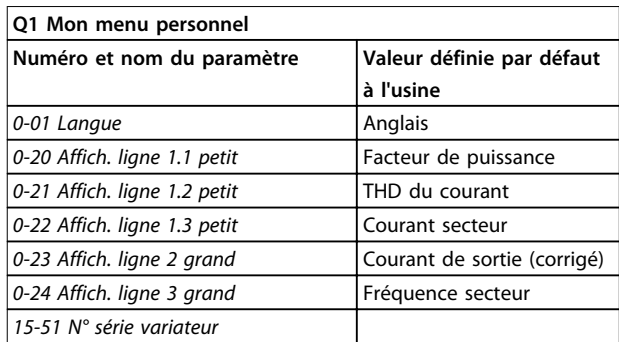

**Tableau 6.2 Réglages dans Mon menu personnel**

### 6.2.3 Q2 Config. rapide

Les paramètres dans O2 Config. rapide sont des paramètres de base indispensables pour configurer le filtre actif.

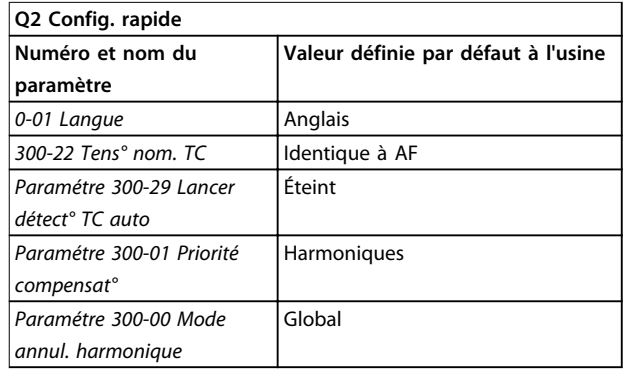

**Tableau 6.3 Réglages de Config. rapide**

### **AVIS!**

**Régler la tension nominale et le secondaire des TC, et modifier le par. paramétre 300-26 Emplacement TC sur le PCC avant de lancer une détection TC automatique. La détection TC automatique n'est possible que si les TC sont installés au point de couplage commun.**

#### 6.2.4 Q5 Modif. effectuées

Utiliser Q5 Modif. effectuées pour rechercher une erreur.

#### **Sélectionner Q5 Modif. effectuées pour obtenir des informations concernant :**

- **•** Les 10 dernières modifications. Utiliser les touches ▲ et ▼ pour faire défiler les 10 derniers paramètres modifiés.
- **•** Les modifications apportées depuis le réglage par défaut.

**6 6**

Danfoss

#### 6.2.5 Q6 Enregistrements

Utiliser Q6 Enregistrements pour rechercher une erreur. Sélectionner Enregistrements pour obtenir des informations concernant les lignes d'affichage. Les informations apparaissent sous forme graphique. Seuls les paramètres d'affichage sélectionnés aux par. 0-20 Affich. ligne 1.1 petit et 0-24 Affich. ligne 3 grand peuvent être visualisés. Il est possible de mémoriser jusqu'à 120 exemples à des fins de référence ultérieure.

Noter que les paramètres énumérés dans le Tableau 6.4 pour Q6 ne sont donnés qu'à titre d'exemple, car ils peuvent varier en fonction de la programmation de chaque filtre actif.

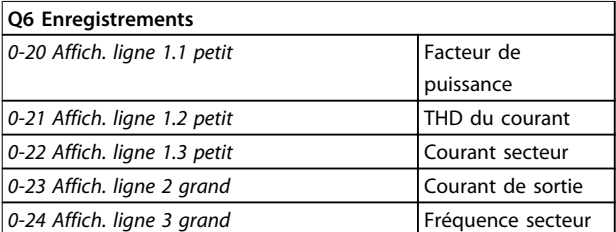

**Tableau 6.4 Exemples de paramètre dans Enregistrements**

Les groupes de paramètres suivants sont accessibles :

Sélectionner un groupe de paramètres à l'aide des touches de navigation.

#### 6.2.7 Sélection des paramètres

### 6.2.6 Mode menu principal

Le LCP offre l'accès au mode menu principal. Sélectionner le mode menu principal grâce à la touche [Main Menu]. L'affichage correspondant apparaît sur l'écran du LCP. Les lignes 2 à 5 de l'écran répertorient une liste de groupes de paramètres qui peuvent être sélectionnés à l'aide des touches ▲ et ▼.

Chaque paramètre a un nom et un numéro qui restent les mêmes quel que soit le mode de programmation. En mode menu principal, les paramètres sont répartis en groupes. Le premier chiffre du numéro de paramètre (en partant de la gauche) indique le numéro de groupe du paramètre. Tous les paramètres peuvent être modifiés dans le menu principal. Les cartes en option ajoutées sur l'unité activent des paramètres complémentaires associés au dispositif optionnel.

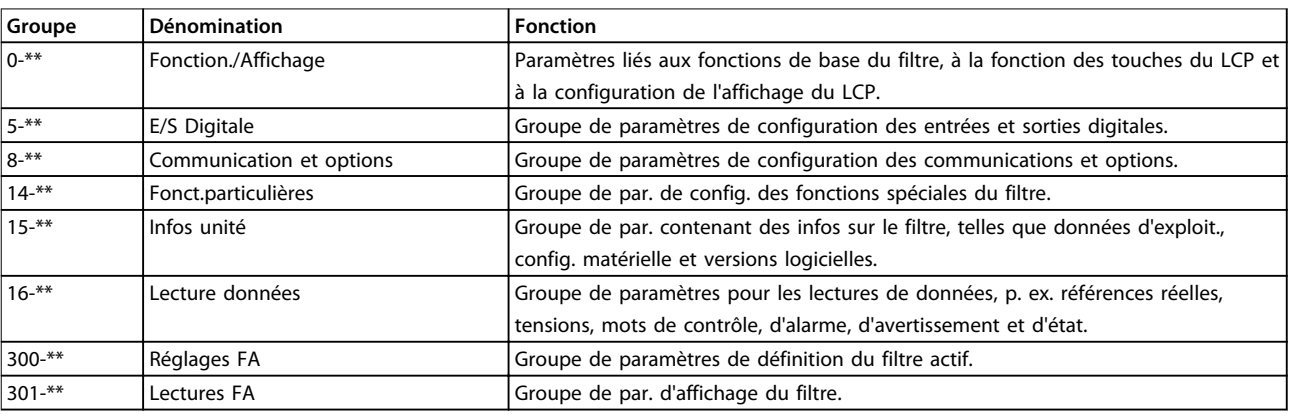

#### **Tableau 6.5 Groupes de paramètres**

Après avoir choisi un groupe, sélectionner un paramètre à l'aide des touches de navigation. La partie centrale de l'écran du LCP indique le numéro et le nom du paramètre ainsi que sa valeur.

### 6.3 Description des paramètres

### 6.3.1 Menu principal

Le menu principal inclut tous les paramètres disponibles du filtre actif VLT®. Tous les paramètres sont regroupés avec un nom indiquant la fonction du groupe de paramètres. Tous les paramètres sont répertoriés par nom et numéro dans ce manuel.

### 6.4 0-\*\* Fonction./Affichage

Les paramètres de ce groupe sont liés aux fonctions de base du filtre actif, à la fonction des touches du LCP et à la configuration de l'affichage du LCP.

### 6.4.1 0-0\* Réglages de base

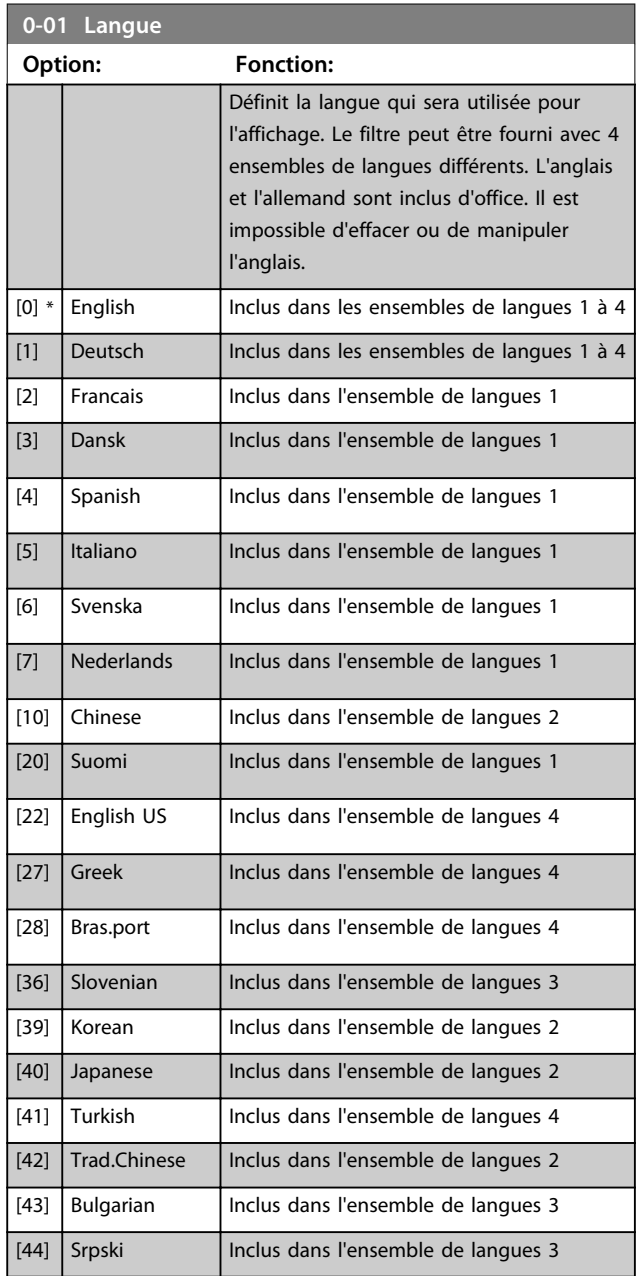

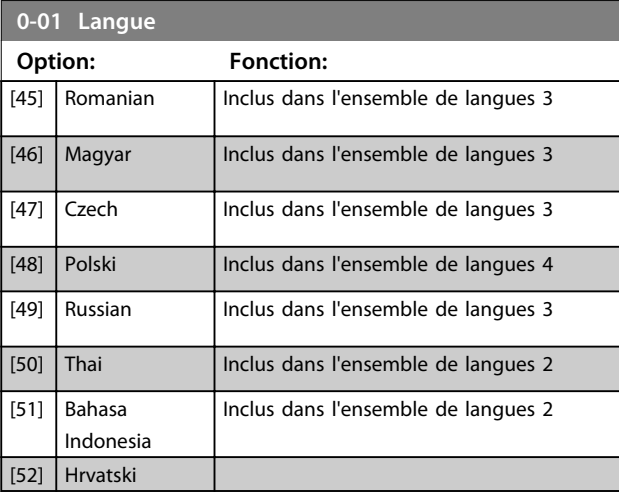

#### **0-04 État exploi. à mise ss tension (manuel)**

#### **Option: Fonction:** Sélectionne le mode d'exploitation lors de la reconnexion du filtre au secteur après une panne secteur en mode Manuel (local). [0] Reprise proc. Redémarre le filtre dans les mêmes conditions de marche/arrêt (appliquées par [HAND ON/ OFF]) qu'avant la mise hors tension du filtre.  $[1] *$  Arrêt forcé | Redémarre le filtre avec une référence locale mémorisée, après reconnexion au secteur et après avoir appuyé sur [HAND ON].

#### 6.4.2 0-1\* Gestion process

Définir et contrôler les configurations des paramètres individuels.

Le filtre actif dispose de 4 configurations des paramètres (process) pouvant être programmés indépendamment les uns des autres, d'où sa flexibilité.

Le process actif (c'est-à-dire le process de fonctionnement actuel du filtre actif) peut être sélectionné au par. paramétre 0-10 Process actuel et affiché sur le LCP. En cas d'utilisation de plusieurs process, il est possible de passer d'un process à l'autre que le filtre actif soit en marche ou à l'arrêt, via des commandes d'entrée digitale ou de communication série. S'il est nécessaire de modifier des process en cours de fonctionnement, vérifier que le par. paramétre 0-12 Ce réglage lié à est programmé en conséquence. À l'aide du par. paramétre 0-11 Edit process, il est possible de modifier les paramètres d'un des process tout en continuant à faire fonctionner le filtre actif dans son process actif, lequel peut être différent de celui en cours de modification.

Utiliser le par. paramétre 0-51 Copie process pour copier des réglages de paramètres entre process, ce qui permet une mise en service plus rapide si des réglages de paramètres similaires sont requis dans différents process.

**6 6**

#### **Applications et programmati... VLT® Active Filter AAF 006**

Danfoss

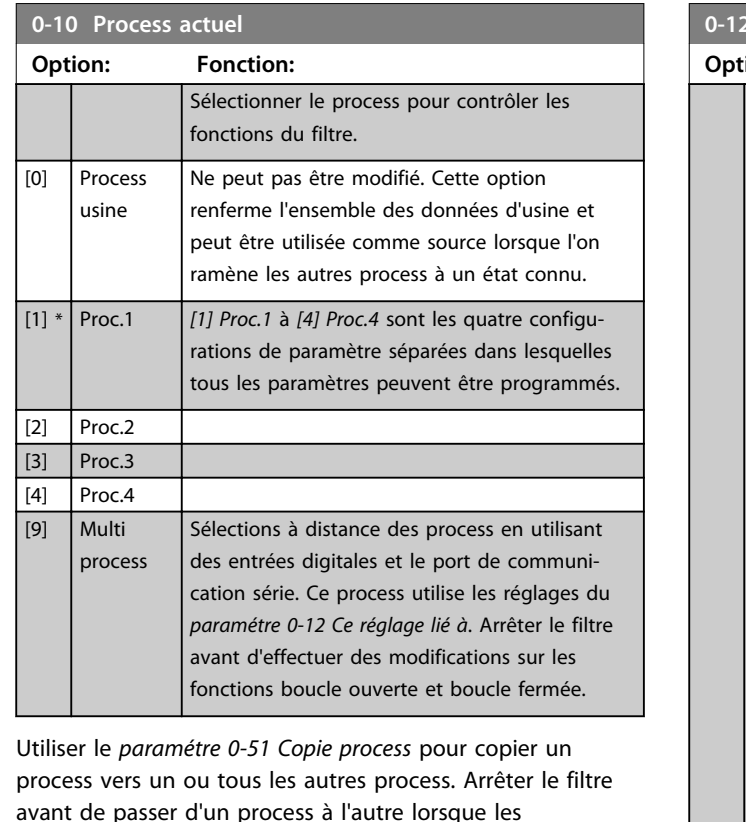

avant de passer d'un process à l'autre lorsque les paramètres marqués comme n'étant pas modifiables en cours de fonctionnement ont des valeurs différentes. Pour éviter tout conflit de réglages d'un même paramètre dans deux process différents, lier les process ensemble à l'aide du paramétre 0-12 Ce réglage lié à. Les paramètres qui ne sont pas modifiables en cours de fonctionnement sont notés FALSE (FAUX) dans les listes de paramètres du [chapitre 6.12 Listes des paramètres](#page-64-0).

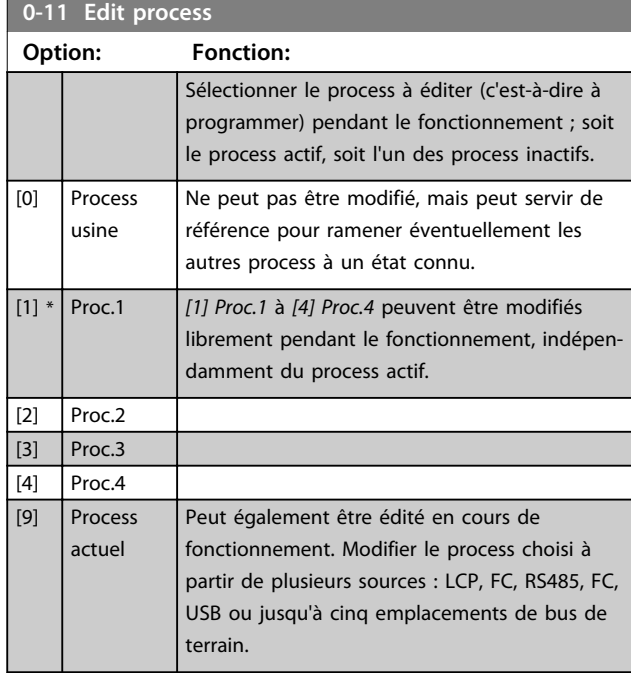

### **0-12 Ce réglage lié à**

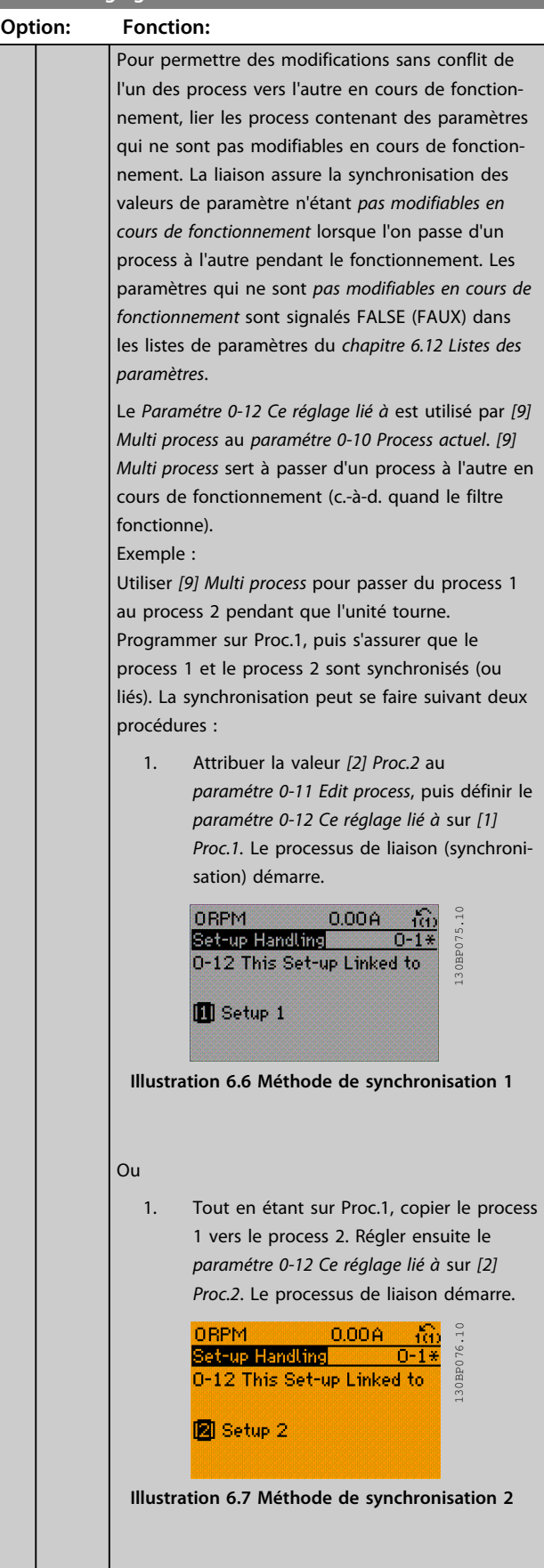

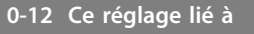

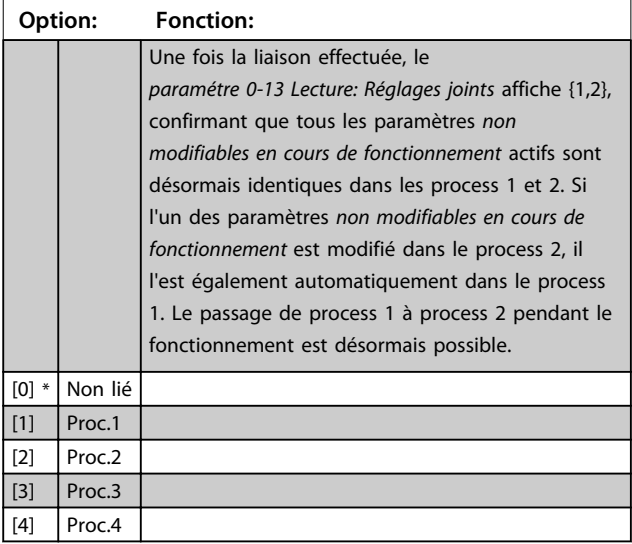

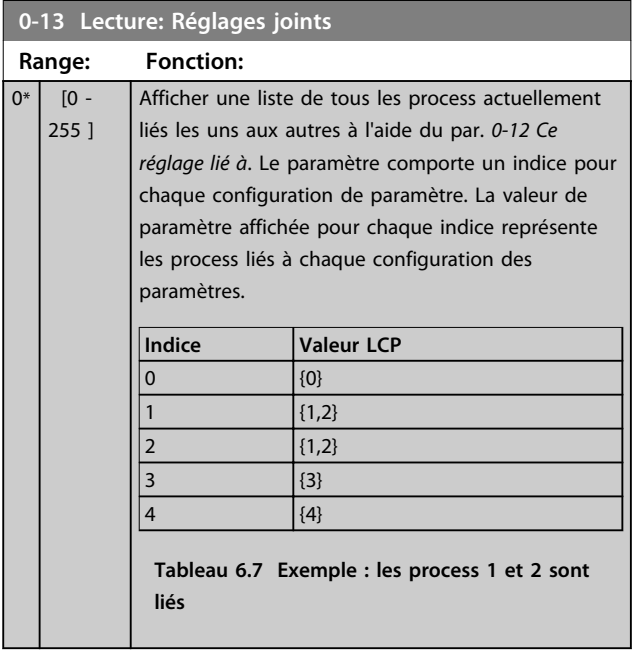

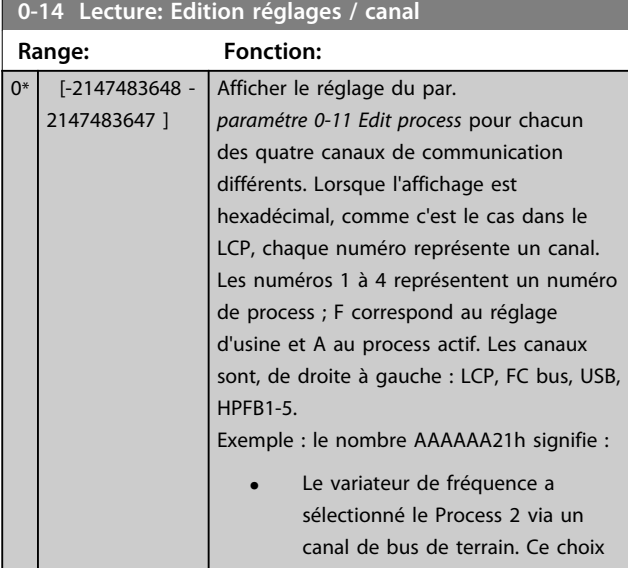

### **0-14 Lecture: Edition réglages / canal**

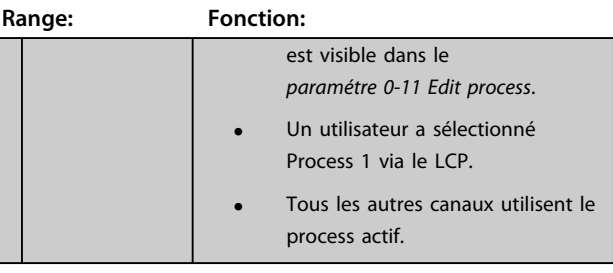

### 6.4.3 0-2\* Ecran LCP

Définir les variables affichées sur le LCP.

### **AVIS!**

**Se reporter aux par. 0-37 Affich. texte 1, 0-38 Affich. texte 2 et 0-39 Affich. texte 3 pour obtenir des informations sur la manière d'écrire des textes d'affichage.**

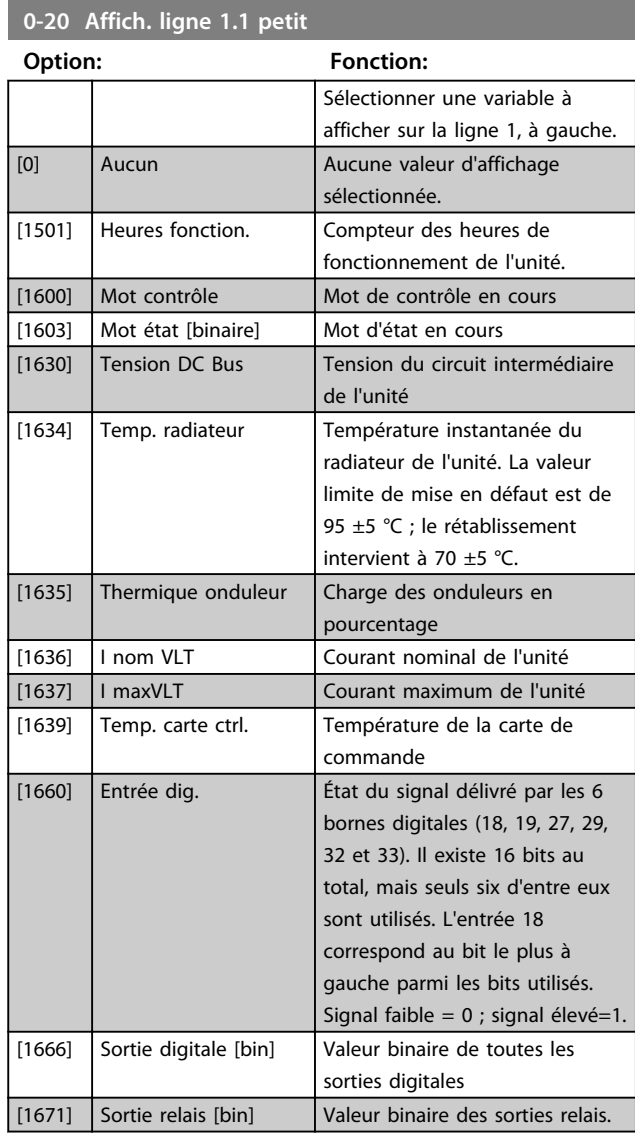

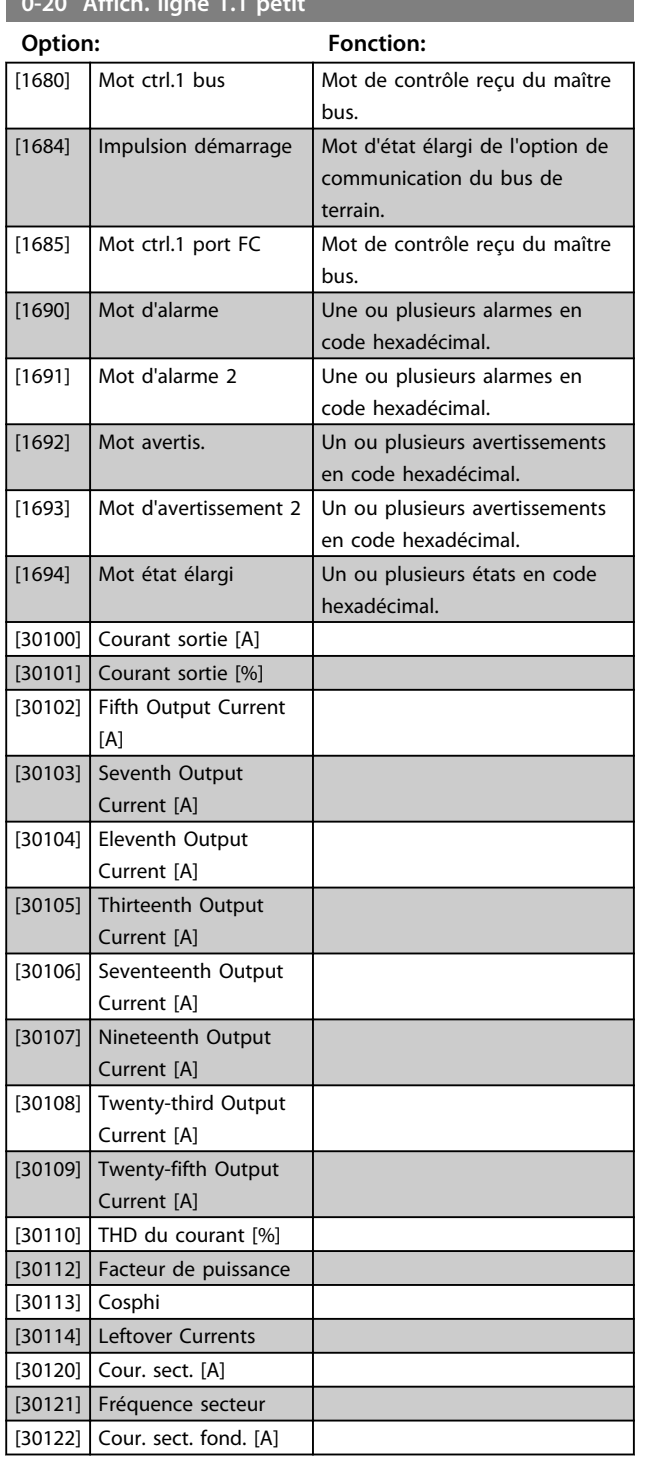

# **0-20 Affich. ligne 1.1 petit**

#### **0-23 Affich. ligne 2 grand**

Sélectionner une variable à afficher sur la ligne 2. Les options sont identiques à celles énumérées pour le par. 0-20 Affich. ligne 1.1 petit. Les options sont identiques à celles énumérées au par. 0-20 Affich. ligne 1.1 petit.

#### **0-24 Affich. ligne 3 grand**

Sélectionner une variable à afficher sur la ligne 3.

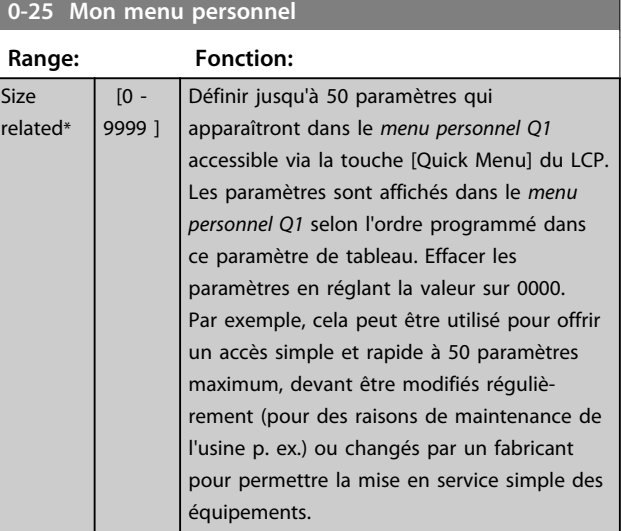

### 6.4.4 0-4\* Clavier LCP

Activer, désactiver et protéger par mot de passe les touches individuelles sur le LCP.

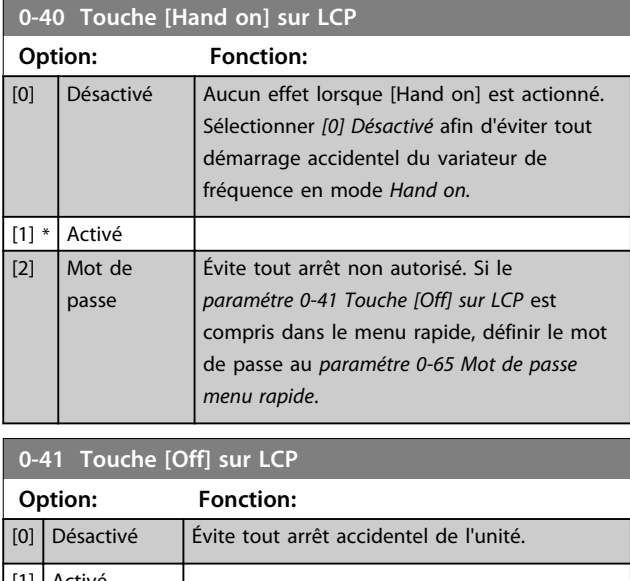

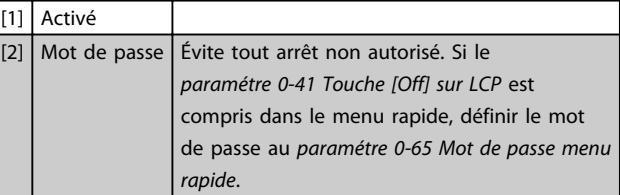

**0-21 Affich. ligne 1.2 petit**

#### **Option: Fonction:**

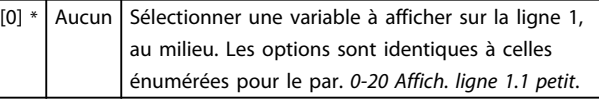

#### **0-22 Affich. ligne 1.3 petit**

Sélectionner une variable à afficher sur la ligne 1, à droite. Les options sont identiques à celles énumérées pour le par. 0-20 Affich. ligne 1.1 petit.

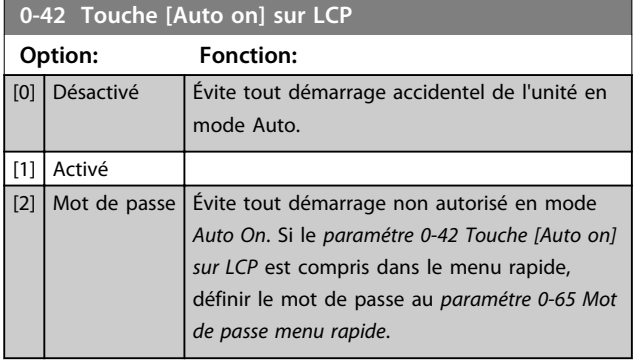

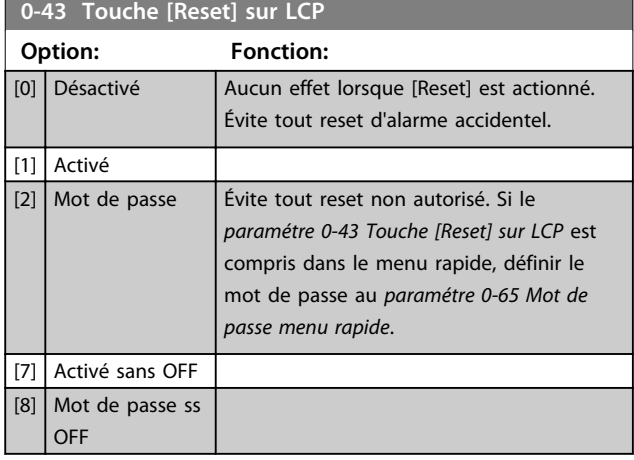

### 6.4.5 0-5\* Copie/Sauvegarde

Copier les paramètres depuis et vers le LCP. Utiliser ces paramètres pour enregistrer et copier les process d'une unité à une autre.

**0-50 Copie LCP**

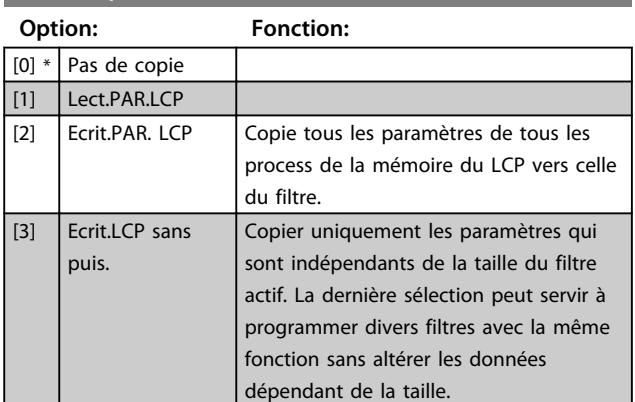

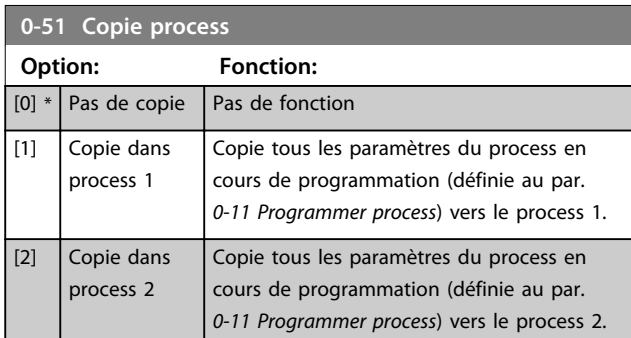

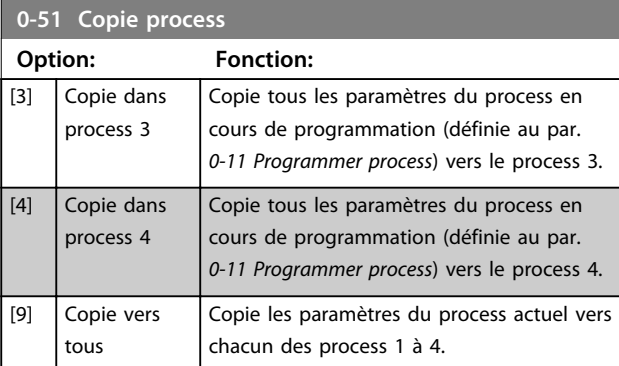

#### 6.4.6 0-6\* Mot de passe

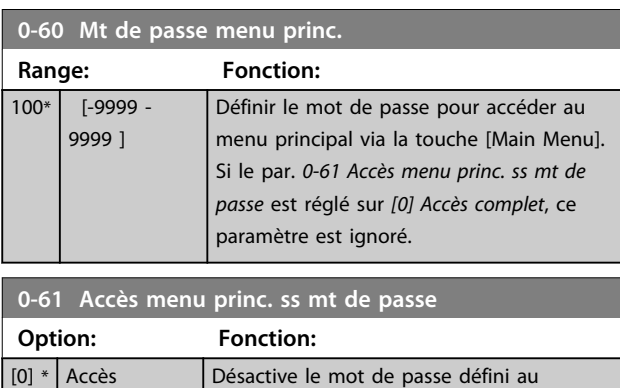

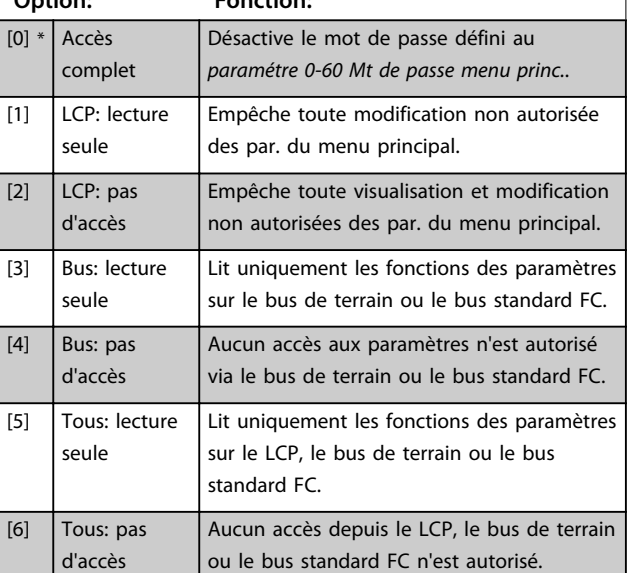

Si le par. [0] Accès complet est sélectionné, les paramétre 0-60 Mt de passe menu princ., 0-65 Mot de passe menu personnel et 0-66 Accès menu personnel ss mt de passe sont ignorés.

### **AVIS!**

**Une protection par mot de passe plus complexe est disponible à la demande pour les OEM.**

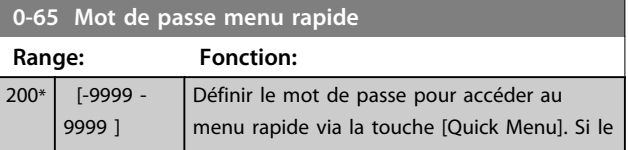

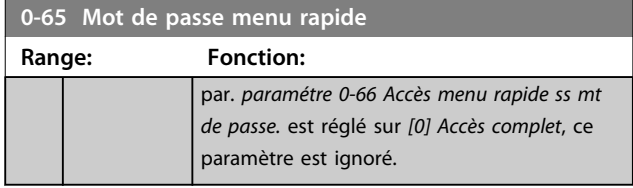

**0-66 Accès menu rapide ss mt de passe.**

Si le par. 0-61 Accès menu princ. ss mt de passe est réglé sur [0] Accès complet, ce par. est ignoré.

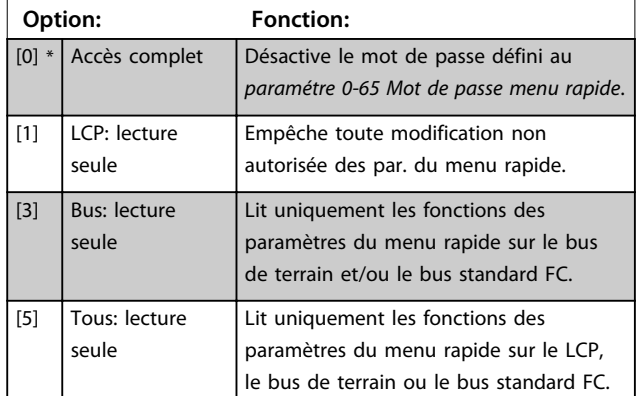

### 6.5 5-\*\* E/S digitale

### 6.5.1 5-0\* Mode E/S digitales

Paramètres de configuration de l'entrée et de la sortie à l'aide de NPN et PNP.

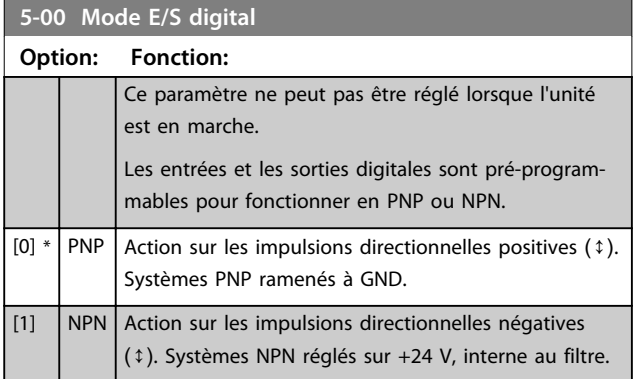

### **AVIS!**

**Une fois que ce paramètre a été modifié, il doit être activé par un cycle de mise hors/sous tension.**

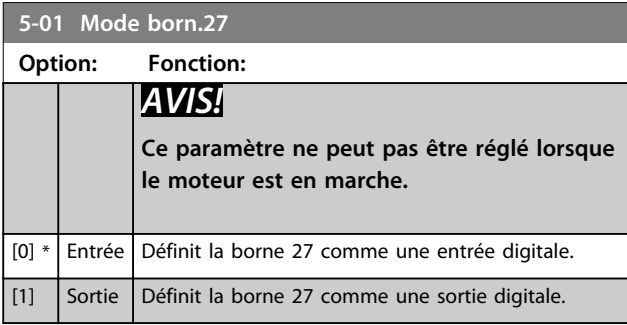

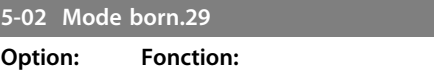

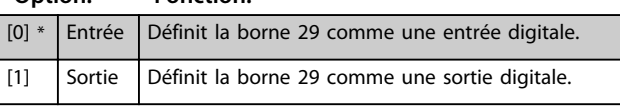

### 6.5.2 5-1\* Entrées digitales

Par. de configuration des fonctions d'entrée aux bornes d'entrée.

Les entrées dig. permettent de sélectionner diverses fonct° du filtre. Toutes les entrées digitales peuvent assumer les fonctions suivantes :

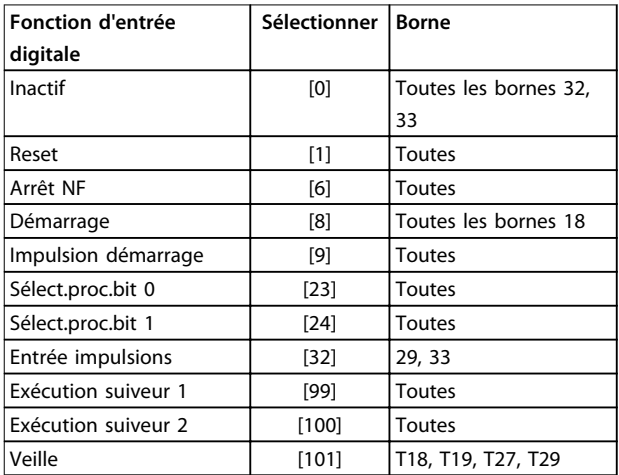

#### **Tableau 6.8 Fonctions d'entrée digitale**

Les fonctions réservées à une seule entrée digitale sont indiquées dans le paramètre correspondant.

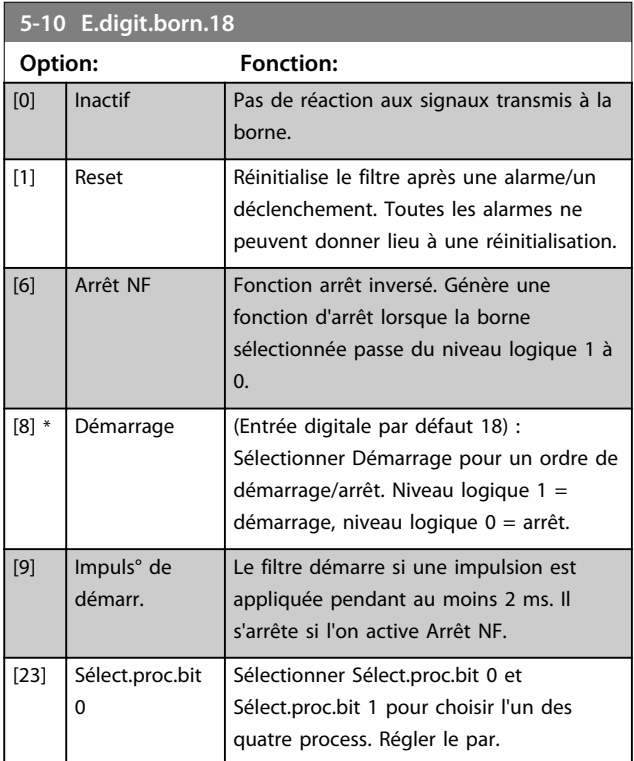

Danfoss

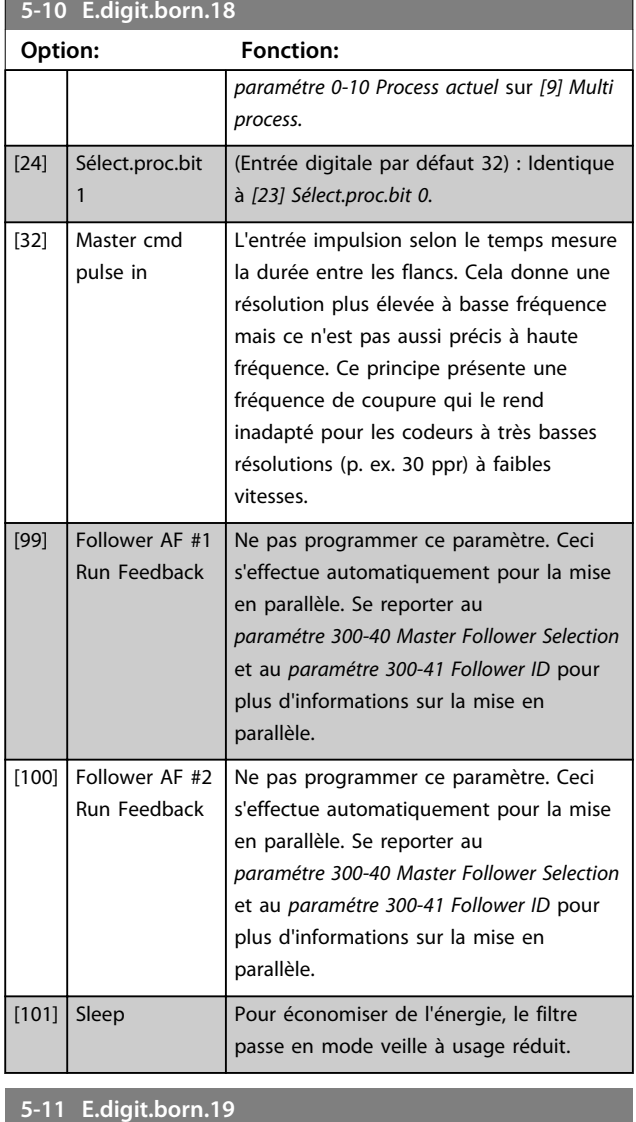

#### **Option: Fonction:**

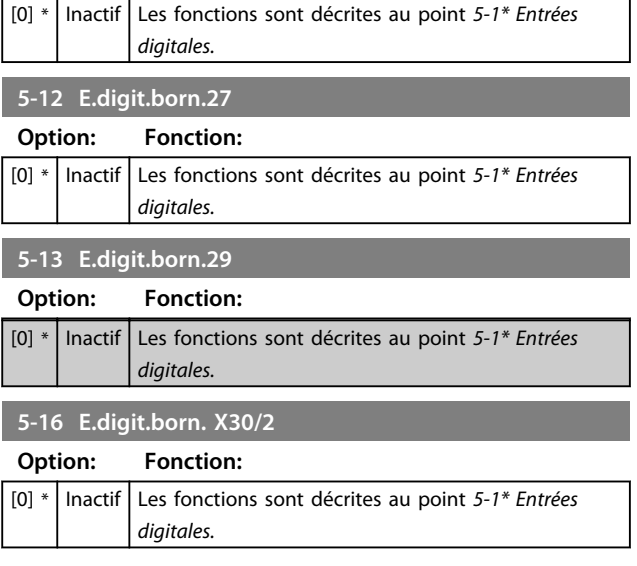

#### **5-17 E.digit.born. X30/3**

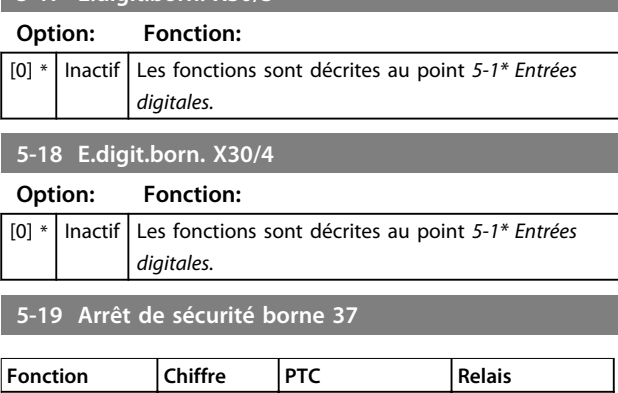

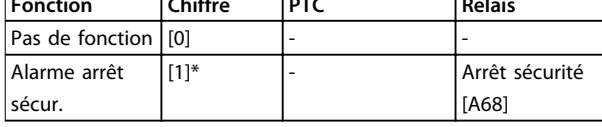

**Tableau 6.9 Vue d'ensemble des fonctions, alarmes et avertissements**

### 6.5.3 5-3\* Sorties digitales

Paramètres de configuration des fonctions de sortie pour les bornes de sortie. Les 2 sorties digitales statiques sont communes aux bornes 27 et 29. Régler la fonction E/S de la borne 27 au paramétre 5-01 Mode born.27 et la fonction E/S de la borne 29 au paramétre 5-02 Mode born.29. Ces paramètres ne peuvent pas être réglés lorsque l'unité est en marche.

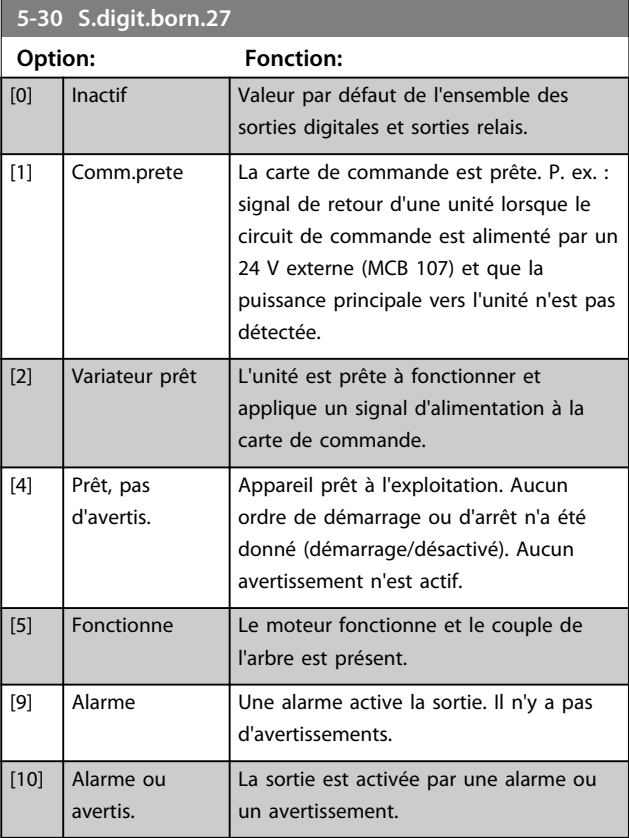

Danfoss

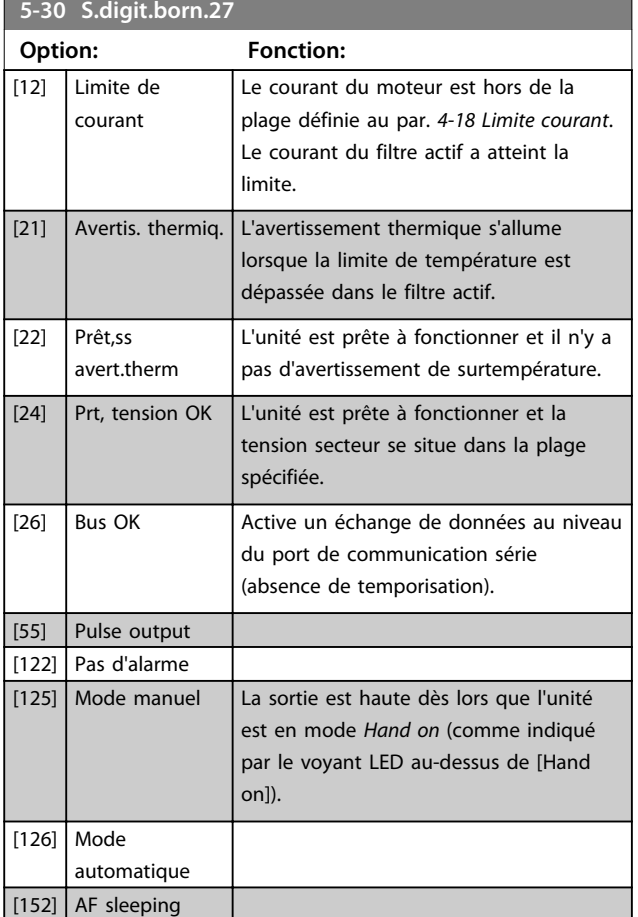

#### **5-31 S.digit.born.29**

**Option: Fonction:**

[0] \* | Inactif | Les fonctions sont décrites dans le groupe de paramètres 5-3\* Sorties digitales.

### 6.6 8-\*\* Réglages généraux

### 6.6.1 8-0\* Réglages généraux

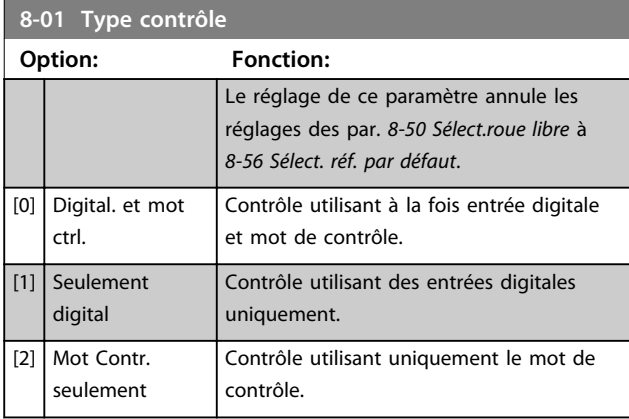

#### **8-02 Source mot de contrôle**

Ce paramètre ne peut pas être réglé lorsque le moteur est en marche.

Sélectionner la source du mot de contrôle : l'une des deux interfaces série ou des quatre options installées. Pendant la mise sous tension initiale, l'unité définit automatiquement ce paramètre sur [3] Option A si elle détecte qu'une option bus de terrain valide est installée à l'emplacement A. Si l'option est retirée, l'unité détecte une modification de la configuration, elle définit le paramétre 8-02 Source mot de contrôle à la valeur par défaut [1] FC RS485 puis elle s'arrête. Si une option est installée après la mise sous tension initiale, le réglage du paramétre 8-02 Source mot de contrôle ne change pas, mais l'unité se déclenche et affiche : alarme 67 Modif. option.

Lors de la mise à niveau d'une option de bus dans une unité qui n'avait pas d'option bus installée au départ, basculer le contrôle sur le bus. Ceci est nécessaire pour des raisons de sécurité afin d'éviter un changement accidentel.

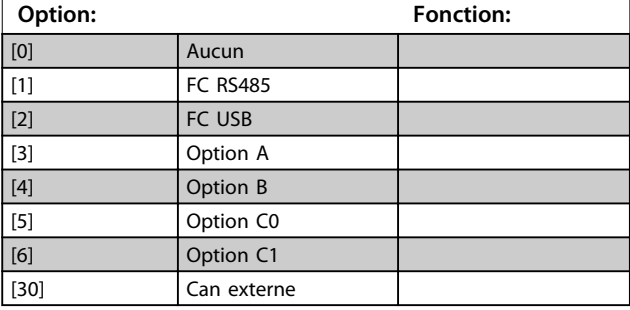

#### **8-03 Mot de ctrl.Action dépas.tps**

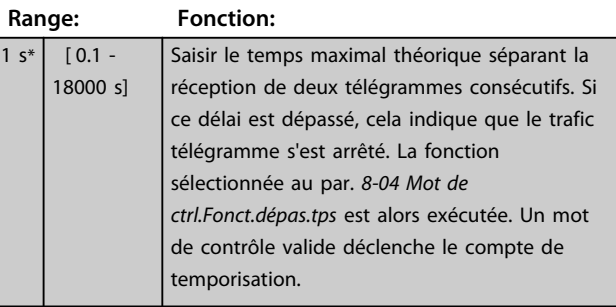

#### **8-04 Contrôle Fonct.dépas.tps**

Sélectionner la fonction de temporisation. Celle-ci s'active si le mot de contrôle n'est pas mis à jour dans le laps de temps spécifié au paramétre 8-03 Mot de ctrl.Action dépas.tps.

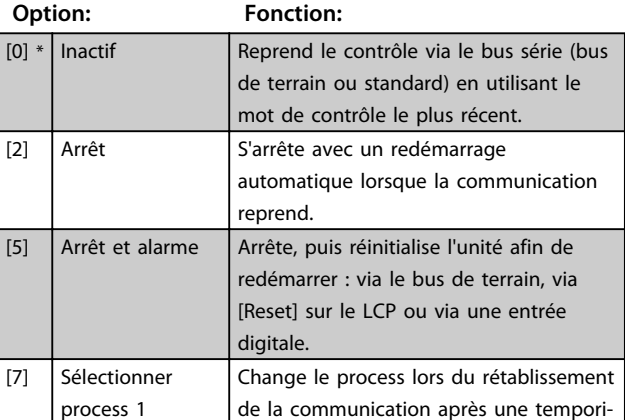

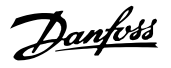

#### **8-04 Contrôle Fonct.dépas.tps**

Sélectionner la fonction de temporisation. Celle-ci s'active si le mot de contrôle n'est pas mis à jour dans le laps de temps spécifié au paramétre 8-03 Mot de ctrl.Action dépas.tps.

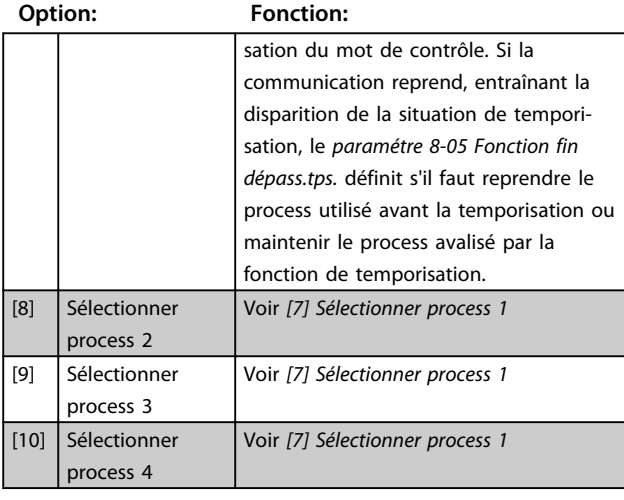

### **AVIS!**

**La configuration suivante est nécessaire pour modifier le process après une temporisation.**

**Régler le paramétre 0-10 Process actuel sur [9] Multi process et sélectionner la liaison correspondante au paramétre 0-12 Ce réglage lié à.**

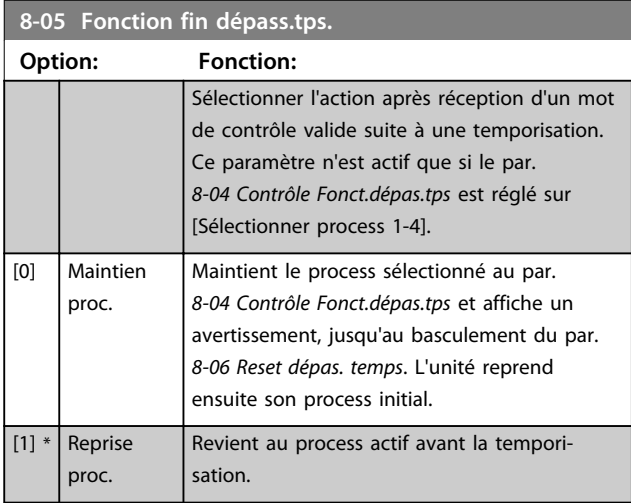

#### **8-06 Reset dépas. temps**

Ce paramètre n'est actif que si [0] Maintien proc. a été sélectionné au paramétre 8-05 Fonction fin dépass.tps..

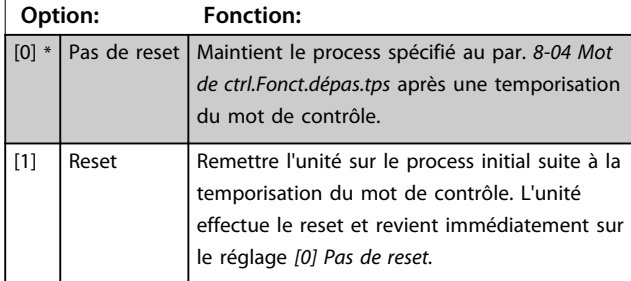

#### 6.6.2 8-3\* Réglage Port FC

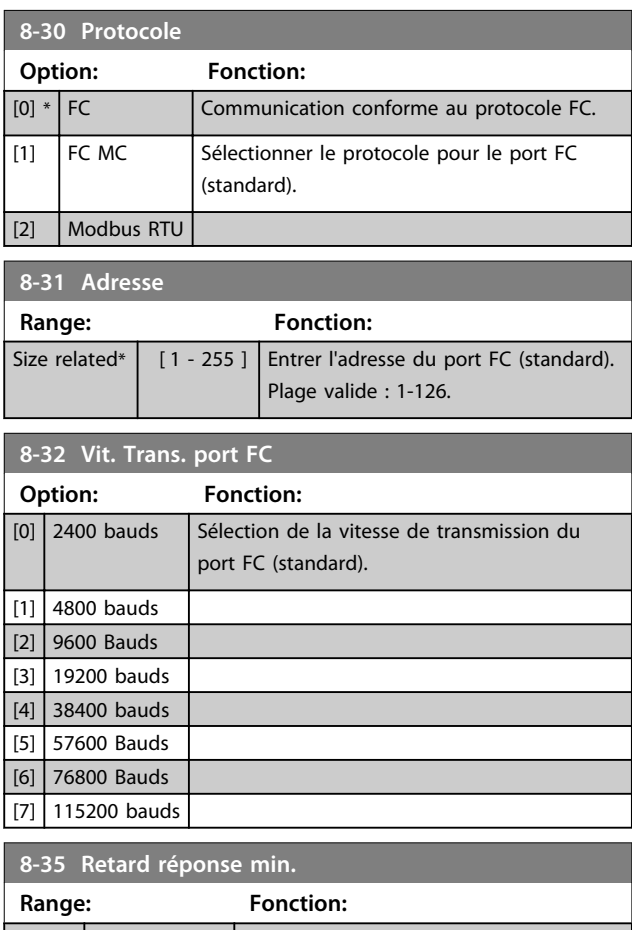

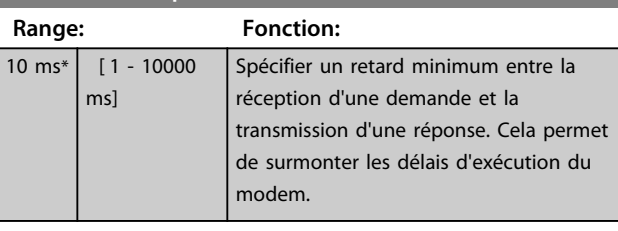

#### **8-36 Retard réponse max**

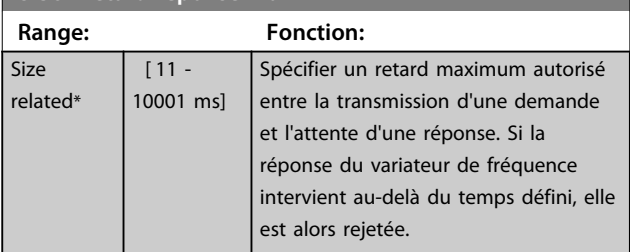

#### **8-37 Retard inter-char max Range: Fonction:** Si

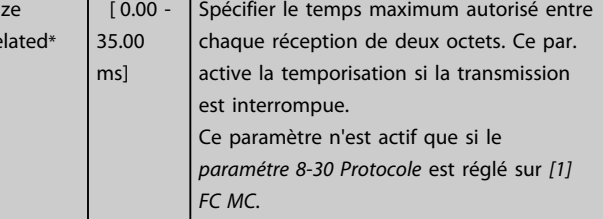

 $r<sub>0</sub>$ 

#### **Applications et programmati... VLT® Active Filter AAF 006**

**8-53 Sélect.dém.**

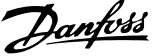

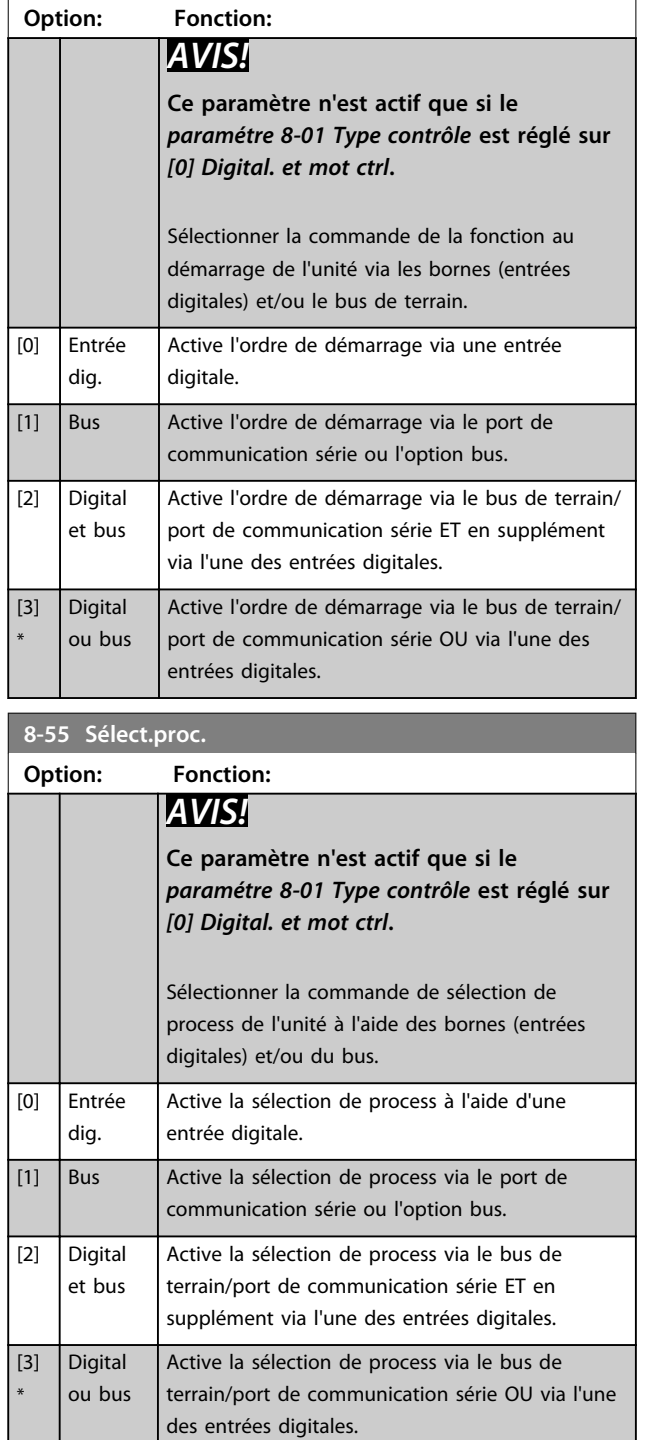

#### 6.7 14-2\* Reset alarme

Paramètres de configuration de la gestion du reset automatique, de l'alarme spéciale et du test automatique/de l'initialisation de la carte de commande.

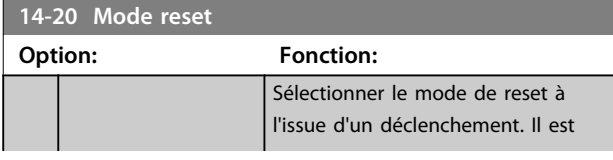

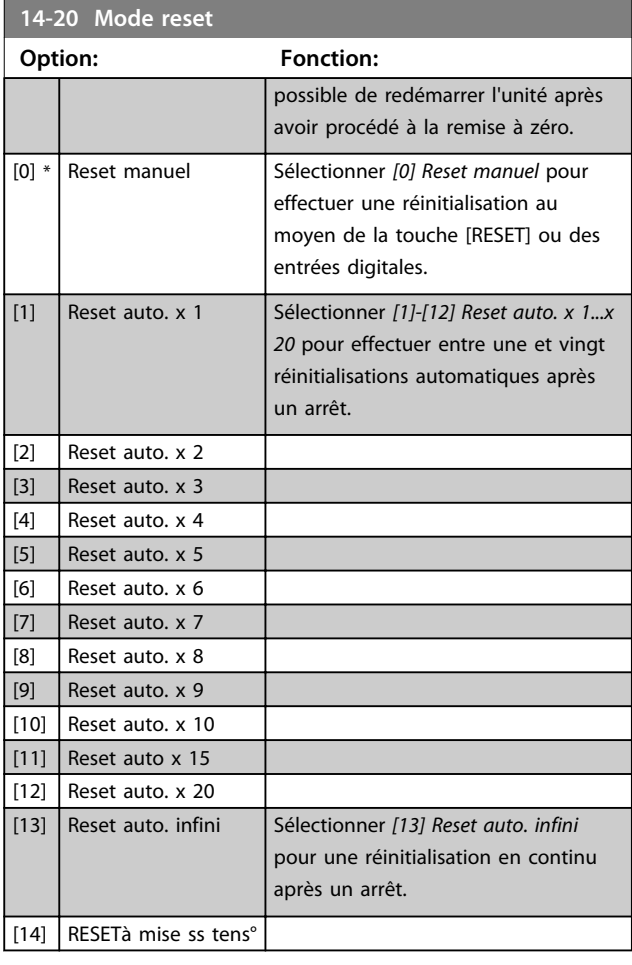

### **AVIS!**

**Le filtre peut démarrer sans préavis. Si le nombre spécifié de resets automatiques est atteint dans les 10 minutes, l'unité passe en mode [0] Reset manuel. Une fois le reset manuel effectué, le réglage du par. 14-20 Mode reset revient à la sélection initiale. Si le nombre de réinitialisations automatiques n'est pas atteint dans les 10 minutes, ou si un reset manuel est effectué, le compteur interne de resets automatiques est remis à zéro.**

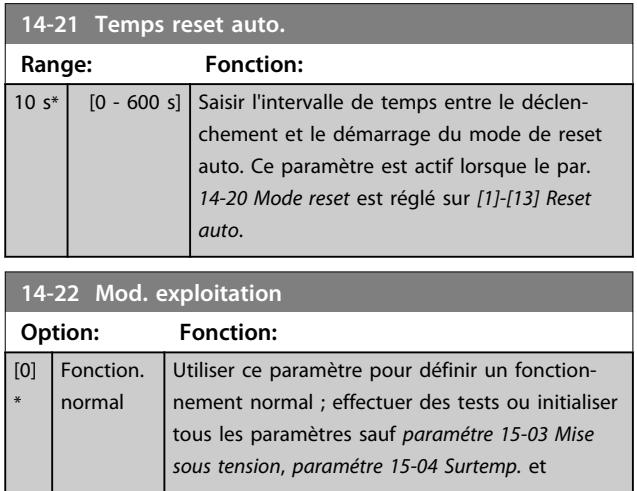

**Applications et programmati... Manuel d'utilisation**

Danfoss

#### **14-22 Mod. exploitation**

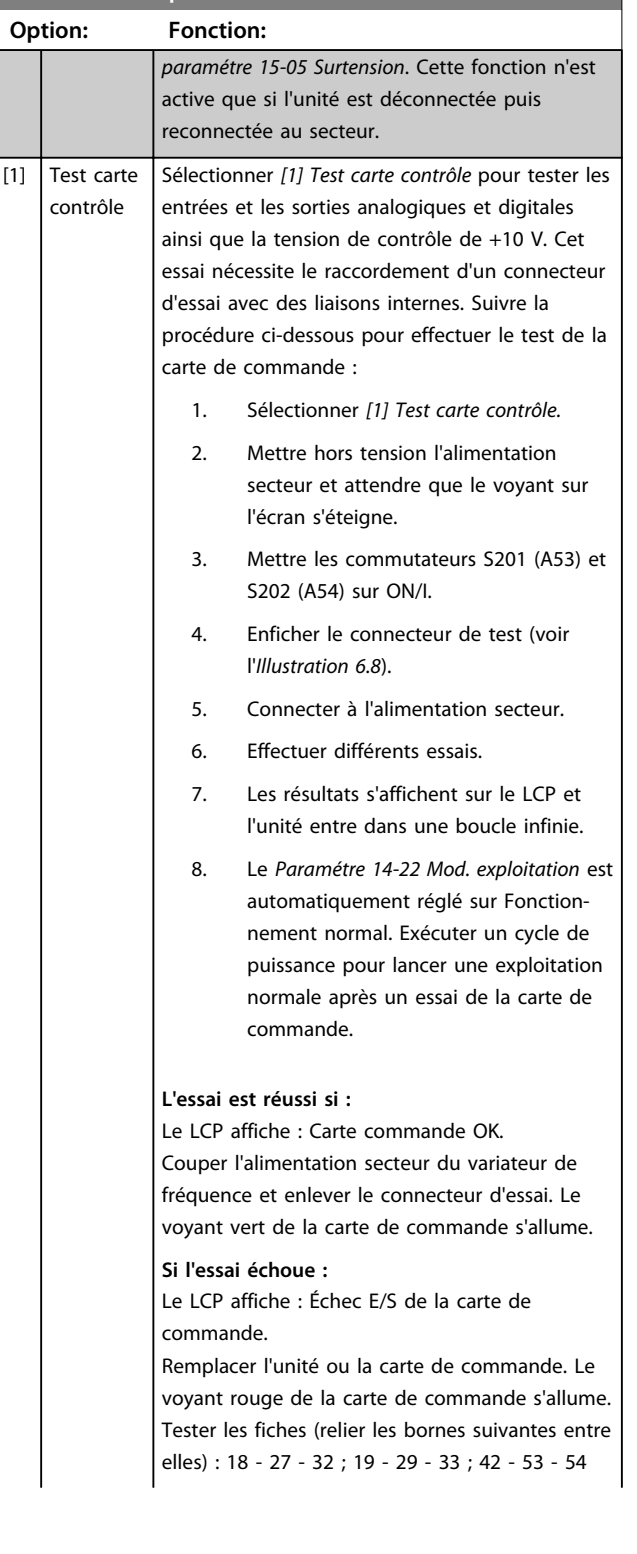

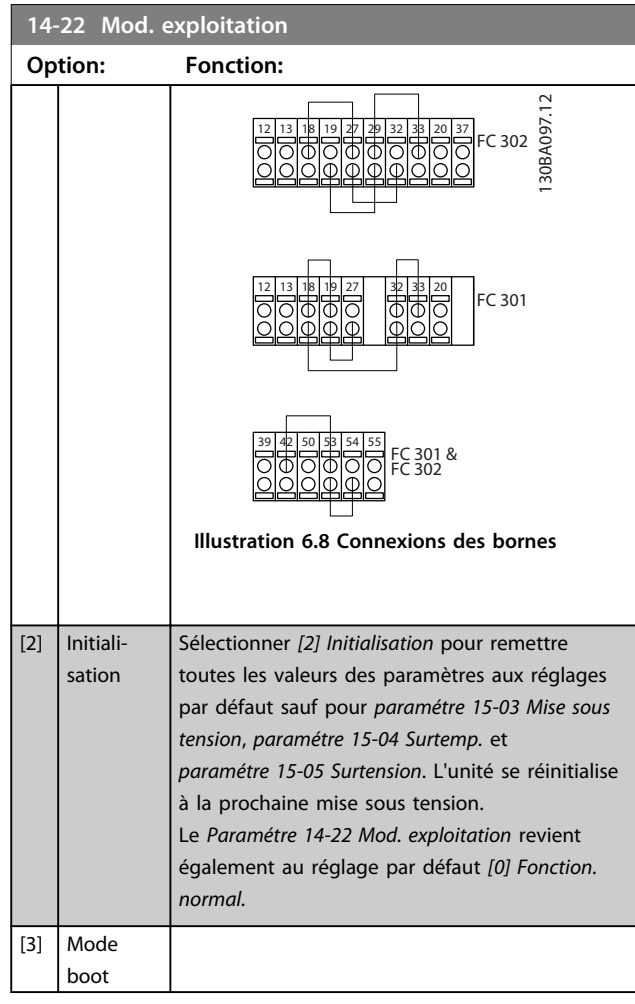

# **14-29 Code service**

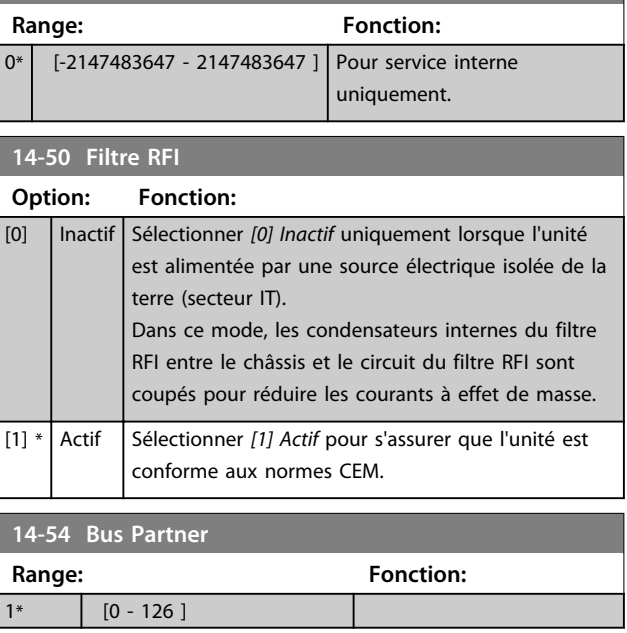

### 6.8 15-\*\* Info.variateur

### 6.8.1 15-0\* Données exploit.

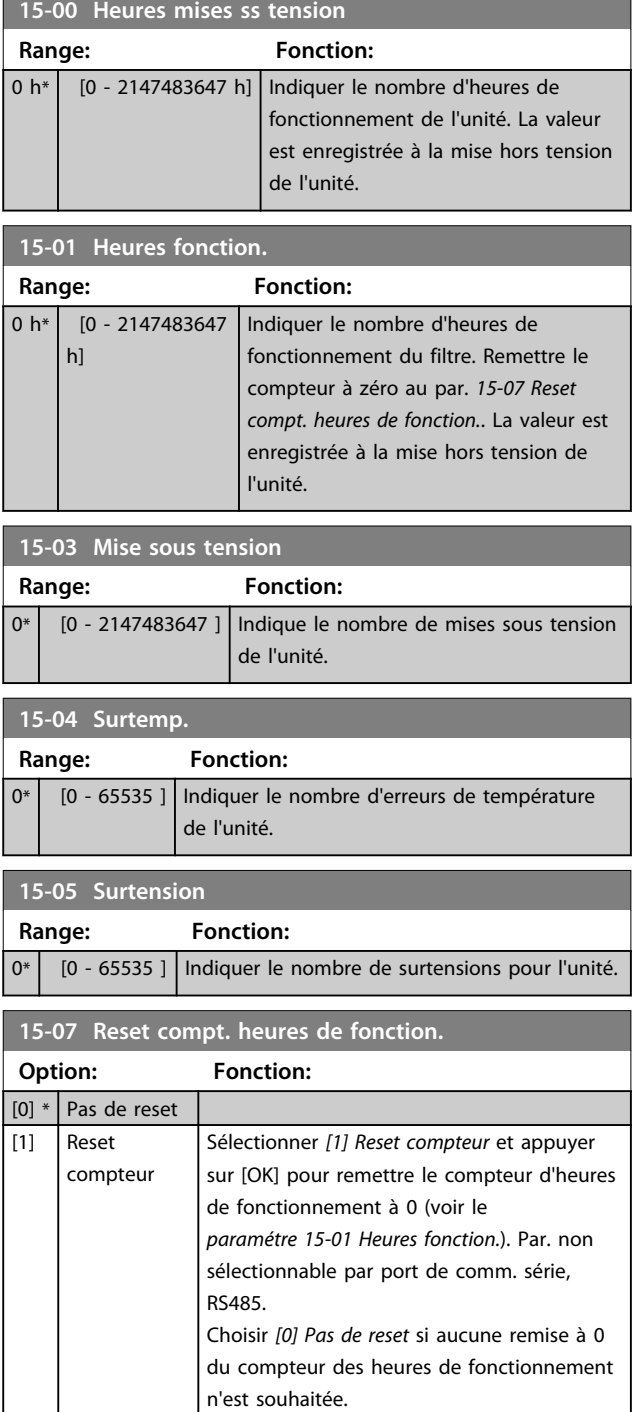

### 6.8.2 15-1\* Réglages journal

Il est possible d'enregistrer 4 sources de données (15-10 Source d'enregistrement) à débits distincts (paramétre 15-11 Intervalle d'enregistrement) via le journal de données. Un événement déclencheur (15-12 Événement déclencheur) et une fenêtre (15-14 Échantillons avant

déclenchement) sont utilisés pour démarrer/arrêter l'enregistrement sous conditions.

Danfoss

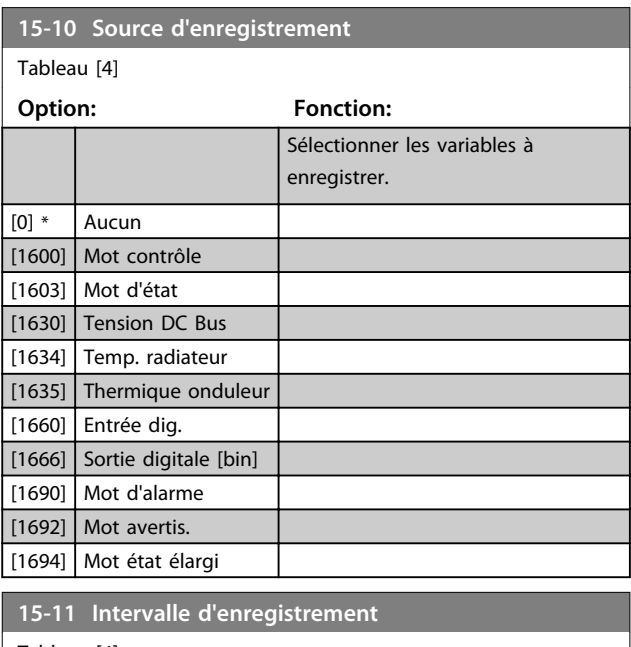

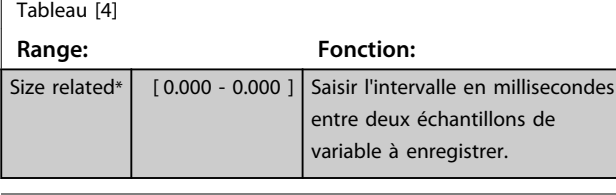

#### **15-12 Événement déclencheur**

Sélectionner l'événement déclencheur. En cas d'événement déclencheur, une fenêtre s'ouvre pour geler le journal. Le journal conserve alors un pourcentage spécifié d'échantillons avant l'événement déclencheur (paramétre 15-14 Échantillons avant déclenchement).

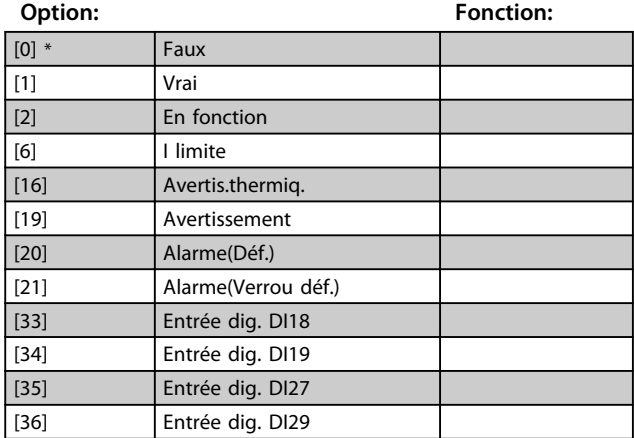

Danfoss

 $0*$ 

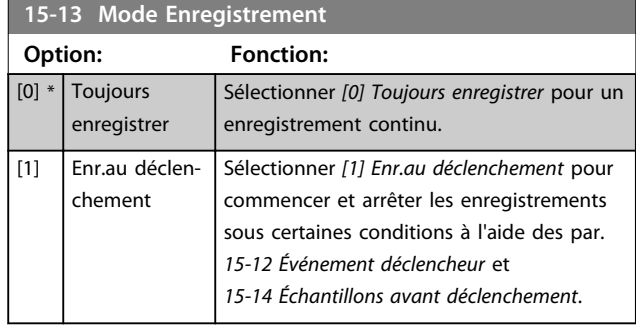

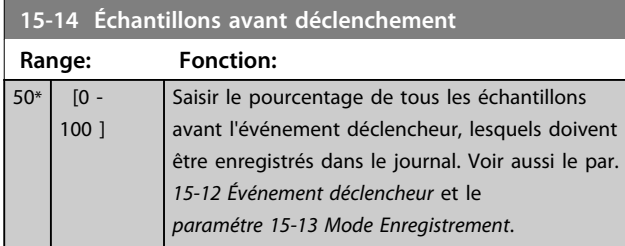

#### 6.8.3 15-2\* Journal historique

Visualiser jusqu'à 50 journaux de données via les paramètres de type tableau de ce groupe. Pour tous les paramètres de ce groupe, [0] correspond à la donnée la plus récente et [49] à la plus ancienne. Les données sont enregistrées dès la survenue d'un événement. Dans ce contexte, les événements sont définis comme une modification des zones suivantes :

- **•** Entrée digitale
- **•** Sorties digitales
- **•** Mot d'avertissement
- **•** Mot d'alarme
- **•** Mot d'état
- **•** Mot de contrôle
- **•** Mot d'état élargi

Les événements sont enregistrés avec la valeur et l'horodatage en ms. Le laps de temps qui sépare deux événements dépend de leur fréquence (au maximum une fois à chaque balayage). L'enregistrement de données est continu mais en cas d'alarme, le journal est enregistré et les valeurs peuvent être visualisées à l'écran. Cette caractéristique est utile, par exemple, lors de la réparation après un arrêt. Visualiser le journal historique contenu dans ce paramètre via le port de communication série ou l'écran d'affichage.

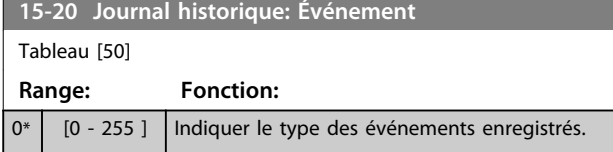

### **15-21 Journal historique: Valeur**

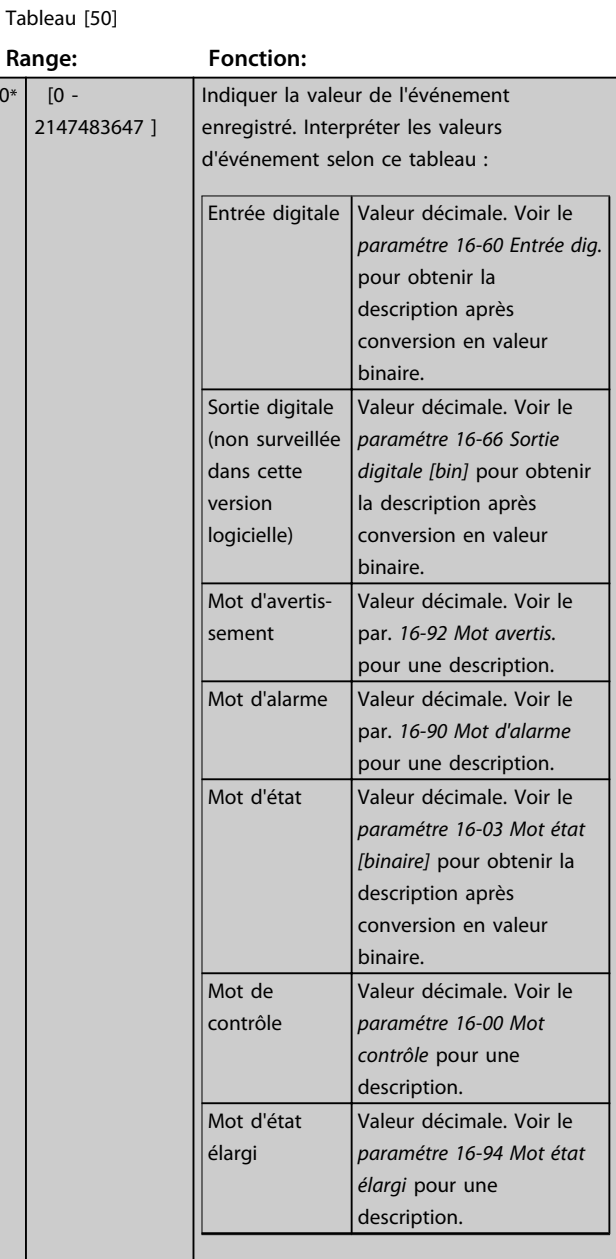

#### **15-22 Journal historique: heure**

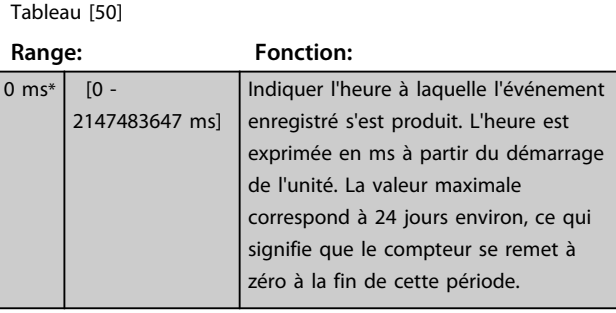

**6 6**

Danfoss

### 6.8.4 15-3\* Mémoire déf.

Par. de type tableau où 10 comptes rendus de panne max. sont visualisables, [0] correspondant aux dernières données consignées et [9] aux plus anciennes. Codes d'erreur, val. et horodatage visualisables pour toutes les données enregistrées.

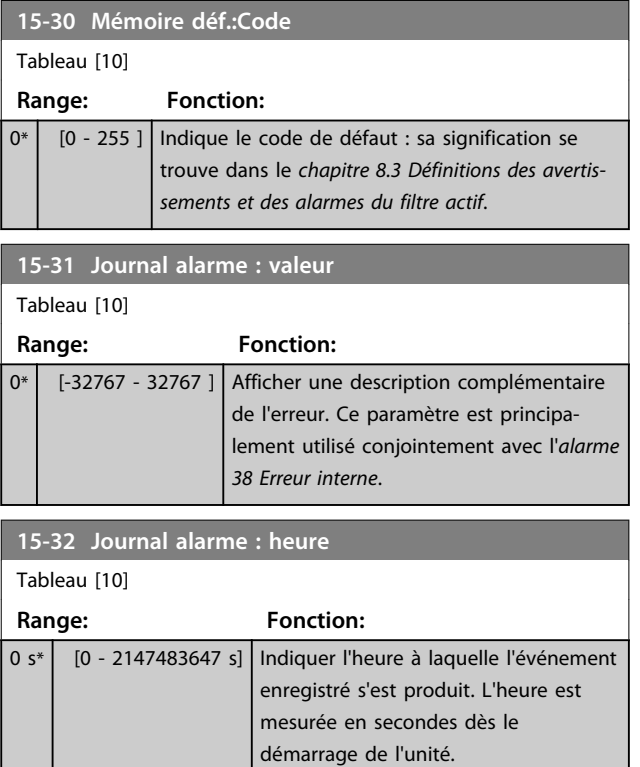

### 6.8.5 15-4\* Identification unité

Paramètres contenant des informations en lecture seule sur la configuration matérielle et logicielle du filtre actif.

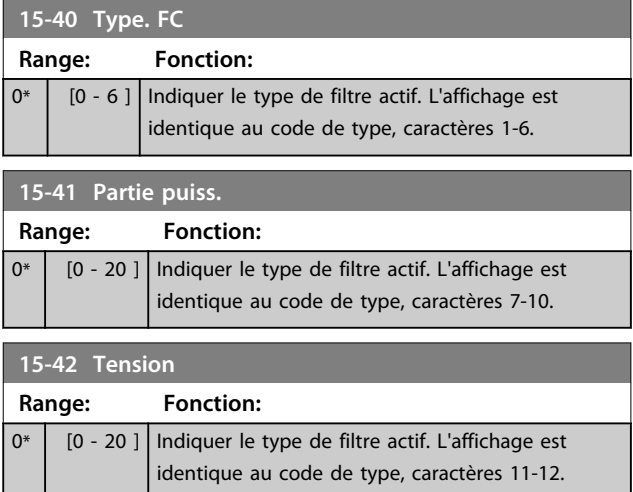

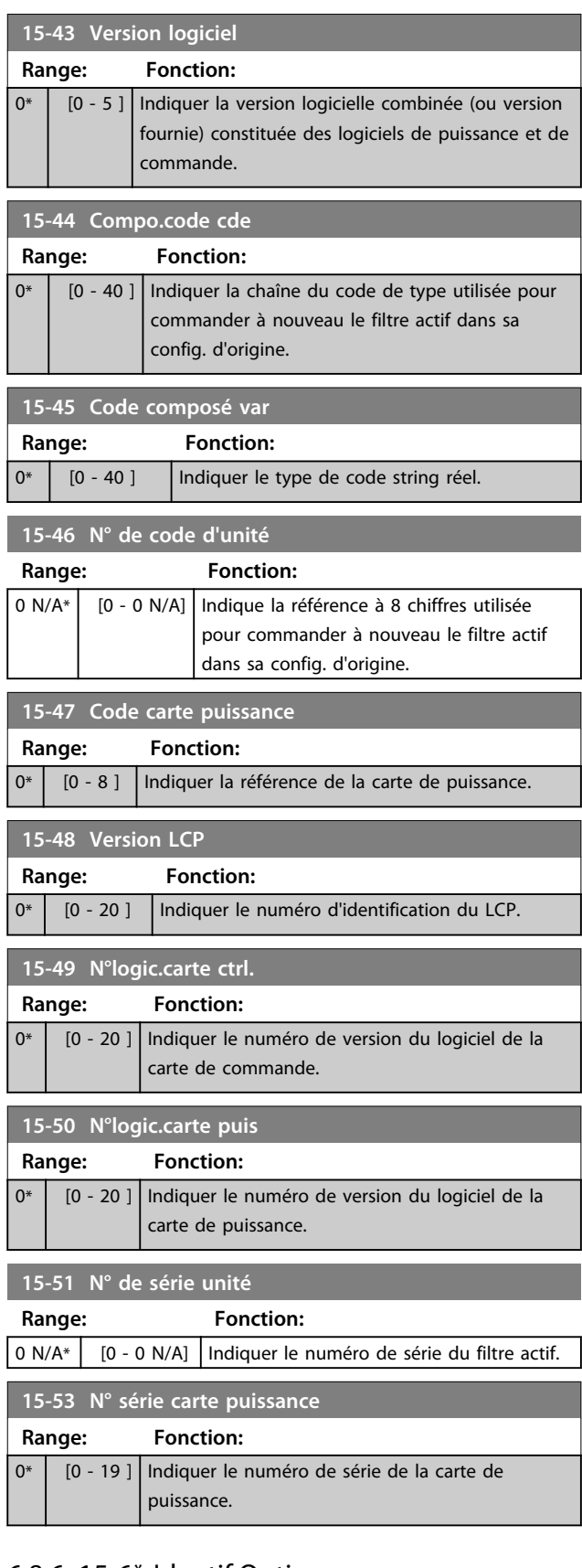

### 6.8.6 15-6\* Identif.Option

Ce groupe de par. à lecture seule contient des infos sur la config. matérielle et logicielle des options installées aux emplacements A, B, C0 et C1.

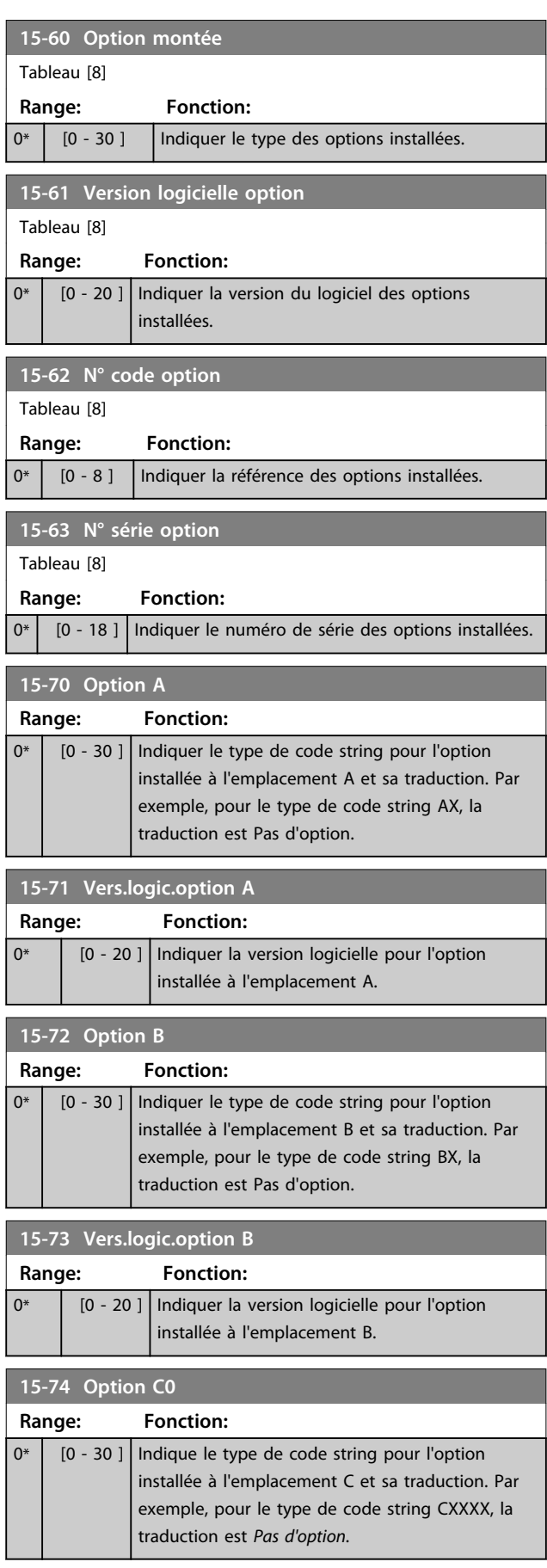

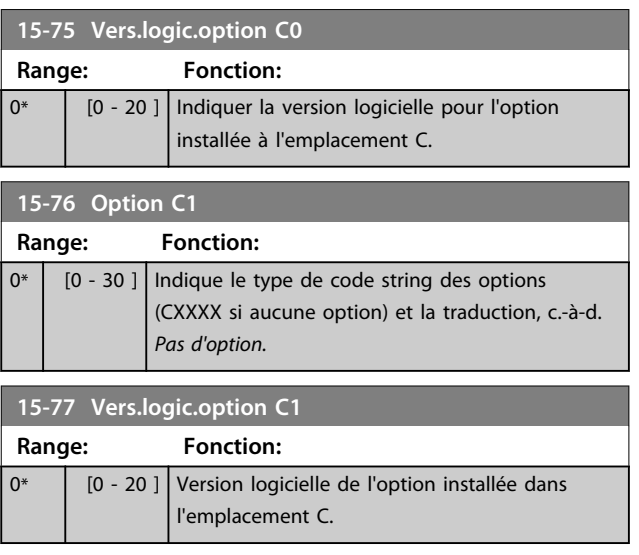

### 6.8.7 15-9\* Infos paramètre

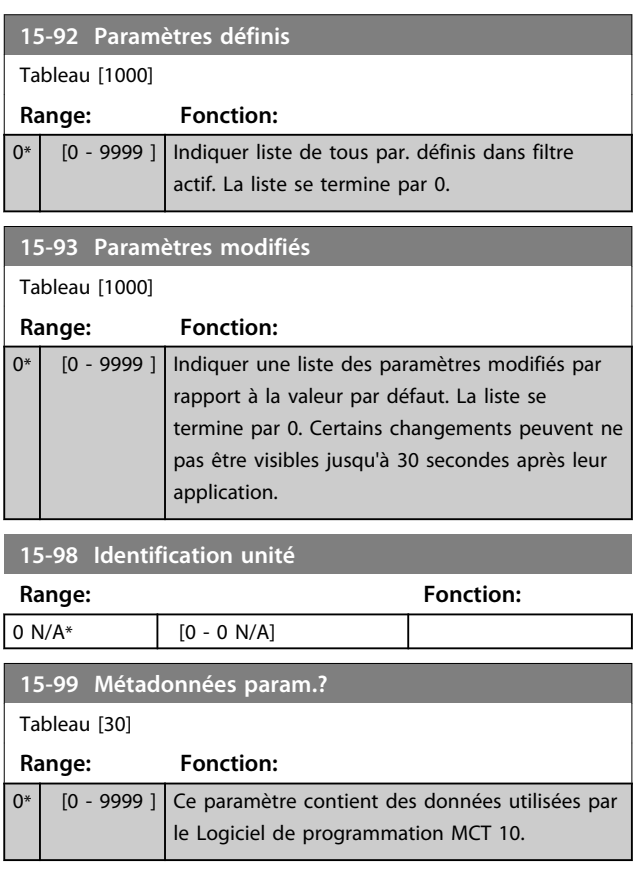

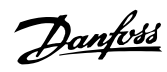

### 6.9 16-\*\* Lecture données

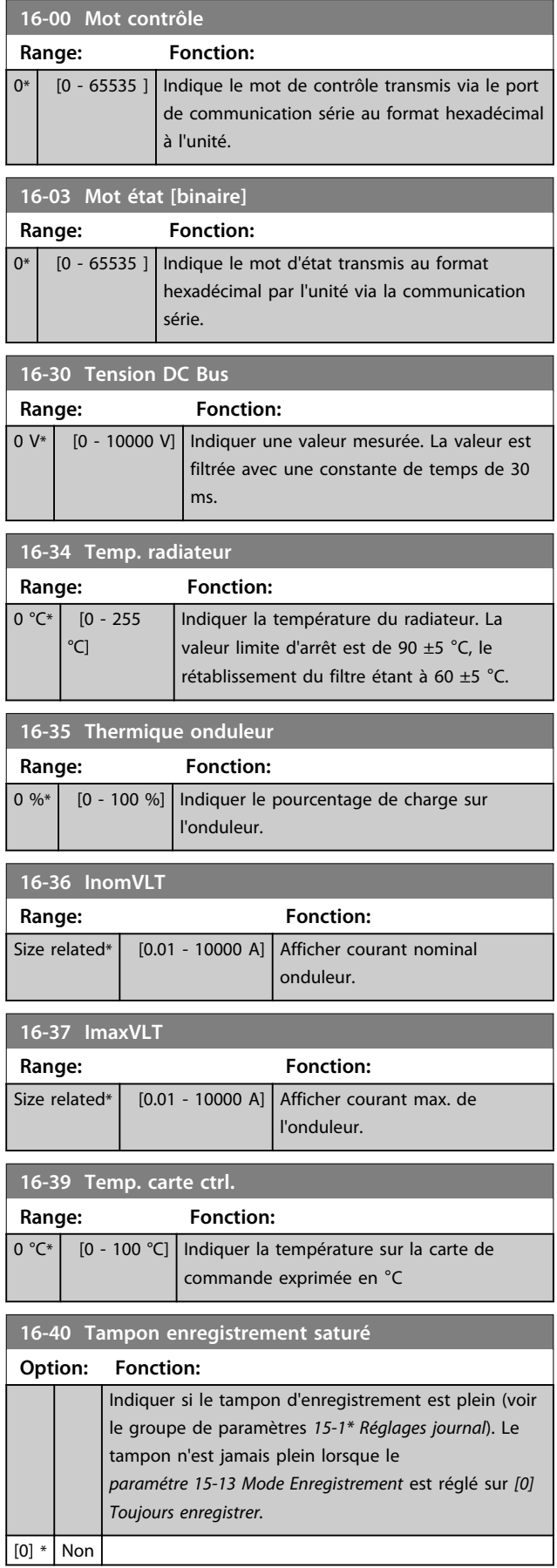

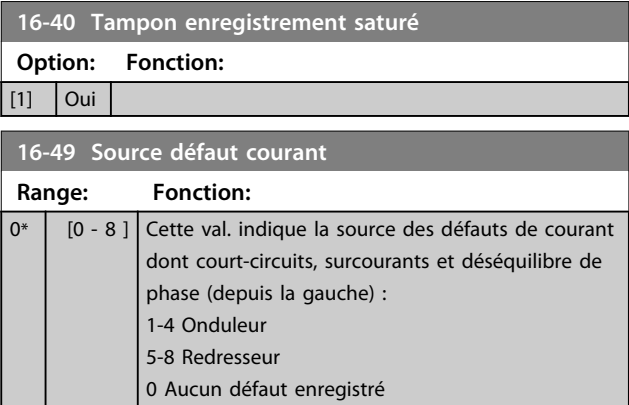

### 6.9.1 16-6\* Entrée et sorties

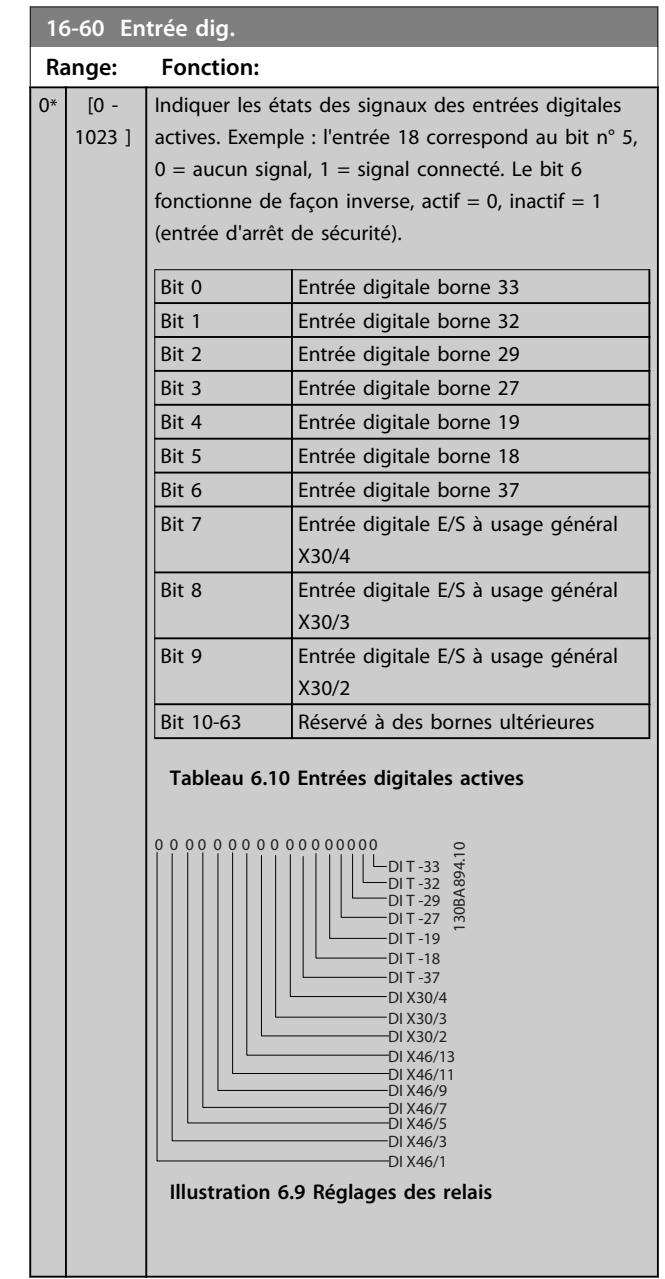

**16-90 Mot d'alarme**

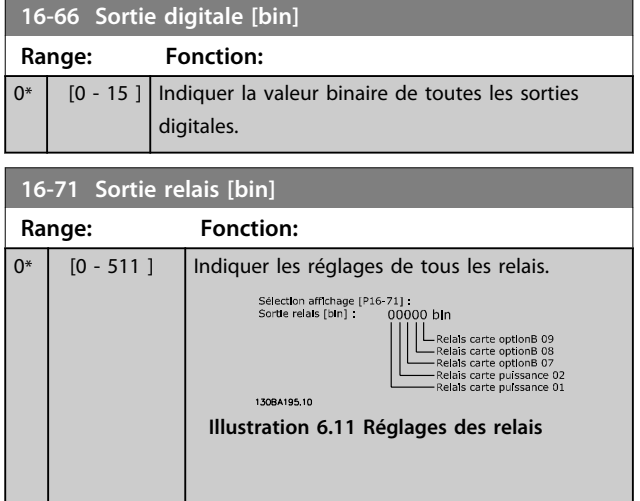

### 6.9.2 16-8\* Port FC et bus

Paramètres de report des références bus et des mots de ctrl.

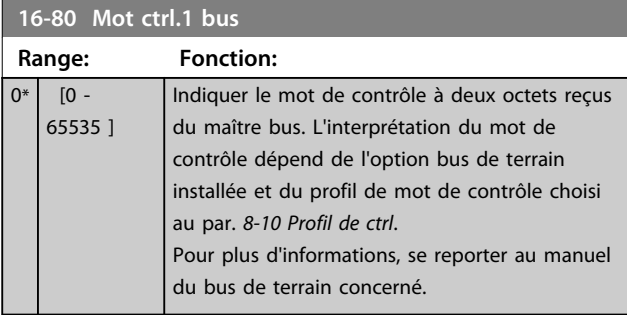

**16-84 Impulsion démarrage Range: Fonction:** 0\* [0 - 65535 ] Indiquer le mot d'état élargi de l'option de communication du bus de terrain. Pour plus d'informations, se reporter au manuel du bus de terrain concerné.

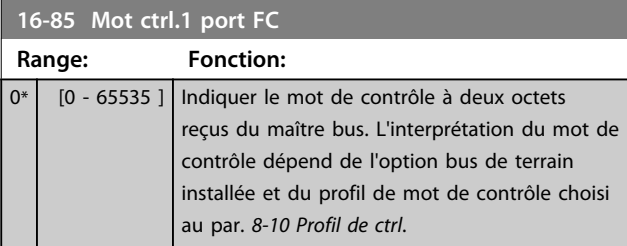

### 6.9.3 16-9\* Affich. diagnostics

### **AVIS!**

**Lorsque le Logiciel de programmation MCT 10 est utilisé, les paramètres affichés ne peuvent être lus qu'en ligne, c.-à-d. dans leur état réel. Cela signifie que l'état n'est pas enregistré dans le fichier du Logiciel de programmation MCT 10.** 

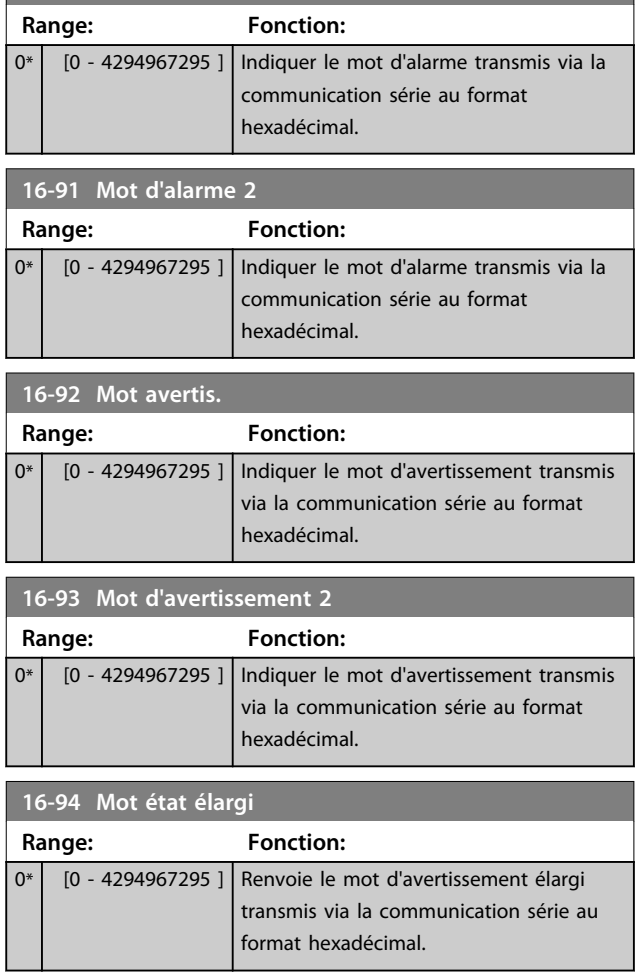

#### 6.10 300-\*\* Réglages FA

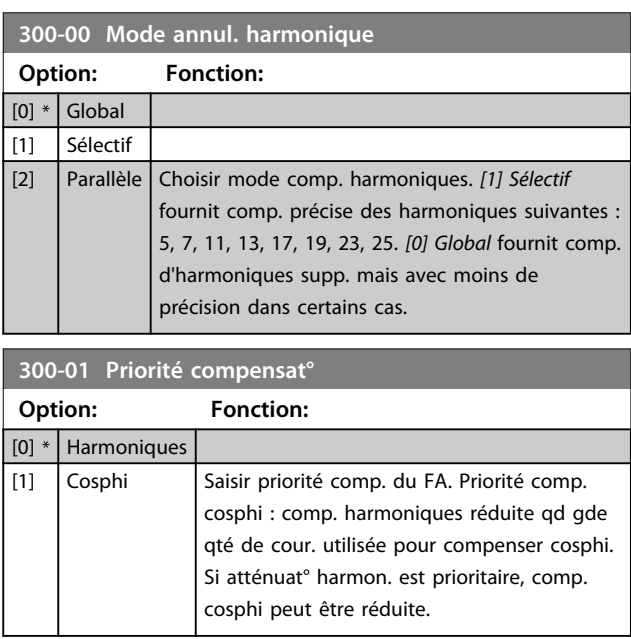

**300-08 Lagging Reactive Current**

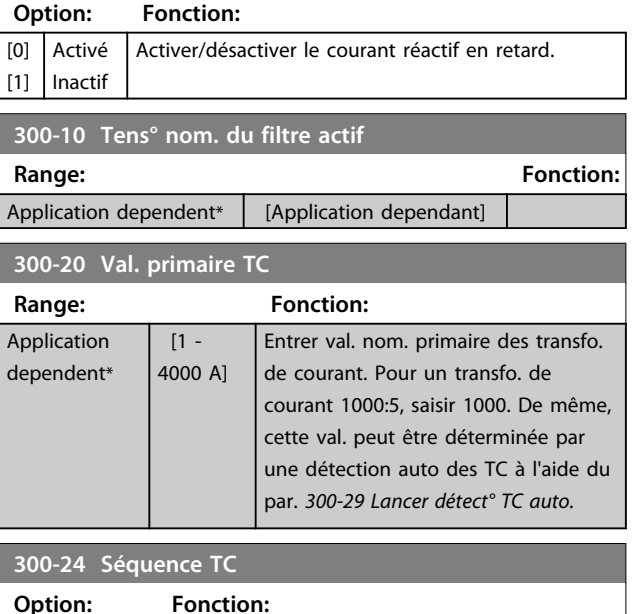

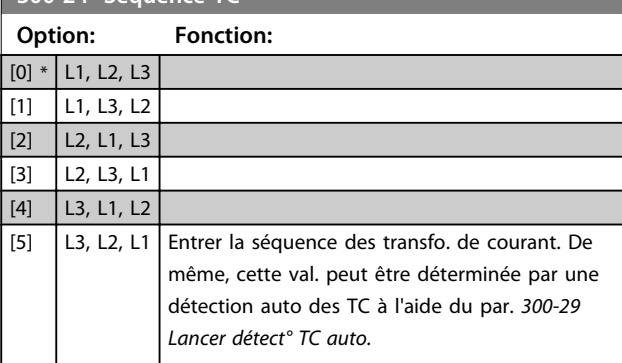

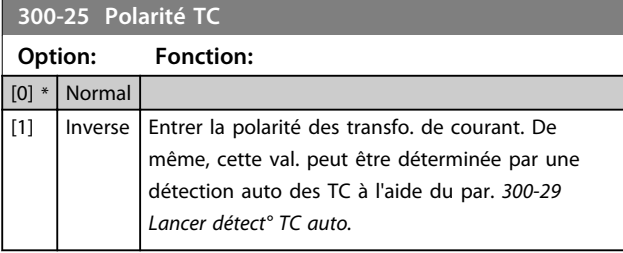

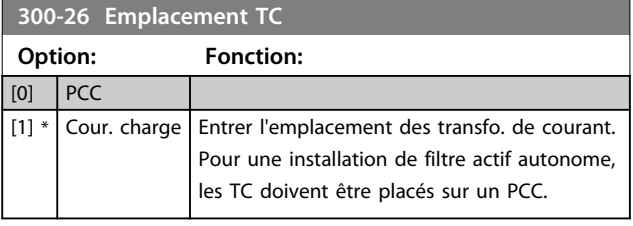

**300-27 Number of CTs per Phase Option: Fonction:**

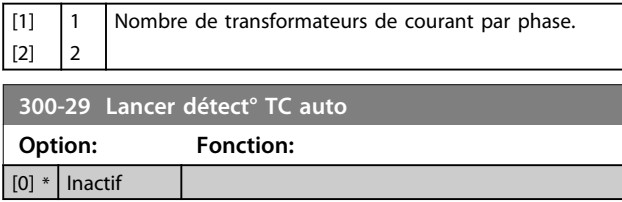

#### **300-29 Lancer détect° TC auto Option: Fonction:** [1] Activ. détec. TC auto Si elle est activée, la fonction TC auto détermine la val. nom. primaire, la séquence et la polarité des TC. L'utilisateur doit saisir la val. nom. secondaire, la tension nominale et l'emplacement des TC avant de lancer la détection TC auto. Détec. auto imposs. pr TC placés sur cour. de charge.

#### **300-30 Priorité compensation**

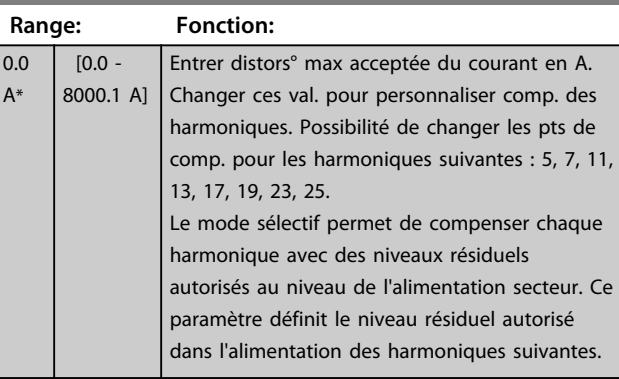

### **300-35 Réf. cosphi**

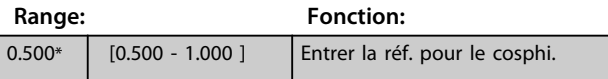

#### **300-40 Master Follower Selection**

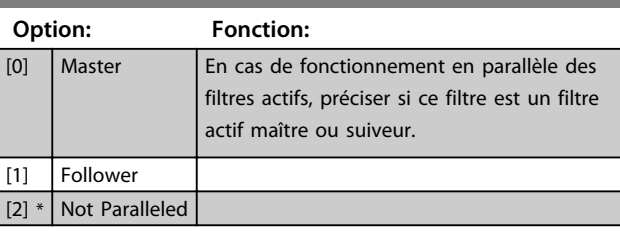

### **AVIS!**

**Veiller à ce qu'un seul maître soit installé dans chaque groupe de filtres raccordés en parallèle. Vérifier qu'aucune autre unité n'est maître.**

Après modification de ce par., d'autres par. sont accessibles. Pour les unités maître, le par. 300-42 Nbre AF suiveurs doit être programmé sur le nombre de suiveurs connectés.

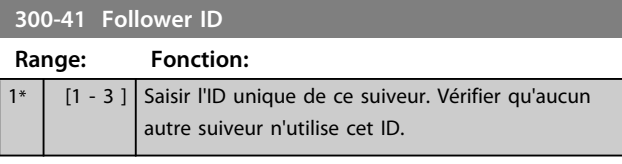

### **AVIS!**

**Le par. Paramétre 300-41 Follower ID n'est accessible que lorsque le par. paramétre 300-40 Master Follower Selection est réglé sur suiveur.**

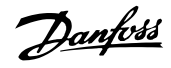

### **AVIS!**

**Chaque suiveur doit posséder son propre numéro d'ID suiveur. Vérifier qu'aucun autre suiveur n'est doté du même numéro d'ID suiveur.**

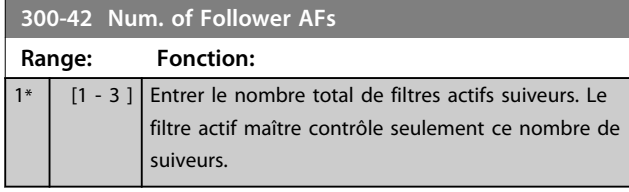

### **AVIS!**

**Le par. Paramétre 300-42 Num. of Follower AFs n'est accessible que lorsque le par. paramétre 300-40 Master Follower Selection est réglé sur maître.**

Indiquer au par. paramétre 300-41 Follower ID un ID unique pour chacune des unités suiveur.

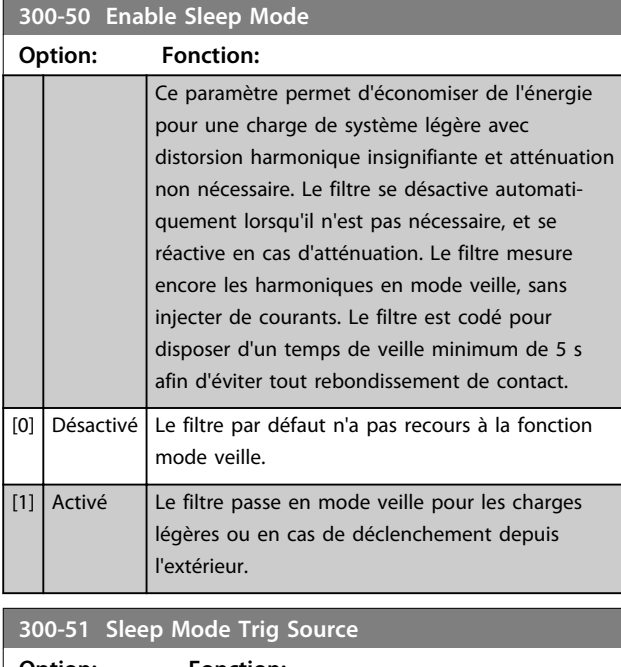

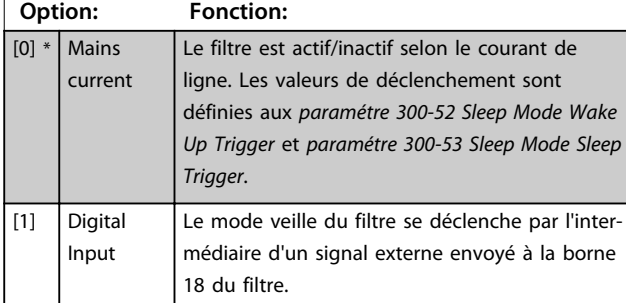

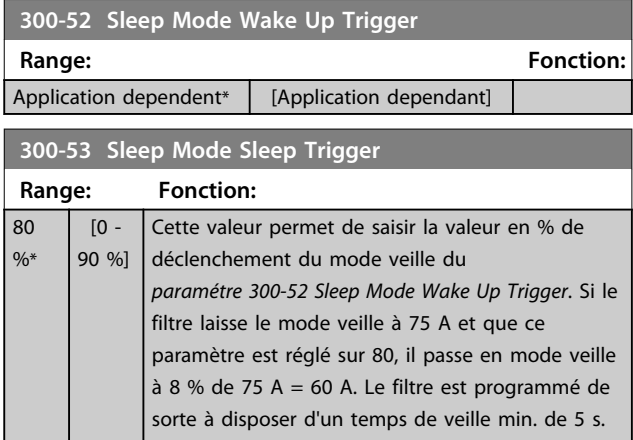

### 6.10.1 300-6\*

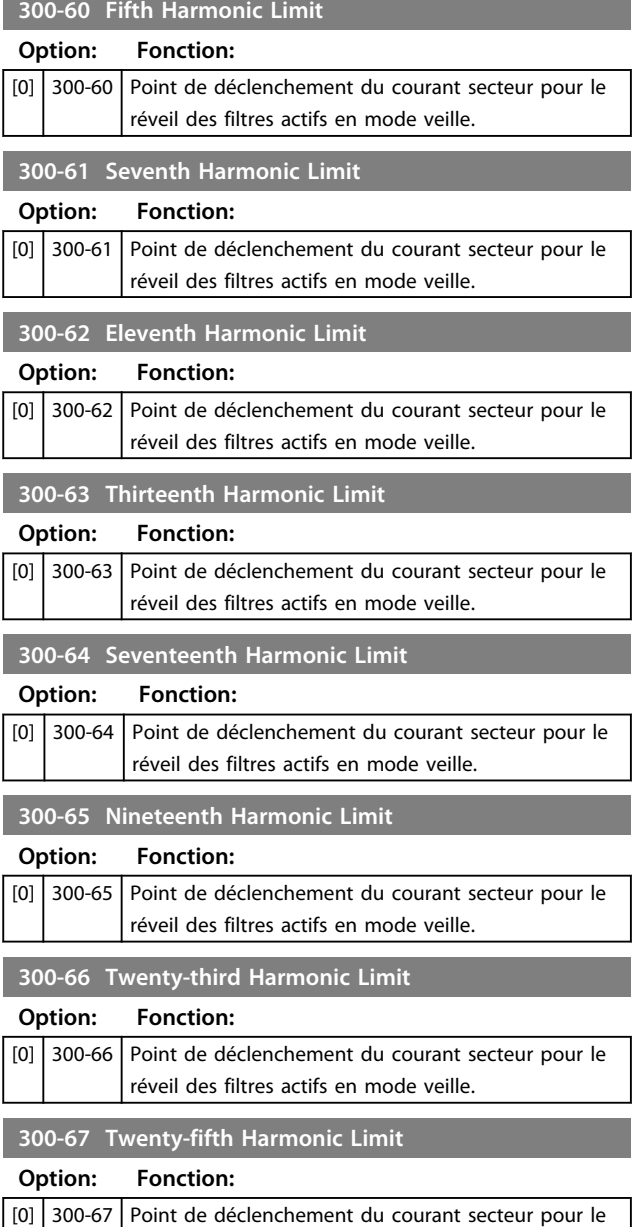

réveil des filtres actifs en mode veille.

Danfoss

### 6.11 301-\*\* Lectures FA

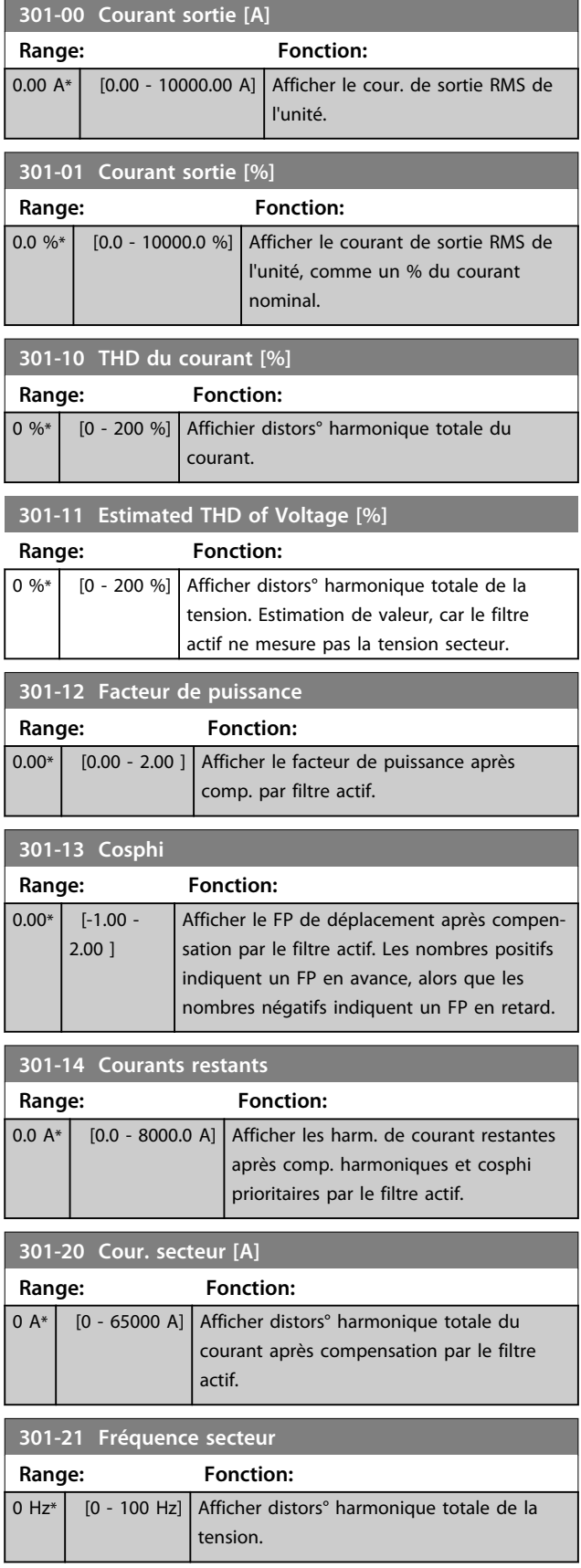

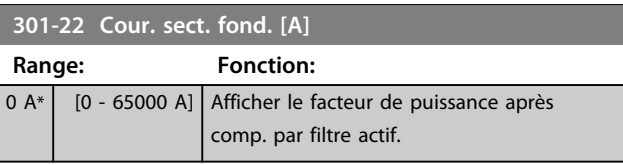

### <span id="page-64-0"></span>6.12 Listes des paramètres

### 6.12.1 Réglages par défaut

#### **Modifications au cours du fonctionnement:**

True (Vrai) signifie que le paramètre peut être modifié alors que le filtre actif fonctionne et False (Faux) signifie que l'unité doit être arrêtée avant de procéder à une modification.

#### **4 process :**

All set-up (tous les process) : le paramètre peut être défini séparément dans chacun des 4 process, c'est-à-dire que chaque paramètre peut avoir 4 valeurs de données différentes.

1 set-up (1 process) : la valeur des données est la même dans tous les process.

#### **SR :**

Dépend de la taille.

#### **N/A :**

Aucune valeur par défaut disponible.

#### **Indice de conversion :**

Ce chiffre fait référence à un facteur de conversion à utiliser en cas d'écriture ou de lecture avec un filtre actif.

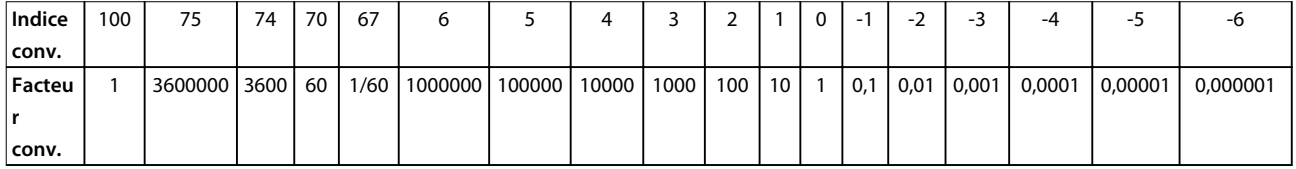

#### **Tableau 6.11 Indice de conversion**

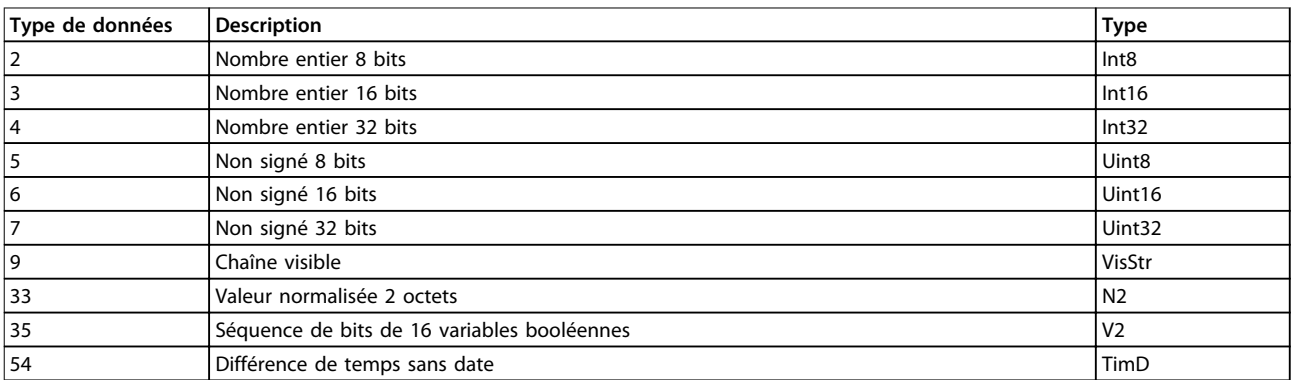

**Tableau 6.12 Type de données et description**

# 6.12.2 Fonction./Affichage 0-\*\*

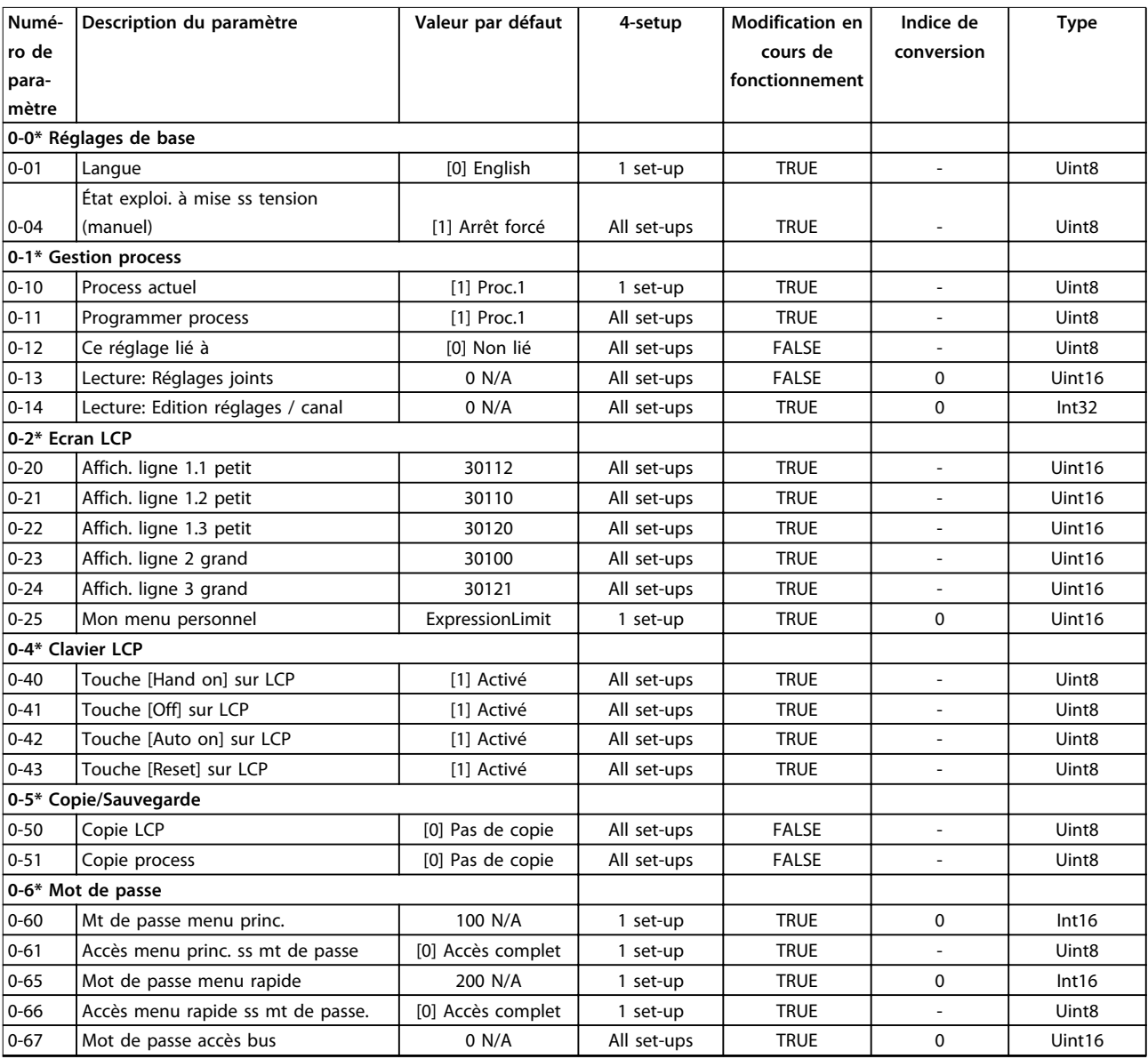

**Tableau 6.13**

# 6.12.3 E/S Digitale 5-\*\*

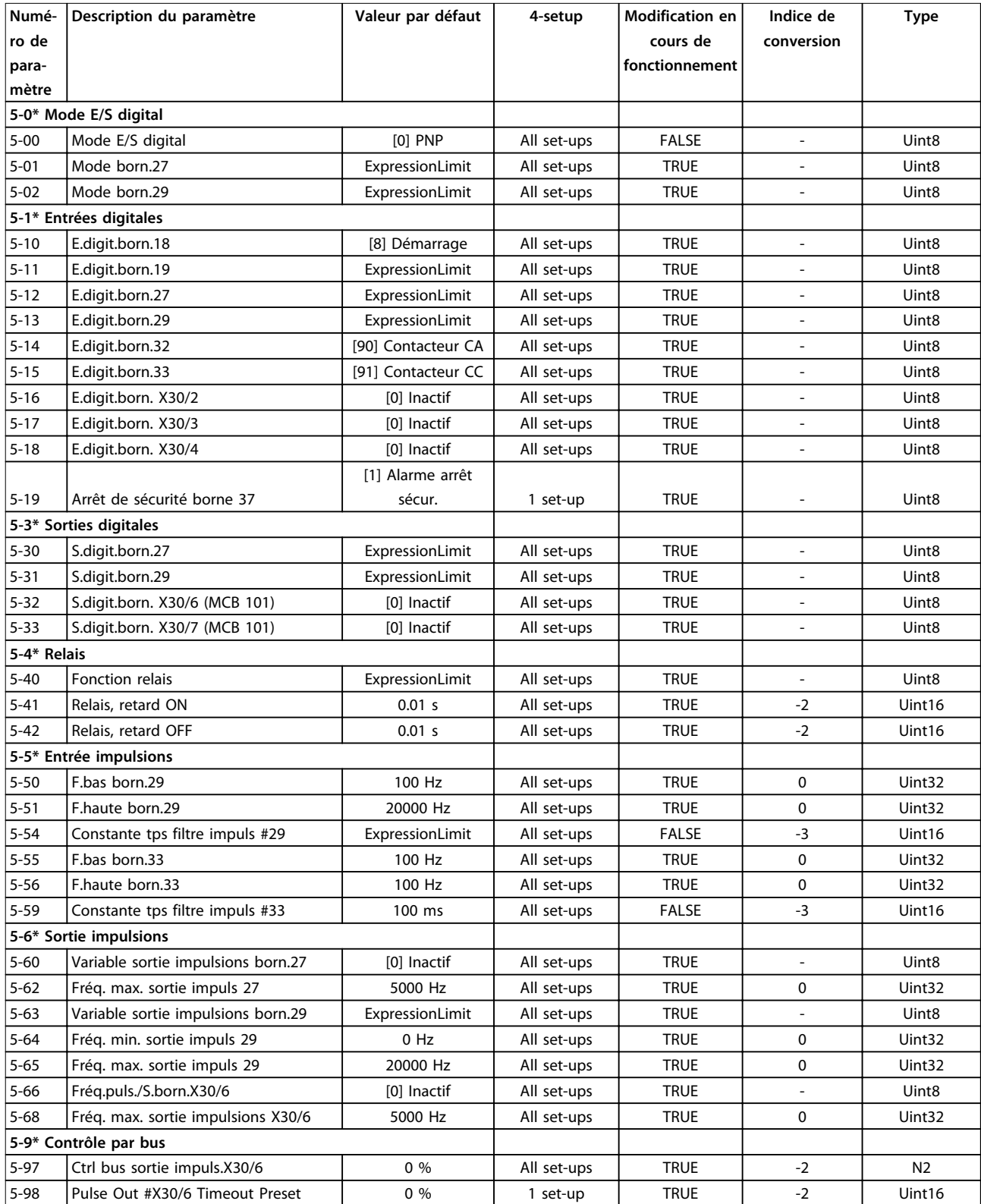

**Tableau 6.14**

# 6.12.4 Comm. et options 8-\*\*

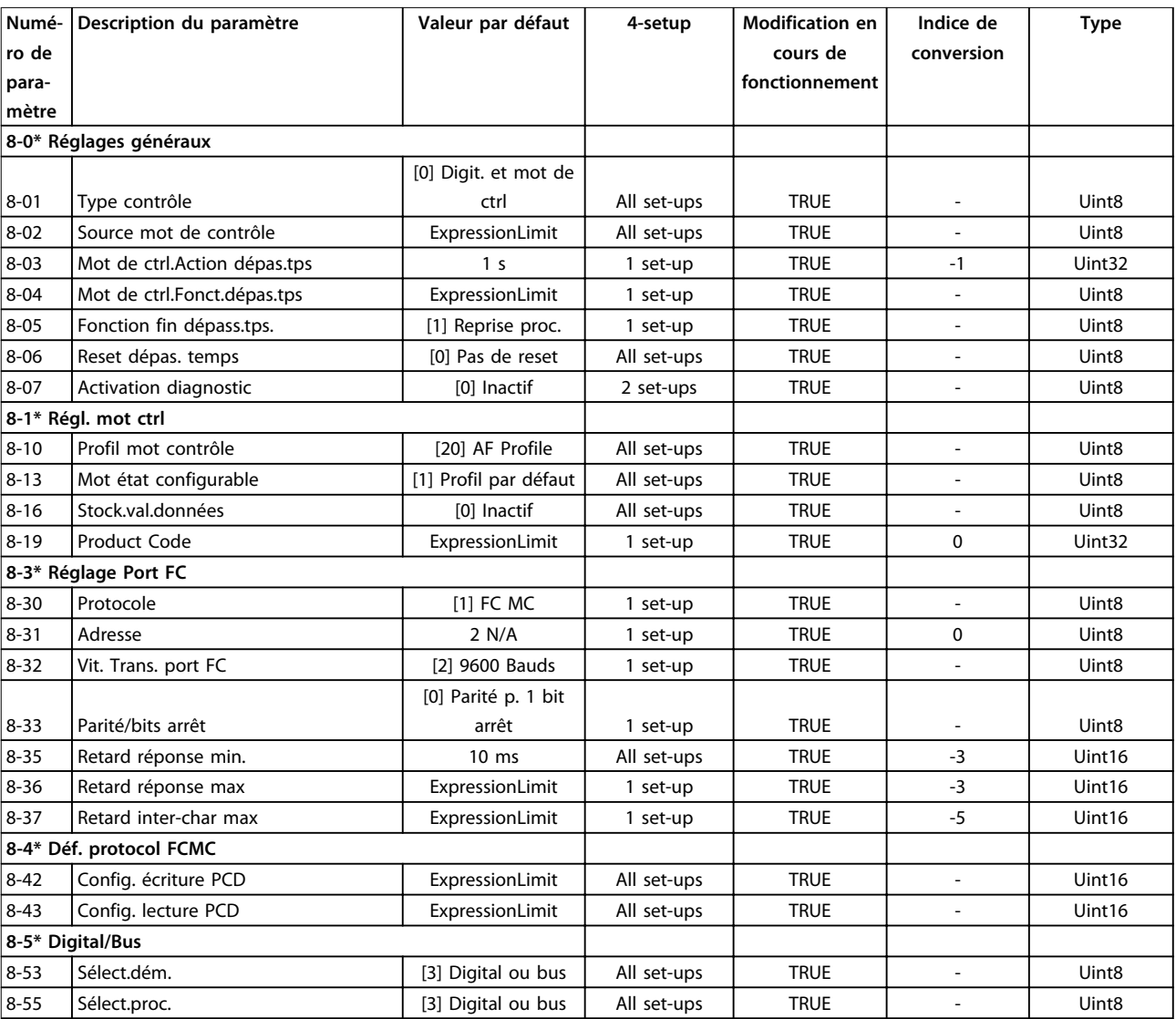

**Tableau 6.15**

## 6.12.5 Fonct.particulières 14-\*\*

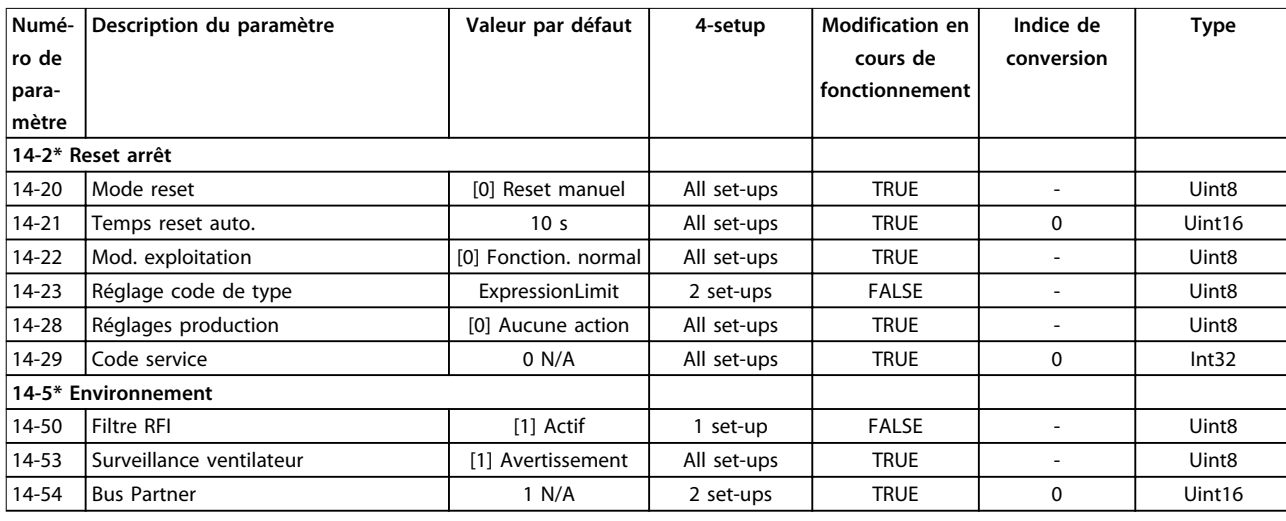

#### **Tableau 6.16**

### 6.12.6 Information FC 15-\*\*

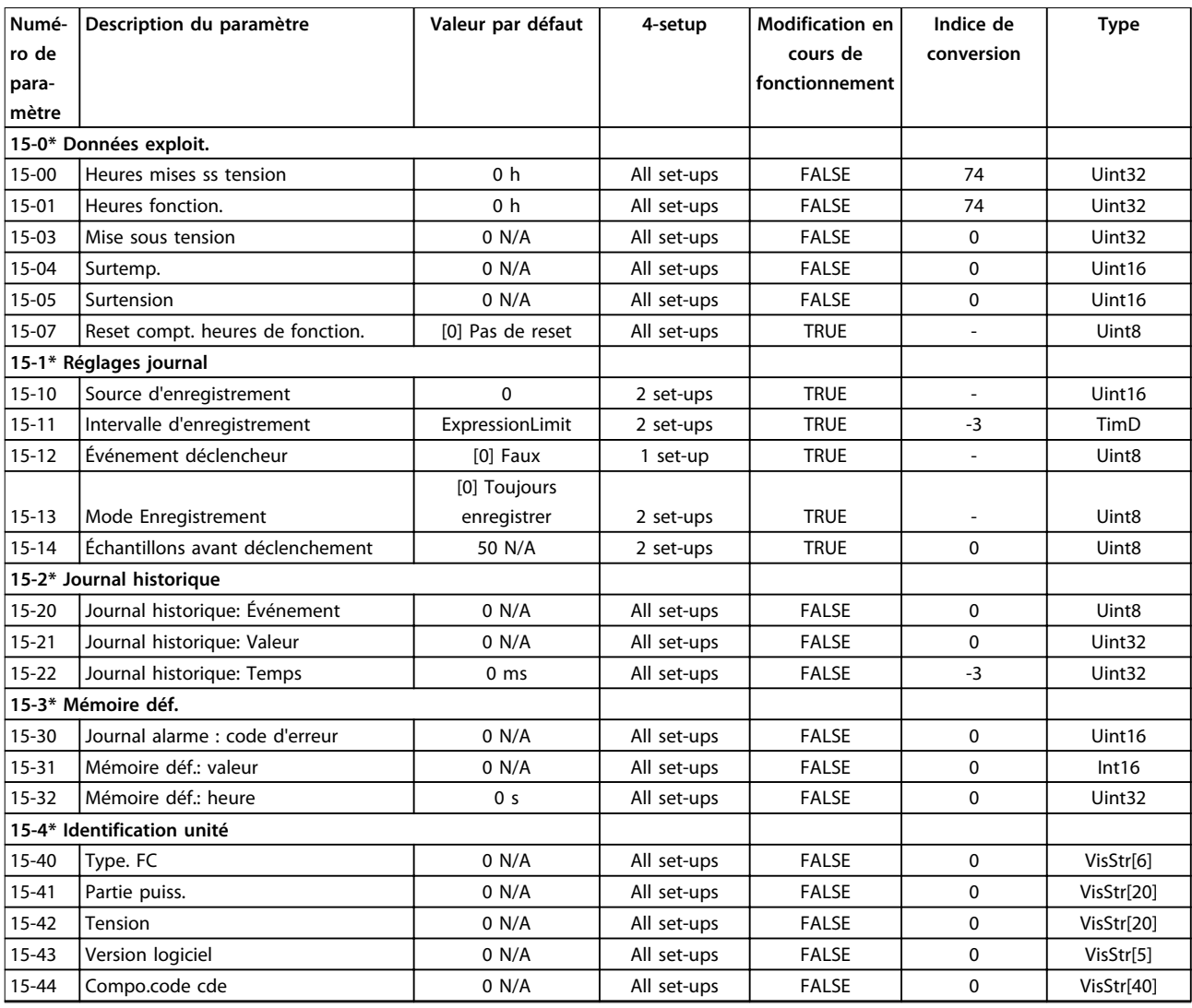

Danfoss

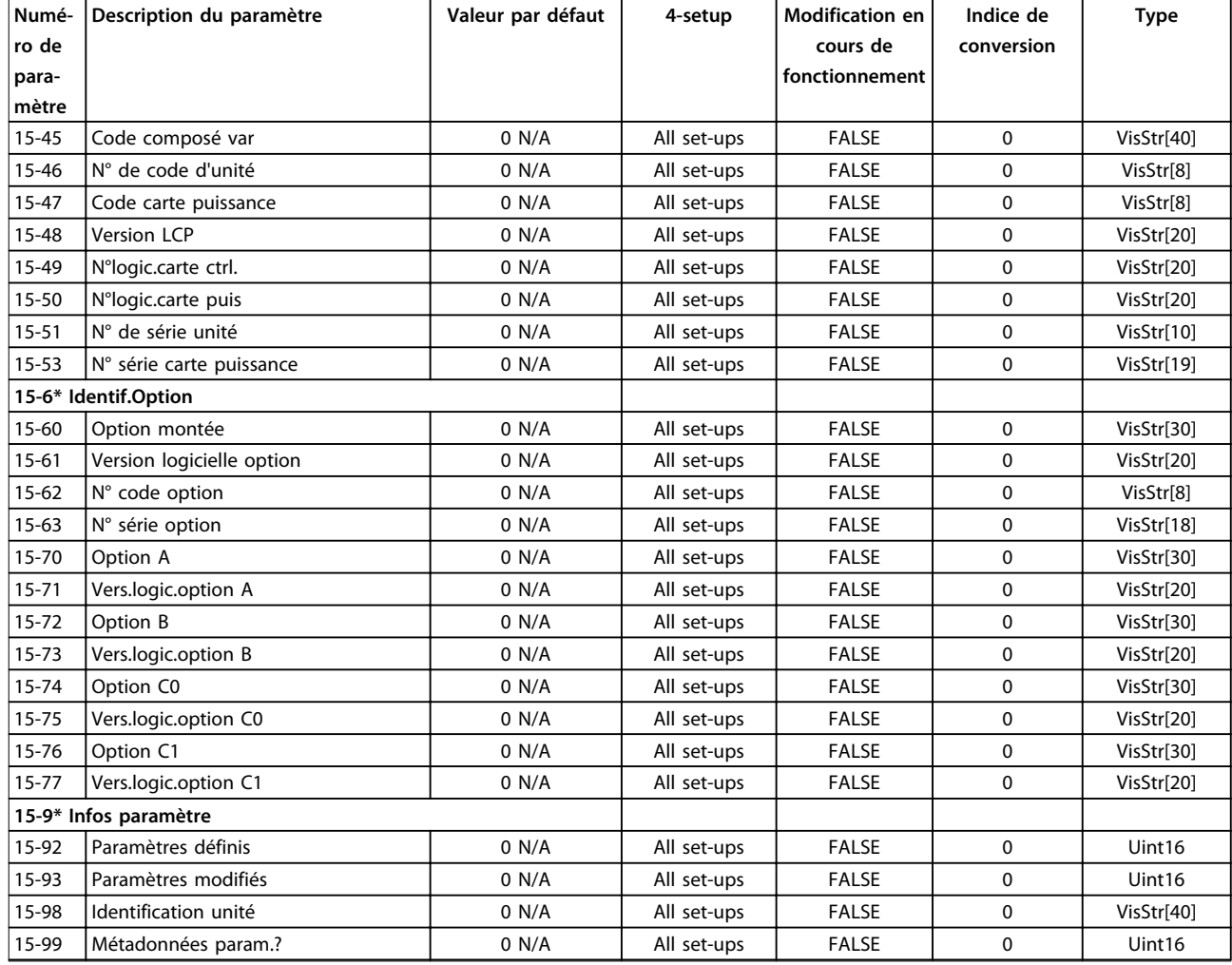

**Tableau 6.17**

### 6.12.7 Lecture données 16-\*\*

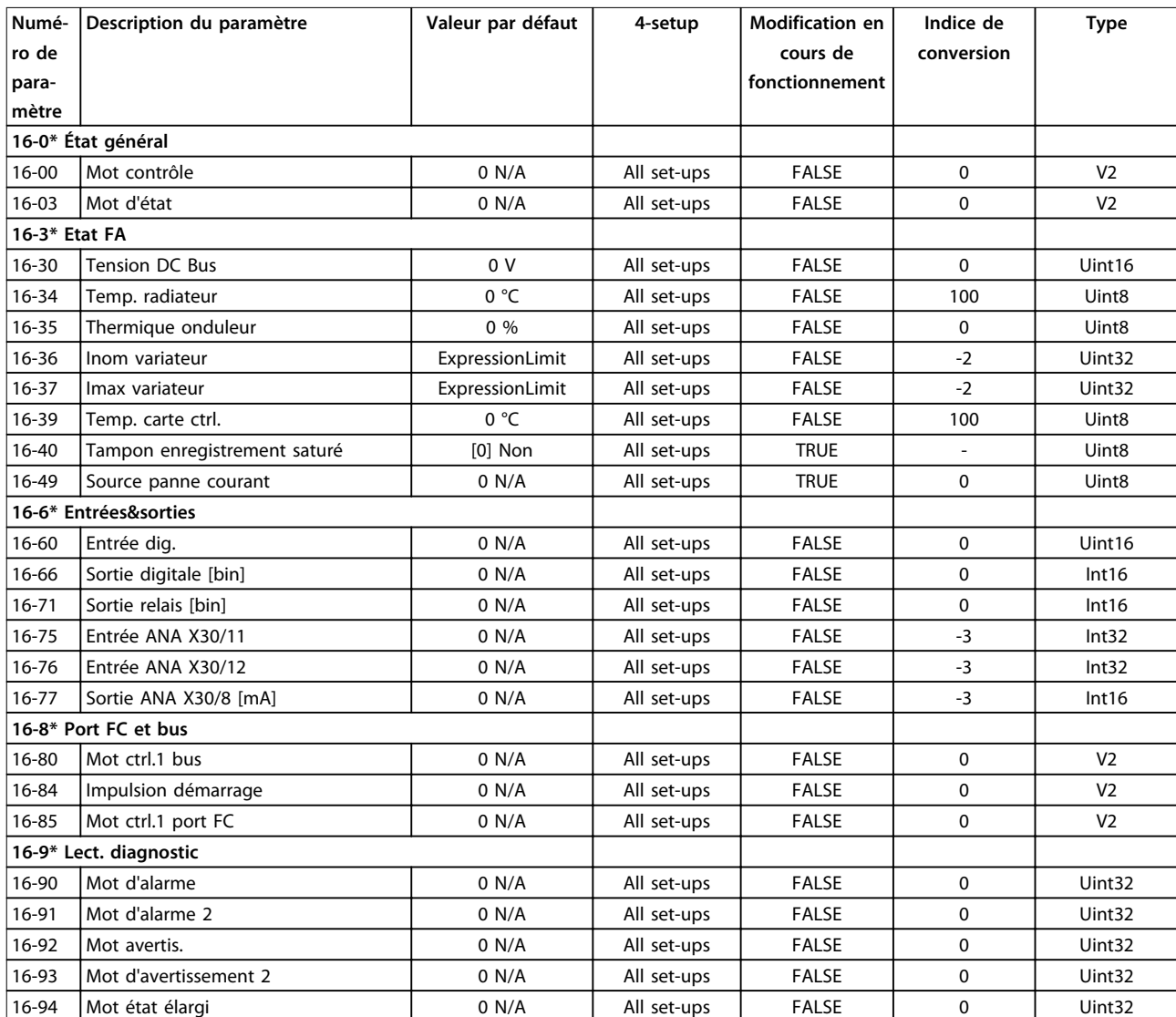

**Tableau 6.18**

Danfoss

### 6.12.8 Réglages FA 300-\*\*

### **AVIS!**

**Sauf pour le par. paramétre 300-10 Tens° nom. du filtre actif, il est déconseillé de modifier les réglages de ce groupe de par. pour le variateur Low Harmonic Drive.**

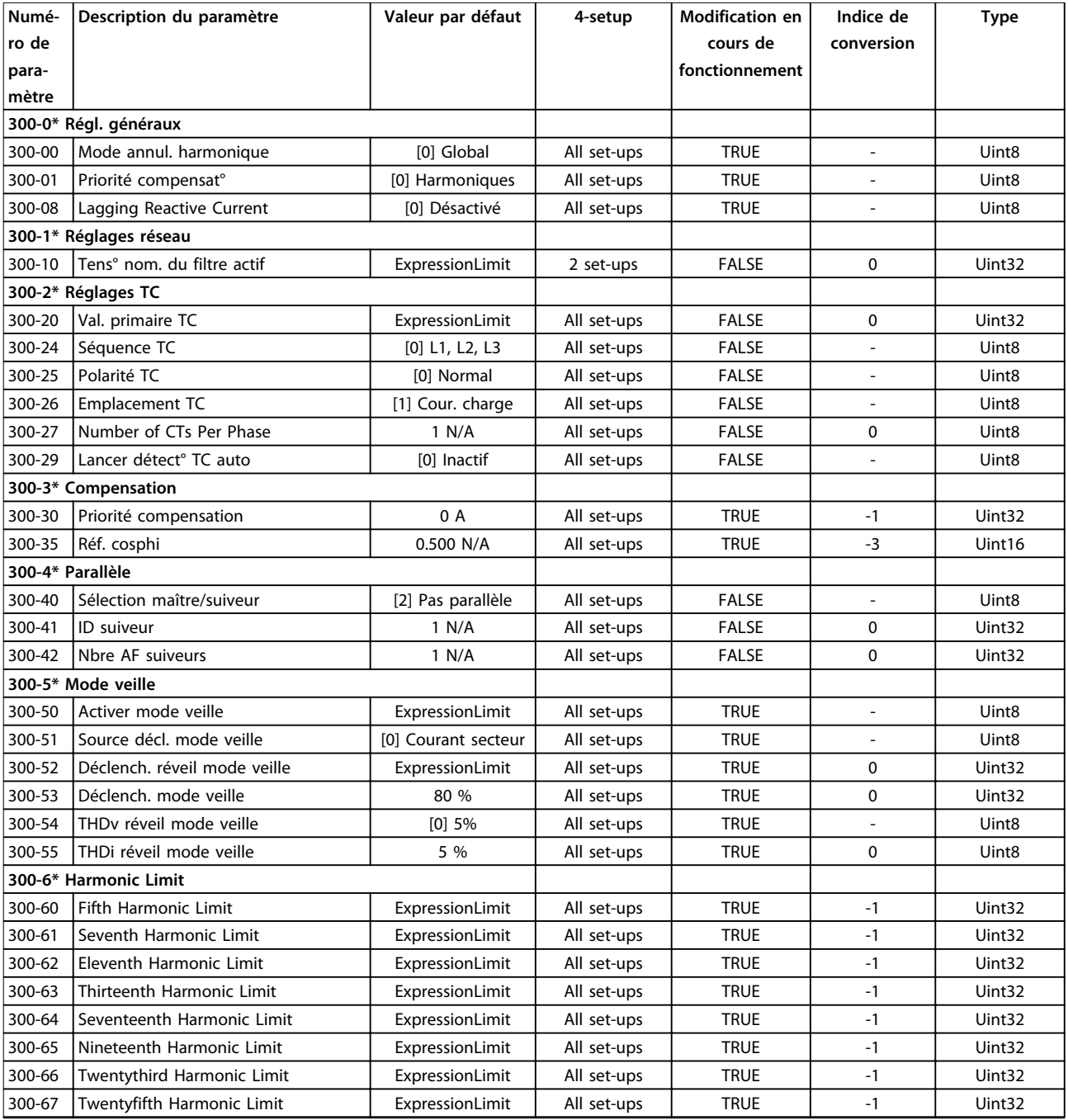

#### **Tableau 6.19**
## 6.12.9 Lectures FA 301-\*\*

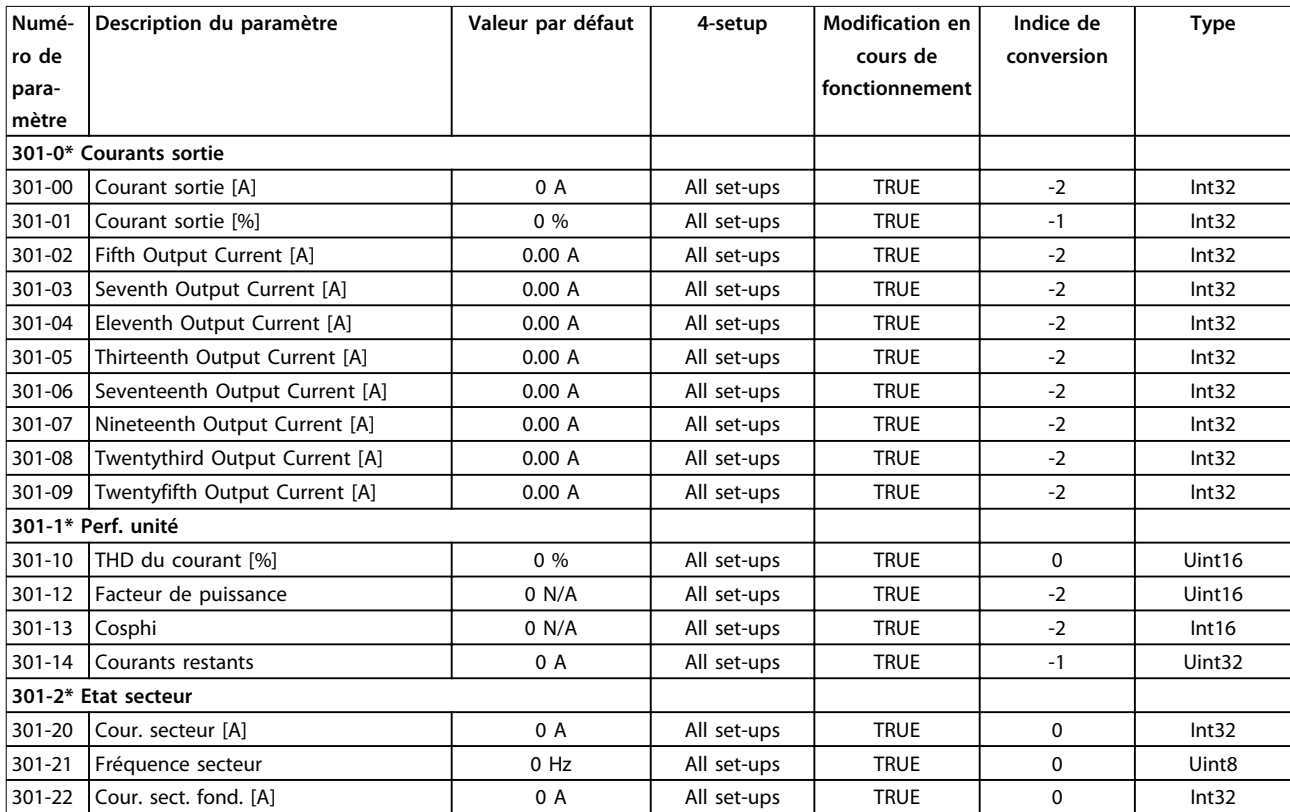

**Tableau 6.20**

Danfoss

## <span id="page-73-0"></span>7 Installation et configuration de l'interface RS485

## 7.1 Installation et configuration de l'interface

## 7.1.1 Vue d'ensemble

RS485 est une interface de bus à deux fils compatible avec une topologie de réseau multipoints. Les nœuds peuvent être connectés en tant que bus ou via des câbles de dérivation depuis un tronçon de ligne commun. Un total de 32 nœuds peuvent être connectés à un segment de réseau.

Les segments de réseau sont divisés par des répéteurs. Chaque répéteur fonctionne comme un nœud au sein du segment sur lequel il est installé. Chaque nœud connecté au sein d'un réseau donné doit disposer d'une adresse de nœud unique pour tous les segments.

Terminer chaque segment aux deux extrémités, à l'aide soit du commutateur de terminaison (S801) de l'unité, soit d'un réseau de résistances de terminaison polarisé. Utiliser un câble blindé à paire torsadée (STP) pour le câblage du bus et suivre les règles habituelles en matière d'installation.

Il est très important de disposer d'une mise à la terre de faible impédance du blindage à chaque nœud, y compris à hautes fréquences. Pour cela, il convient de relier la surface du blindage à la terre, par exemple à l'aide d'un étrier de serrage ou d'un presse-étoupe conducteur. Il peut être nécessaire d'appliquer des câbles d'égalisation de potentiel pour maintenir le même potentiel de terre dans tout le réseau, en particulier dans les installations comportant des câbles longs.

Pour éviter toute disparité d'impédance, utiliser le même type de câble dans l'ensemble du réseau.

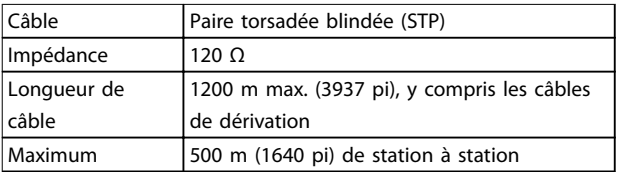

**Tableau 7.1 Spécifications du câble**

## 7.1.2 Raccordement du réseau

#### **Connecter l'unité au réseau RS485 comme suit :**

- 1. Connecter les fils de signal à la borne 68 (P+) et à la borne 69 (N-) sur la carte de commande principale de l'unité.
- 2. Connecter le blindage des câbles aux étriers de serrage.

## **AVIS!**

**Des câbles blindés à paire torsadée sont recommandés afin de réduire le bruit entre les conducteurs.**

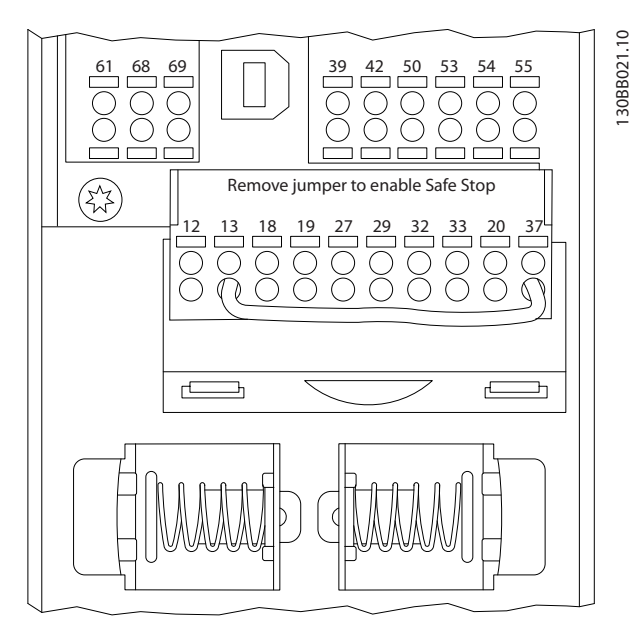

**Illustration 7.1 Bornes de la carte de commande**

## 7.1.3 Terminaison du bus

Utiliser le commutateur DIP de terminaison sur la carte de commande principale de l'unité pour terminer le bus RS485.

## **AVIS!**

**Le réglage d'usine du commutateur est OFF.**

<span id="page-74-0"></span>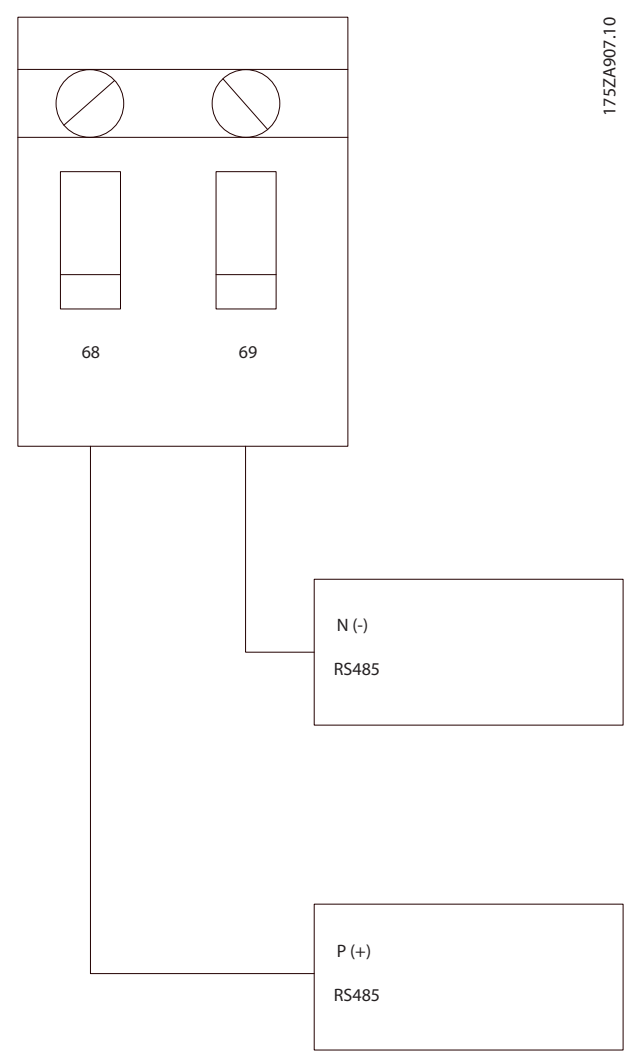

**Illustration 7.2 Réglage d'usine du commutateur de terminaison**

## 7.1.4 Précautions CEM

Les précautions CEM suivantes sont recommandées pour assurer une exploitation sans interférence du réseau RS485.

- **•** Observer les réglementations nationales et locales en vigueur à l'égard de la protection par mise à la terre.
- **•** Maintenir le câble de communication RS485 à l'écart des câbles causant du bruit, comme les câbles de puissance et de moteur. Cela permet de réduire le transfert de bruit à haute fréquence. Une distance de 200 mm (8 po) est le minimum requis, mais il est préférable de garder la plus grande distance possible entre les câbles, notamment en cas d'installation de câbles en parallèle sur de grandes distances.
- **•** Si le câble RS485 doit croiser des câbles, il doit croiser les autres câbles de puissance suivant un angle de 90°.

## 7.2 Configuration du réseau

Régler les paramètres indiqués dans le Tableau 7.2 pour activer le protocole FC du filtre.

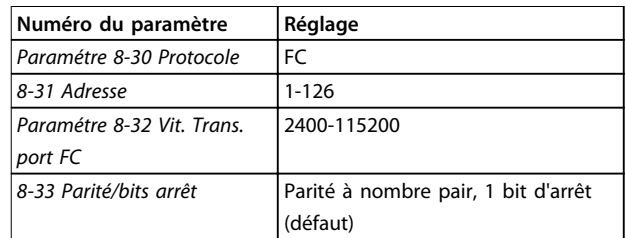

**Tableau 7.2 Configuration des réglages des paramètres**

### 7.3 Structure des messages du protocole FC

### 7.3.1 Contenu d'un caractère (octet)

Chaque caractère transmis commence par un bit de départ. Ensuite, 8 bits de données, correspondant à un octet, sont transmis. Chaque caractère est sécurisé par un bit de parité. Ce bit est réglé sur 1 lorsqu'il atteint la parité. La parité est atteinte en présence d'un nombre égal de 1 s dans les 8 bits de données et le bit de parité au total. Le caractère se termine par un bit d'arrêt et se compose donc au total de 11 bits.

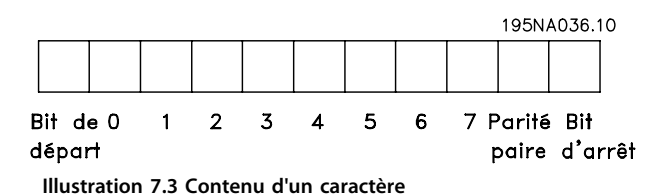

## 7.3.2 Structure du télégramme

Chaque télégramme commence par un caractère de départ (STX) = 02 Hex suivi d'un octet qui indique la longueur du télégramme (LGE) et d'un octet qui indique l'adresse du filtre (ADR). Viennent ensuite plusieurs octets de données (nombre variable, dépend du type de télégramme). Le télégramme se termine par un octet de contrôle des données (BCC).

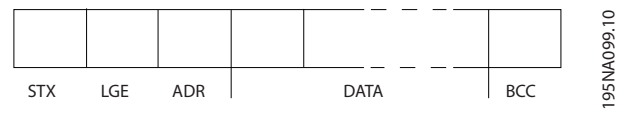

**Illustration 7.4 Structure du télégramme**

**7 7**

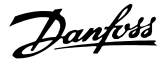

## <span id="page-75-0"></span>7.3.3 Longueur du télégramme (LGE)

La longueur du télégramme comprend le nombre d'octets de données auquel s'ajoutent l'octet d'adresse ADR et l'octet de contrôle des données BCC.

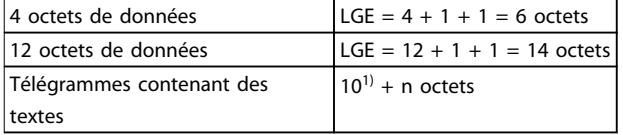

#### **Tableau 7.3 Longueur des télégrammes**

1) 10 correspond aux caractères fixes tandis que n est variable (dépend de la longueur du texte).

## 7.3.4 Adresse (ADR) du filtre

Deux formats d'adresse différents sont utilisés. La plage d'adresse du filtre est soit de 1-31 soit de 1-126.

1. Format d'adresse 1–31 :

## 7.3.6 Champ de données

Bit 7 = 0 (format d'adresse 1–31 actif). Bit 6 non utilisé. Bit  $5 = 1$ : diffusion, les bits d'adresse (0-4) ne sont pas utilisés. Bit  $5 = 0$ : pas de diffusion. Bit 0-4 = adresse du filtre 1-31.

2. Format d'adresse 1–126 : Bit 7 = 1 (format d'adresse 1–126 actif). Bit 0-6 = adresse du filtre 1-126. Bit  $0-6 = 0$  diffusion.

L'esclave renvoie l'octet d'adresse sans modification dans le télégramme de réponse au maître.

### 7.3.5 Octet de contrôle des données (BCC)

La somme de contrôle est calculée comme une fonction XOR. Avant de recevoir le premier octet du télégramme, la somme de contrôle calculée est égale à 0.

La construction de blocs de données dépend du type de télégramme. Il existe trois types de télégrammes et le type est valable aussi bien pour le télégramme de contrôle (maître⇒suiveur) que pour le télégramme de réponse (suiveur⇒maître).

Voici les 3 types de télégramme :

#### **Bloc de process (PCD)**

Un PCD est composé d'un bloc de données de 4 octets (2 mots) et comprend :

- **•** Mot de contrôle et valeur de référence (du maître au suiveur)
- **•** Mot d'état et fréquence de sortie actuelle (du suiveur au maître)

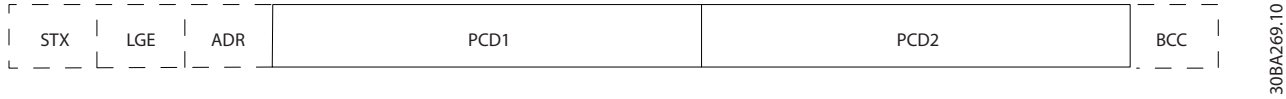

**Illustration 7.5 Bloc de process**

#### **Bloc de paramètres**

Un bloc de paramètres est utilisé pour le transfert de paramètres entre le maître et le suiveur. Le bloc de données est composé de 12 octets (6 mots) et contient également le bloc de process.

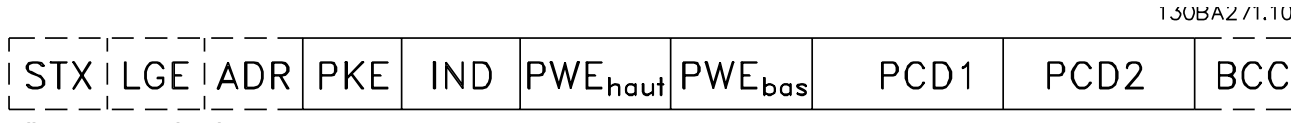

**Illustration 7.6 Bloc de paramètres**

Danfoss

#### **Bloc de texte**

Un bloc de texte est utilisé pour lire ou écrire des textes via le bloc de données.

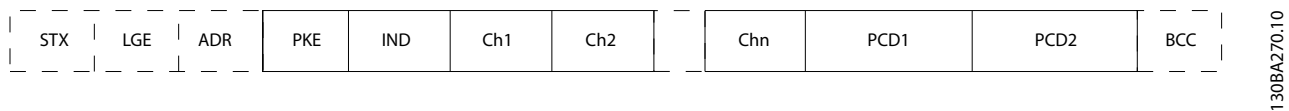

**Illustration 7.7 Bloc de texte**

### 7.3.7 Champ PKE

Le champ PKE contient deux sous-champs :

- **•** Ordre et réponse de paramètres AK
- **•** Numéro de paramètre PNU

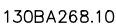

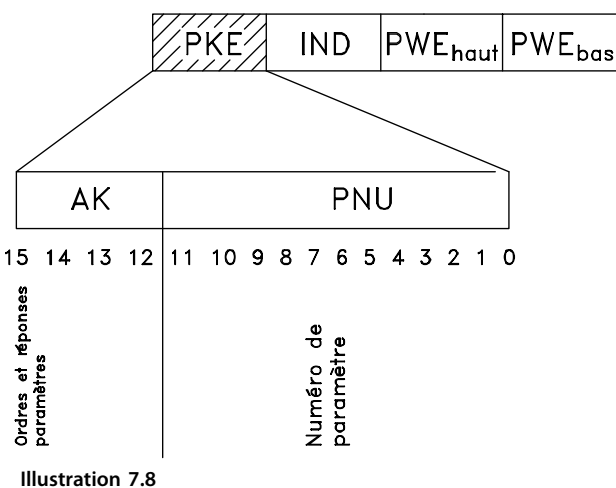

Les bits 12 à 15 sont utilisés pour le transfert d'ordres de paramètres du maître à l'esclave ainsi que pour la réponse traitée par l'esclave et renvoyée au maître.

| Ordres de paramètres maître $\Rightarrow$ esclave |          |    |    |                                         |
|---------------------------------------------------|----------|----|----|-----------------------------------------|
| Bit n°                                            |          |    |    | Ordre de paramètre                      |
| 15                                                | 14       | 13 | 12 |                                         |
| 0                                                 | $\Omega$ | 0  | 0  | Pas d'ordre                             |
| 0                                                 | 0        | 0  | 1  | Lire valeur du paramètre                |
| 0                                                 | 0        | 1  | 0  | Écrire valeur du paramètre en RAM (mot) |
| 0                                                 | 0        | 1  |    | Écrire valeur du paramètre en RAM (mot  |
|                                                   |          |    |    | double)                                 |
| 1                                                 |          | 0  | 1  | Écrire valeur du paramètre en RAM et    |
|                                                   |          |    |    | EEPROM (mot double)                     |
|                                                   | 1        |    | 0  | Écrire valeur du paramètre en RAM et    |
|                                                   |          |    |    | EEPROM (mot)                            |
|                                                   |          |    |    | Lire/écrire texte                       |

**Tableau 7.4 Ordres de paramètres du maître à l'esclave**

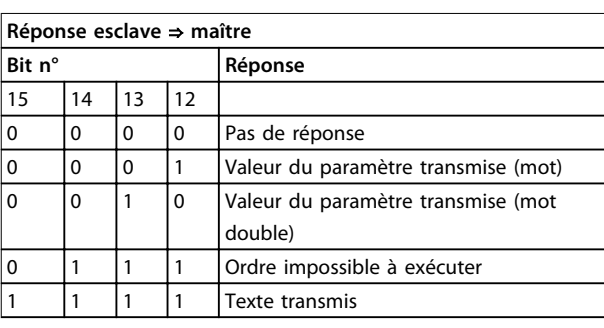

#### **Tableau 7.5 Réponse de paramètre de l'esclave au maître**

S'il est impossible d'exécuter l'ordre, l'esclave envoie cette réponse :

0111 Ordre impossible à exécuter

- et publie le message d'erreur suivant dans la valeur de paramètre (PWE) :

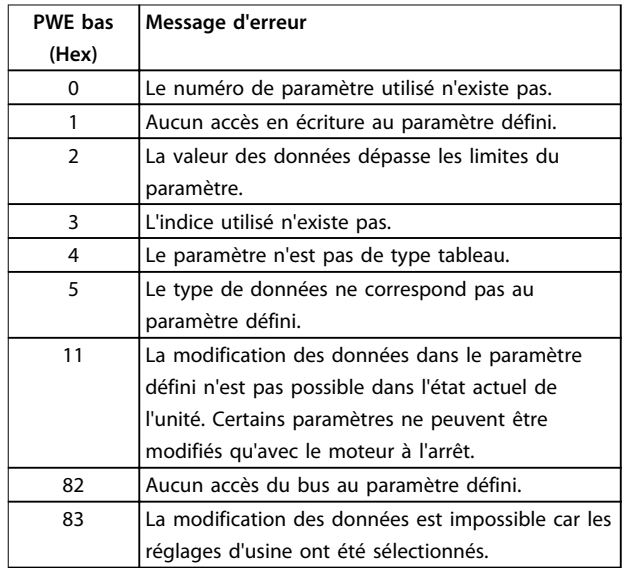

**Tableau 7.6 Définitions des erreurs**

### 7.3.8 Numéro de paramètre (PNU)

Les bits 0 à 1 sont utilisés pour le transfert des numéros de paramètre. La fonction du paramètre concerné est définie dans la description des paramètres dans le Guide de programmation.

## 7.3.9 Indice (IND)

L'indice est utilisé avec le numéro de paramètre pour l'accès en lecture/écriture aux paramètres dotés d'un indice, p. ex. le par. 15-30 Journal alarme : code. L'indice est composé de 2 octets, un octet de poids faible et un octet de poids fort.

Seul l'octet de poids faible est utilisé comme un indice.

## 7.3.10 Valeur du paramètre (PWE)

Le bloc valeur du paramètre se compose de 2 mots (4 octets) et la valeur dépend de l'ordre donné (AK). Le maître exige une valeur de paramètre lorsque le bloc PWE ne contient aucune valeur. Pour modifier une valeur de paramètre (écriture), écrire la nouvelle valeur dans le bloc PWE et l'envoyer du maître au suiveur.

Lorsqu'un suiveur répond à une demande de paramètre (ordre de lecture), la valeur actuelle du paramètre du bloc PWE est transmise et renvoyée au maître. Si un paramètre ne contient pas de valeur numérique, mais plusieurs options de données, par exemple paramétre 0-01 Langue [0] Anglais et [4] Danois, choisir la valeur de données en saisissant la valeur dans le bloc PWE. La communication série permet de lire uniquement les paramètres de type de données 9 (séquence de texte).

Les par. 15-40 Type. FC à paramétre 15-53 N° série carte puissance contiennent le type de données 9. À titre d'exemple, le par. 15-40 Type. FC permet de lire l'unité et la plage de tension secteur. Lorsqu'une séquence de texte est transmise (lue), la longueur du télégramme est variable et les textes présentent des longueurs variables. La longueur du télégramme est indiquée dans le 2<sup>e</sup> octet du télégramme, LGE. Lors d'un transfert de texte, le caractère d'indice indique s'il s'agit d'un ordre de lecture ou d'écriture.

Afin de pouvoir lire un texte via le bloc PWE, régler l'ordre de paramètre (AK) sur F Hex. L'octet haut du caractère d'indice doit être 4.

Certains paramètres contiennent du texte qui peut être écrit via le bus série. Pour écrire un texte via le bloc PWE, régler l'ordre de paramètre (AK) sur F Hex. L'octet haut du caractère d'indice doit être 5.

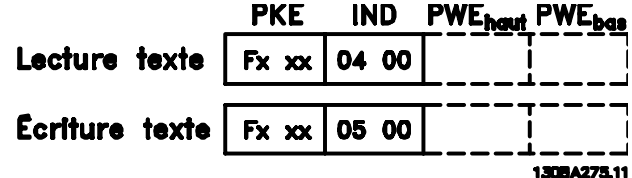

**Illustration 7.9 Texte via le bloc PWE**

## 7.3.11 Types de données pris en charge

Non signé signifie que le télégramme ne comporte pas de signe.

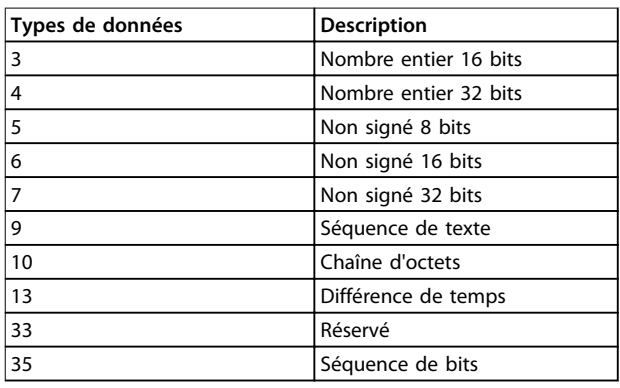

**Tableau 7.7 Types de données pris en charge**

## 7.3.12 Conversion

Le chapitre Réglage d'usine montre les caractéristiques de chaque paramètre. Les valeurs de paramètre ne sont transmises que sous la forme de nombres entiers. Les facteurs de conversion sont donc utilisés pour transmettre des nombres décimaux.

Un facteur de conversion de 0,1 signifie que la valeur transmise est multipliée par 0,1. La valeur 100 est donc lue sous la forme 10,0.

Exemples : 0 s⇒indice de conversion 0 0,00 s⇒indice de conversion -2 0 ms⇒indice de conversion -3 0,00 ms⇒indice de conversion -5

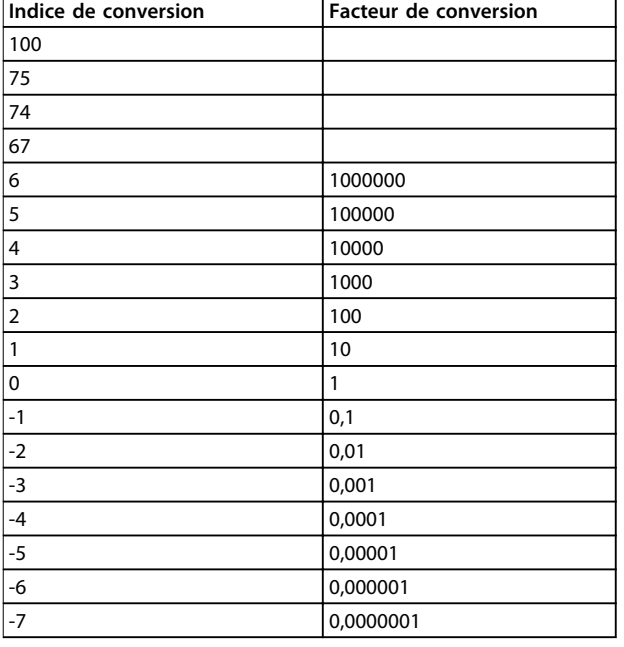

**Tableau 7.8 Tableau de conversion**

## 7.3.13 Mots de process (PCD)

Le bloc de mots de process est divisé en deux blocs, chacun de 16 bits, qui apparaissent toujours dans l'ordre indiqué.

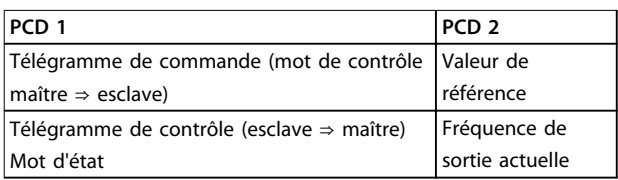

**Tableau 7.9 Mots de process (PCD)**

## 7.4 Comment accéder aux paramètres du Modbus RTU

### 7.4.1 Gestion des paramètres

Le PNU (numéro de paramètre) est traduit depuis l'adresse du registre contenue dans le message lecture ou écriture Modbus. Le numéro du paramètre est traduit vers le Modbus en tant que DÉCIMAL (10 x numéro de paramètre).

## 7.4.2 Stockage de données

La bobine 65 décimal détermine si les données écrites sur l'unité sont enregistrées sur l'EEPROM et sur la RAM (bobine 65 = 1) ou uniquement sur la RAM (bobine 65 = 0).

## 7.4.3 IND (Index)

Certains paramètres du variateur de fréquence sont des paramètres de tableau, par exemple 3-10 Réf.prédéfinie. Comme le Modbus ne prend pas en charge les tableaux dans les registres de maintien, le variateur de fréquence a réservé le registre de maintien 9 comme pointeur vers le tableau. Avant de lire ou d'écrire dans un paramètre de tableau, régler le registre de maintien 9. Le réglage du registre de maintien sur la valeur 2 entraîne le placement de la lecture/écriture suivante dans les paramètres de tableau de l'indice 2.

## 7.4.4 Blocs de texte

On accède aux paramètres stockés sous forme de chaînes de texte comme on le fait pour les autres paramètres. La taille maximum d'un bloc de texte est de 20 caractères. Si une demande de lecture d'un paramètre contient plus de caractères que n'en contient le paramètre, la réponse est tronquée. Si la demande de lecture d'un paramètre contient moins de caractères que n'en contient le paramètre, la réponse comporte des espaces.

## 7.4.5 Facteur de conversion

Une valeur de paramètre ne peut être transmise que sous la forme d'un nombre entier. Utiliser un facteur de conversion pour transférer les décimales.

## 7.4.6 Valeurs de paramètre

#### **Types de données standard**

Les types de données standard sont int16, int32, uint8, uint16 et uint32. Ils sont stockés comme 4x registres (40001-4FFFF). Les paramètres sont lus à l'aide de la fonction 03 hex Lecture registres de maintien. Ils sont écrits à l'aide de la fonction 6 hex Prédéfinir registre unique pour 1 registre (16 bits) et de la fonction 10 hex Prédéfinir registres multiples pour 2 registres (32 bits). Les tailles lisibles vont de 1 registre (16 bits) à 10 registres (20 caractères).

#### **Types de données non standard**

Les types de données non standard sont des chaînes de texte et sont stockés comme registres 4x (40001–4FFFF). Les paramètres sont lus à l'aide de la fonction 03 hex Lecture registres de maintien et écrits à l'aide de la fonction 10 hex Prédéfinir registres multiples. Les tailles lisibles vont de 1 registre (2 caractères) à 10 registres (20 caractères).

Danfoss

## <span id="page-79-0"></span>8 Maintenance, diagnostics et dépannage

### 8.1 Maintenance et service

Dans des conditions de fonctionnement normal et avec des profils de charge normaux, le filtre actif ne nécessite aucune maintenance tout au long de sa durée de vie. Pour éviter pannes, dangers et dommages, examiner le filtre à intervalles réguliers en fonction des conditions d'exploitation. Remplacer les pièces usées ou endommagées par des pièces de rechange d'origine ou standard. Pour le service et l'assistance, consulter [www.danfoss.com/contact/](http://www.danfoss.com/contact/sales_and_services/) [sales\\_and\\_services/](http://www.danfoss.com/contact/sales_and_services/).

### 8.2 Types d'avertissement et d'alarme

### 8.2.1 Avertis.

Un avertissement est émis lorsqu'une situation d'alarme est imminente ou lorsqu'une condition de fonctionnement anormale est présente et peut entraîner l'émission d'une alarme par le filtre actif. Un avertissement s'efface de luimême lorsque la condition anormale est supprimée.

### 8.2.2 Déclenchement d'alarme

Une alarme est émise lorsque le filtre actif est déclenché, c'est-à-dire lorsque le filtre actif suspend son fonctionnement pour éviter toute détérioration du système ou du filtre. Une fois que la cause de la panne est supprimée, réinitialiser le filtre actif. Il est ensuite prêt à fonctionner à nouveau.

Il est possible de réinitialiser un déclenchement de 4 manières :

- **•** appuyer sur [Reset] sur le LCP
- **•** ordre de réinitialisation via une entrée digitale
- **•** ordre de réinitialisation via la communication série
- **•** reset automatique

## 8.2.3 Alarme verrouillée

Une alarme qui entraîne un arrêt verrouillé du filtre actif nécessite un cycle de déconnexion/connexion de l'alimentation d'entrée. La logique du filtre actif continue à fonctionner et à surveiller l'état. Couper l'alimentation d'entrée vers le filtre actif et corriger la cause de la panne avant de réappliquer l'alimentation. Cette action place le filtre actif dans un état de déclenchement comme décrit au chapitre 8.2.2 Déclenchement d'alarme et peut être réinitialisée de l'une des 4 manières indiquées.

## <span id="page-80-0"></span>8.3 Définitions des avertissements et des alarmes du filtre actif

## **AVIS!**

### **Après un reset manuel à l'aide de la touche [Reset], appuyer sur [Auto On] ou [Hand On] pour redémarrer l'unité.**

S'il est impossible de remettre une alarme à zéro, il se peut que la cause n'ait pas été éliminée ou que l'alarme soit verrouillée (voir également le Tableau 8.1).

Les alarmes à arrêt verrouillé offrent une protection supplémentaire : l'alimentation secteur doit être déconnectée avant de pouvoir remettre l'alarme à zéro. Une fois remis sous tension, l'unité n'est plus verrouillée et peut être réinitialisée comme indiqué dans le [chapitre 8.2.2 Déclenchement d'alarme](#page-79-0) une fois la cause éliminée.

Les alarmes qui ne sont pas à arrêt verrouillé peuvent également être remises à zéro à l'aide de la fonction de reset automatique au par. 14-20 Mode reset. Un réveil automatique est possible pendant ce type de réinitialisation.

Si un avertissement et une alarme sont indiqués à côté d'un code dans le Tableau 8.1, cela signifie soit qu'un avertissement arrive avant une alarme, soit que l'on peut configurer l'affichage pour une panne donnée (avertissement ou alarme).

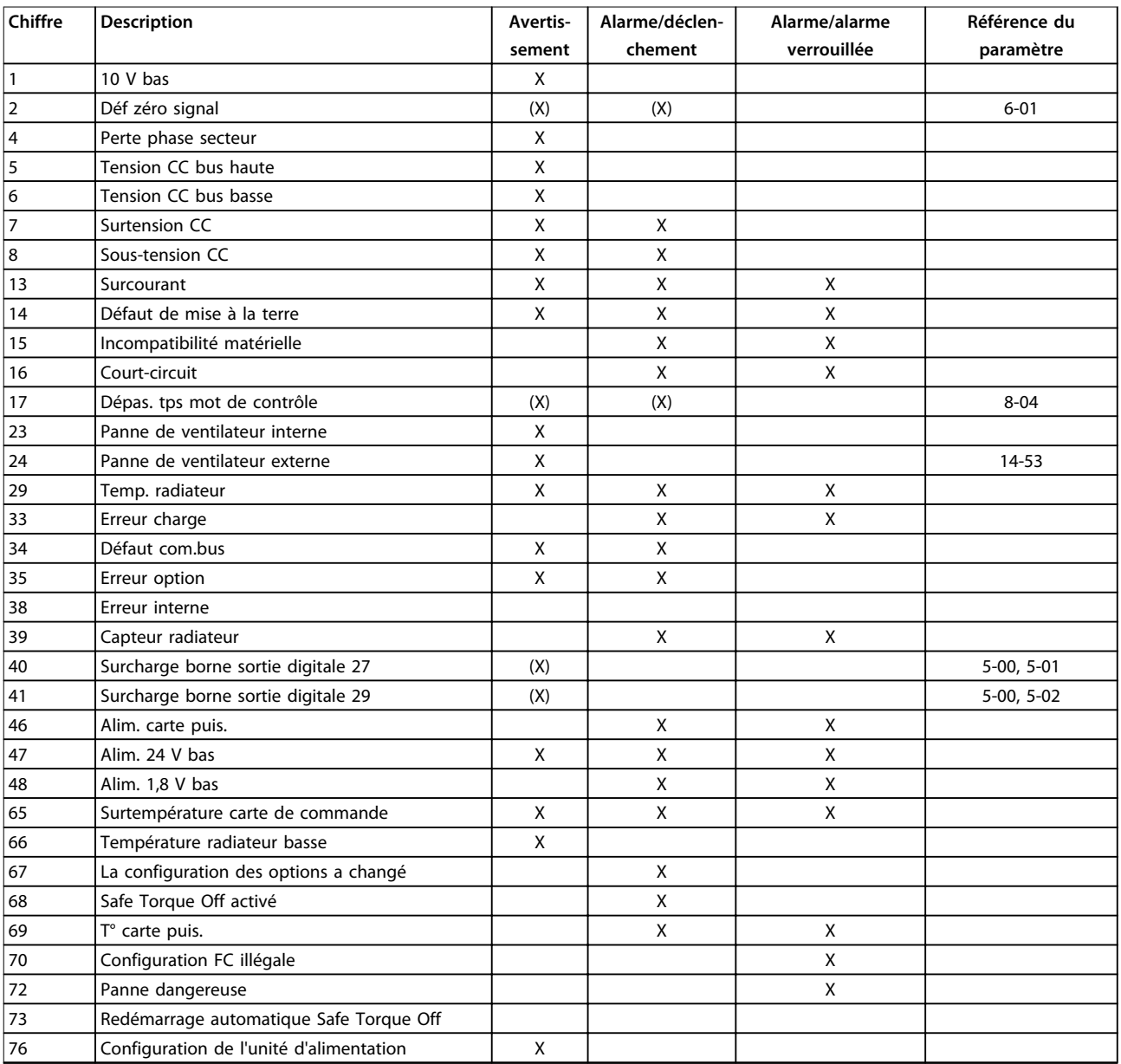

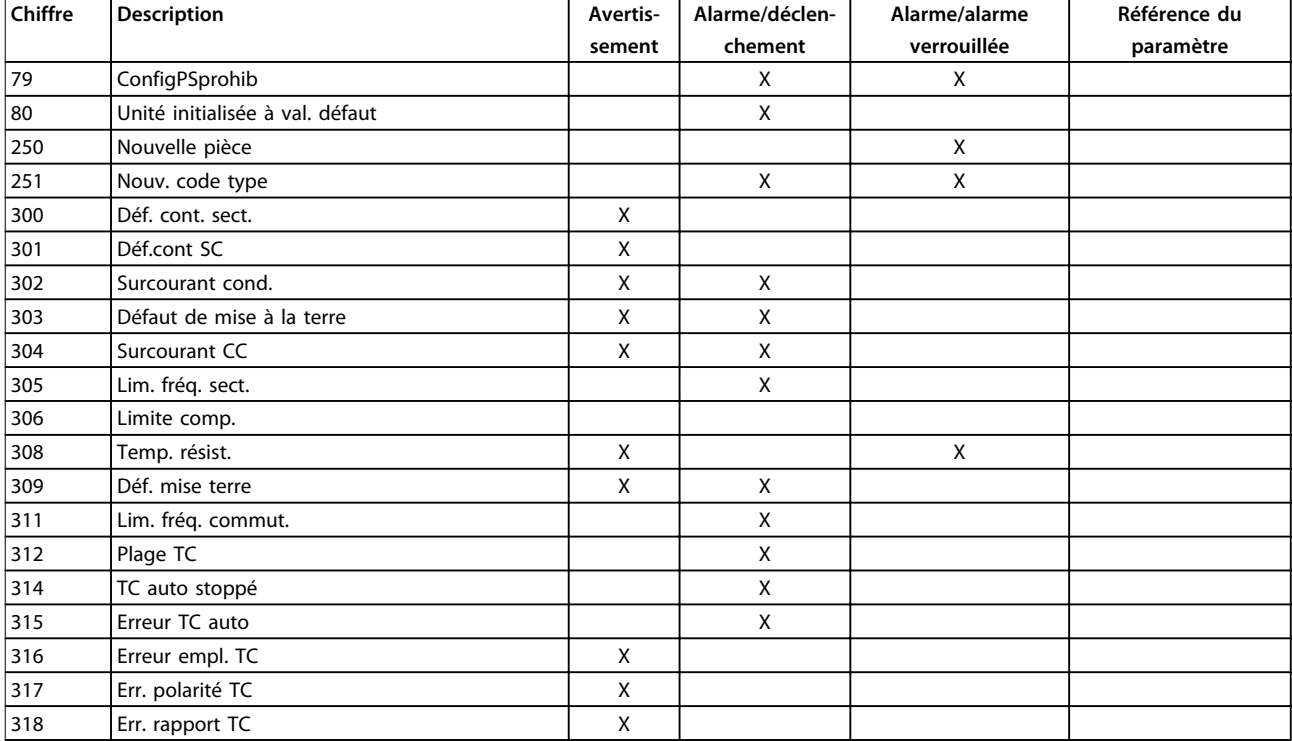

**Tableau 8.1 Liste des codes d'alarme/avertissement**

Un déclenchement est l'action qui se produit lorsqu'une alarme apparaît. Il désactive le filtre actif et peut être réinitialisé en appuyant sur la touche [Reset] ou en faisant un reset via une entrée digitale (groupe de paramètres 5-1\* Entrées digitales [1] Reset). L'événement à l'origine d'une alarme ne peut pas endommager le filtre actif ni provoquer de conditions dangereuses. Un déclenchement verrouillé est une action qui se produit en cas d'alarme ; il peut endommager le filtre actif ou les éléments raccordés. Une situation d'alarme verrouillée ne peut être réinitialisée que par un cycle de mise hors tension puis sous tension.

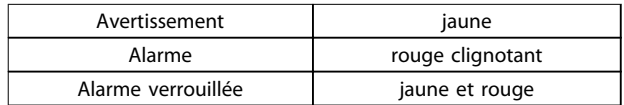

**Tableau 8.2 Voyants LED**

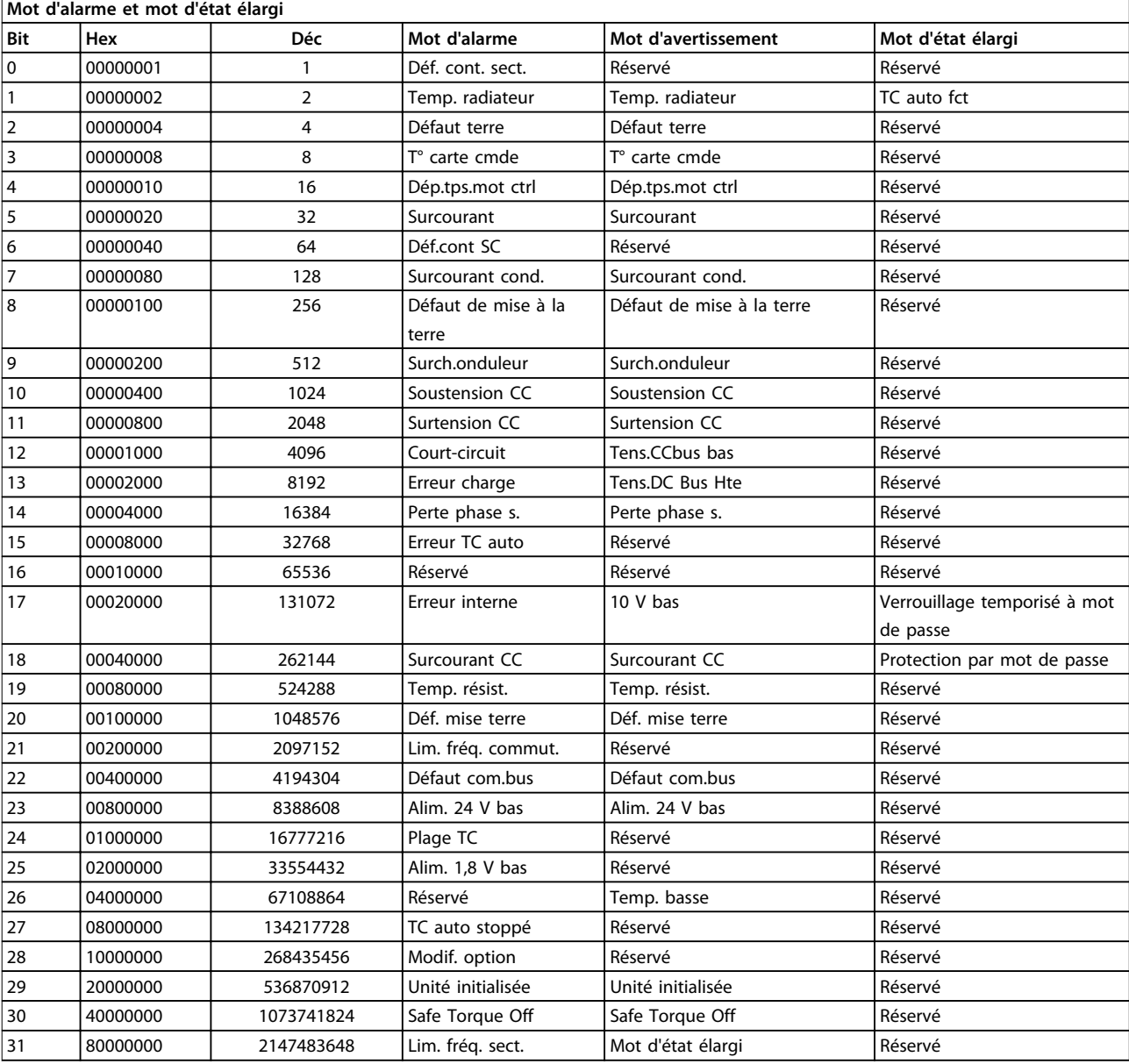

#### **Tableau 8.3 Description du mot d'alarme, du mot d'avertissement et du mot d'état élargi**

Les mots d'alarme, d'avertissement et d'état élargi peuvent être lus à des fins diagnostiques par l'intermédiaire du bus série ou du bus de terrain optionnel. Voir aussi les paramétre 16-90 Mot d'alarme, paramétre 16-92 Mot avertis. et 16-94 Mot état élargi. Réservé signifie que le bit ne correspond pas obligatoirement à une valeur particulière. Les bits réservés ne doivent être utilisés pour aucun but précis.

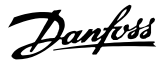

### <span id="page-83-0"></span>8.3.1 Messages d'erreur du filtre actif

#### **AVERTISSEMENT 1, 10 V bas**

La tension de la carte de commande est inférieure à 10 V à partir de la borne 50.

Réduire la charge de la borne 50, puisque l'alimentation 10 V est surchargée. Max. 15 mA ou min. 590 Ω.

#### **AVERTISSEMENT/ALARME 2, Défaut zéro signal**

Le signal sur la borne 53 ou 54 équivaut à moins de 50 % de la valeur définie aux par. 6-10 Ech.min.U/born.53, 6-12 Ech.min.I/born.53, 6-20 Ech.min.U/born.54, 6-22 Ech.min.I/born.54.

#### **AVERTISSEMENT 4, Perte phase secteur**

Une phase manque du côté de l'alimentation ou le déséquilibre de la tension secteur est trop élevé.

#### **AVERTISSEMENT 5, Tension DC Bus élevée**

La tension du circuit intermédiaire (CC) est plus élevée que la limite d'avertissement haute tension. Unité encore active.

#### **AVERTISSEMENT 6, Tens.DC Bus Bas**

La tension du circuit intermédiaire (CC) est inférieure à la limite d'avertissement basse tension. Unité encore active.

**AVERTISSEMENT/ALARME 7, Surtension CC**

Si la tension du circuit intermédiaire dépasse la limite, l'unité disjoncte.

#### **AVERTISSEMENT/ALARME 8, Sous-tension CC**

Si la tension du circuit intermédiaire (CC) tombe en dessous de la limite de sous-tension, le filtre vérifie si une alimentation de secours de 24 V est connectée. Sinon, le filtre s'arrête. Vérifier adéquation tension secteur/plaque signalétique.

### **AVERTISSEMENT/ALARME 13, Surcourant**

Limite de courant de l'unité dépassée.

#### **ALARME 14, Défaut terre**

La somme des courants des transformateurs de courant des IGBT est non nulle. Vérifier si la résistance des phases à la terre présente une valeur basse. Contrôler avant et après le contacteur secteur. S'assurer que les transformateurs de courant des IGBT, les câbles de raccordement et les connecteurs sont conformes.

#### **ALARME 15, HW incomp.**

Une option installée est incompatible avec la carte de commande SW/HW actuelle.

#### **ALARME 16, Court-circuit**

Court-circuit sur la sortie. Mettre unité hors tension et éliminer l'erreur.

#### **AVERTISSEMENT/ALARME 17, Temporisation du mot de contrôle**

Pas de communication vers l'unité.

L'avertissement est actif uniquement si le par. 8-04 Mot de ctrl.Fonct.dépas.tps n'est pas réglé sur Inactif.

Correction possible : Augmenter le paramétre 8-03 Mot de ctrl.Action dépas.tps. Modifier le par. 8-04 Mot de ctrl.Fonct.dépas.tps.

#### **AVERTISSEMENT 23, Panne ventilateurs internes**

Panne des ventilateurs internes due à matériel défectueux ou non-installation des ventilateurs.

#### **AVERTISSEMENT 24, Panne ventilateurs externes**

Panne des ventilateurs externes due à matériel défectueux ou non-installation des ventilateurs.

#### **ALARME 29, température radiateur**

La température maximum du radiateur a été dépassée. L'erreur de température n'est pas réinitialisée pas tant que la température ne tombe pas en dessous d'une température de radiateur définie.

#### **ALARME 33, Erreur charge**

Vérifier si une alimentation externe 24 V CC a été connectée.

**AVERTISSEMENT/ALARME 34, Défaut communication bus** Le bus de terrain sur la carte d'option de communication ne fonctionne pas.

**AVERTISSEMENT/ALARME 35, Erreur option :** Contacter Danfoss ou le fournisseur.

**ALARME 38, Erreur interne** Contacter Danfoss ou le fournisseur.

**ALARME 39, Capteur radiateur** Pas de retour du capteur de température du radiateur.

**AVERTISSEMENT 40, Surcharge borne sortie digitale 27** Vérifier la charge connectée à la borne 27 ou supprimer le raccordement en court-circuit.

**AVERTISSEMENT 41, Surcharge borne sortie digitale 29** Vérifier la charge connectée à la borne 29 ou supprimer le raccordement en court-circuit.

**ALARME 46, Alim. carte puissance** Alimentation de la carte de puissance hors plage.

**AVERTISSEMENT 47, Alim. 24 V bas** Contacter Danfoss ou le fournisseur.

**AVERTISSEMENT 48, Alim. 1,8 V bas** Contacter Danfoss ou le fournisseur.

#### **AVERTISSEMENT/ALARME/ARRÊT 65, Température excessive de la carte de commande**

Température excessive de la carte de commande : La température de déclenchement de la carte de commande est de 80 °C.

#### **AVERTISSEMENT 66, Température radiateur basse**

Cet avertissement repose sur le capteur de température du module IGBT.

#### **Dépannage**

La température du radiateur mesurée à 0 °C pourrait indiquer que le capteur de température est défectueux et entraîner l'augmentation de la vitesse du ventilateur au maximum. Si le fil du capteur entre l'IGBT et la carte IGBT

**8 8**

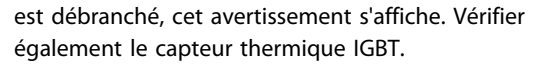

#### **ALARME 67, La configuration du module d'options a changé**

Une ou plusieurs options ont été ajoutées ou supprimées depuis la dernière mise hors tension.

#### **ALARME 68, Safe Torque Off (STO) activé**

La fonction Safe Torque Off (STO) a été activée. Pour reprendre le fonctionnement normal, appliquer 24 V CC à la borne 37, puis envoyer un signal de reset (via bus, E/S digitale ou touche [Reset]). Voir le 5-19 Arrêt de sécurité borne 37.

#### **ALARME 69, Température carte de puissance**

Le capteur de température de la carte de puissance est trop chaud ou trop froid.

#### **ALARME 70, Configuration FC illégale**

Association carte de commande/carte de puissance non autorisée.

**ALARME 79, Configuration partie puiss. illégale** Référence incorrecte ou absence de la carte de mise à l'échelle. De même, le connecteur MK102 peut ne pas avoir été installé sur la carte de puissance.

#### **ALARME 80, Unité initialisée à val. défaut**

Les réglages des paramètres sont initialisés aux valeurs par défaut après un reset manuel.

#### **ALARME 247, Température carte de puissance**

Surtempérature de la carte de puissance. Une valeur de rapport indique la source de l'alarme (depuis la gauche) : 1-4 Onduleur

5-8 Redresseur

#### **ALARME 250, Nouvelle pièce**

Échange de l'alimentation ou du mode de commutation. Restaurer le code du type de filtre dans l'EEPROM. Sélectionner le code correct au par. 14-23 Réglage code de type conformément à l'étiquette de l'unité. Ne pas oublier de sélectionner Enregistrer dans EEPROM.

#### **ALARME 251, Nouv. code type**

Le filtre a un nouveau code de type.

#### **ALARME 300, Déf. cont. sect.**

Le retour du contacteur secteur ne correspondait pas à la val. attendue dans le délai autorisé. Contacter Danfoss ou le fournisseur.

#### **ALARME 301, Déf.cont faib.ch**

Le retour du contacteur de faible charge ne correspondait pas à val. attendue dans le délai autorisé. Contacter Danfoss ou le fournisseur.

#### **ALARME 302, Surcour. cond**

Courant excessif détecté dans les condensateurs CA. Contacter Danfoss ou le fournisseur.

#### **ALARME 303, Déf. terre cond**

Défaut de mise à la terre détecté sur courants de cond. CA. Contacter Danfoss ou le fournisseur.

#### **ALARME 304, Surcourant CC**

Courant excessif dans la batt. condensateurs circuit CC détecté. Contacter Danfoss ou le fournisseur.

#### **ALARME 305, Lim. fréq sect.**

La fréq. secteur est hors des limites. Vérifier que la fréq. secteur est conforme aux spécifications du produit.

#### **ALARME 306, Limite comp.**

Le courant de comp. requis dépasse capacité de l'unité. L'unité fonctionne à comp. totale.

#### **ALARME 308, Temp. résist.**

T° radiateur de la résistance excessive détectée.

#### **ALARME 309, Déf. mise terre**

Un défaut de mise à la terre a été détecté dans les courants secteur. Chercher courts-circuits et courant fuite sur secteur.

#### **ALARME 310, Tamp RTDC sat.**

Contacter Danfoss ou le fournisseur.

#### **ALARME 311, Lim fr. com**

La fréq. commut. moy. de l'unité dépasse la limite. Vérifier que les paramétre 300-10 Tens° nom. du filtre actif et 300-22 Tens° nom. TC sont bien réglés. Si c'est le cas, contacter Danfoss ou le fournisseur.

#### **ALARME 312, Plage TC**

Limitat° de mesure du transfo. de courant détectée. Vérifier que les TC utilisés ont le rapport adéquat.

**ALARME 314, TC auto stoppé** Détection TC auto a été interrompue.

#### **ALARME 315, Erreur TC auto** Une erreur a été détectée pendant la détection TC auto. Contacter Danfoss ou le fournisseur.

**AVERTISSEMENT 316, Erreur empl. TC** La fonction TC auto ne peut pas déterminer les emplacements corrects des TC.

## **AVERTISSEMENT 317, Err. polarité TC**

La fonction TC auto ne peut pas déterminer la polarité correcte des TC.

#### **AVERTISSEMENT 318, Err. rapport TC**

La fonction TC auto ne peut déterminer la val. nom. primaire correcte des TC.

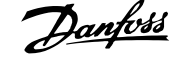

## <span id="page-85-0"></span>9 Spécifications

## 9.1 Puissance nominale

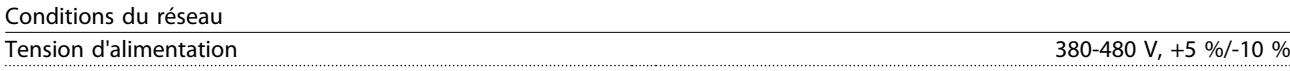

Tension secteur faible/chute de tension secteur :

En cas de tension secteur basse ou de chute de tension secteur, le filtre continue de fonctionner jusqu'à ce que la tension du circuit intermédiaire descende sous le seuil d'arrêt minimum, qui correspond à 15 % de moins que la tension nominale d'alimentation secteur du filtre. La compensation complète n'est pas envisageable à une tension secteur inférieure à 10 % en dessous de la tension nominale d'alimentation la plus faible du filtre. Si la tension secteur dépasse la tension nominale maximale, le filtre continue à fonctionner, mais la performance d'atténuation des harmoniques s'en trouve réduite. Le filtre n'effectue pas de coupure avant que la tension secteur ne dépasse 580 V.

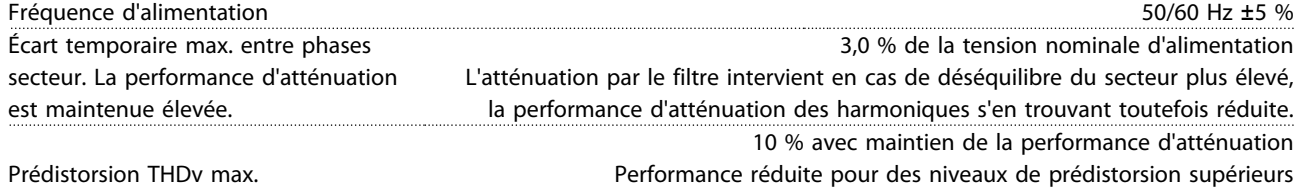

Performance d'atténuation des harmoniques

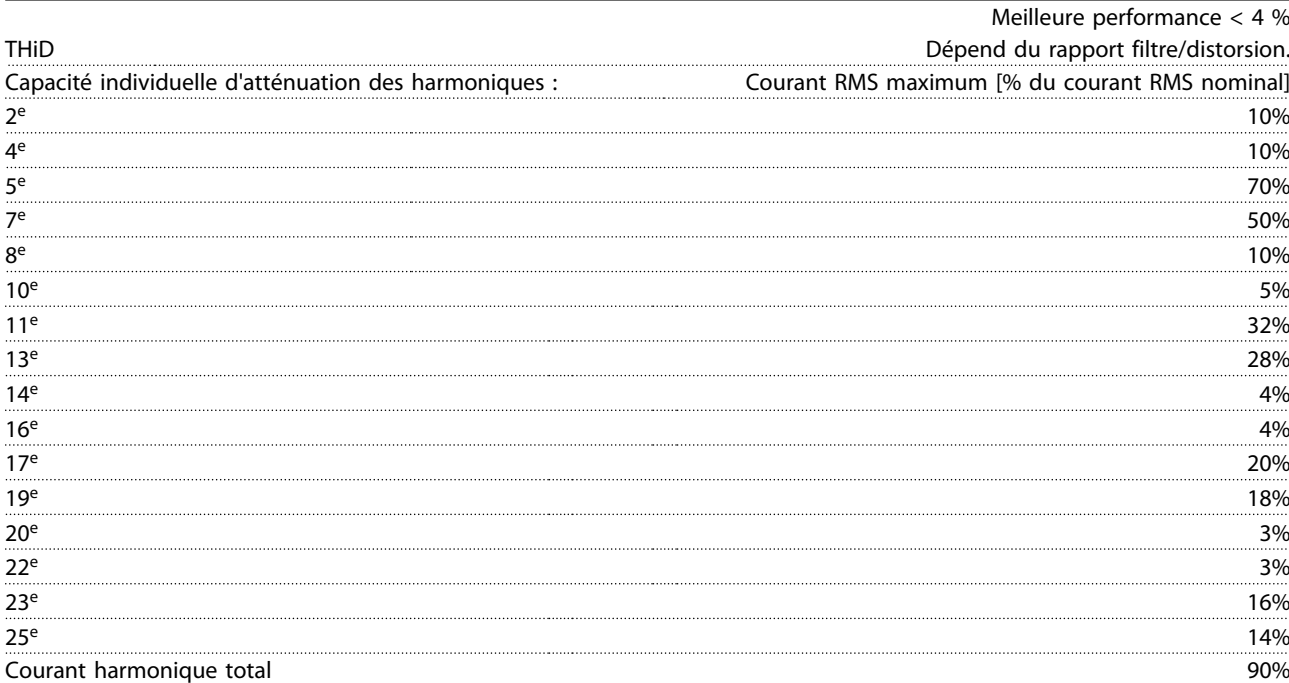

La performance du filtre est testée jusqu'au 40ème ordre

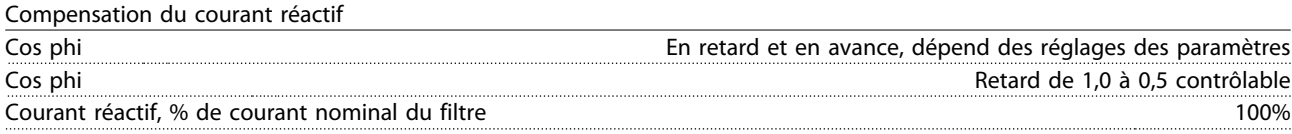

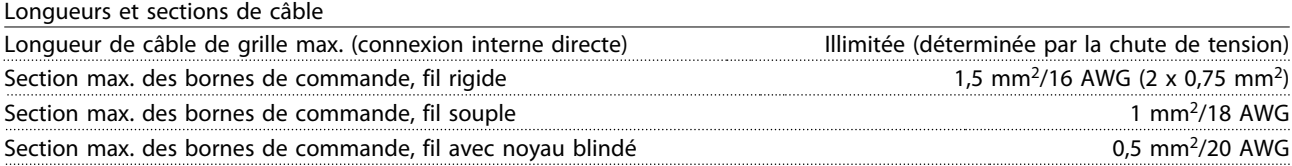

Danfoss

<span id="page-86-0"></span>**Spécifications Manuel d'utilisation**

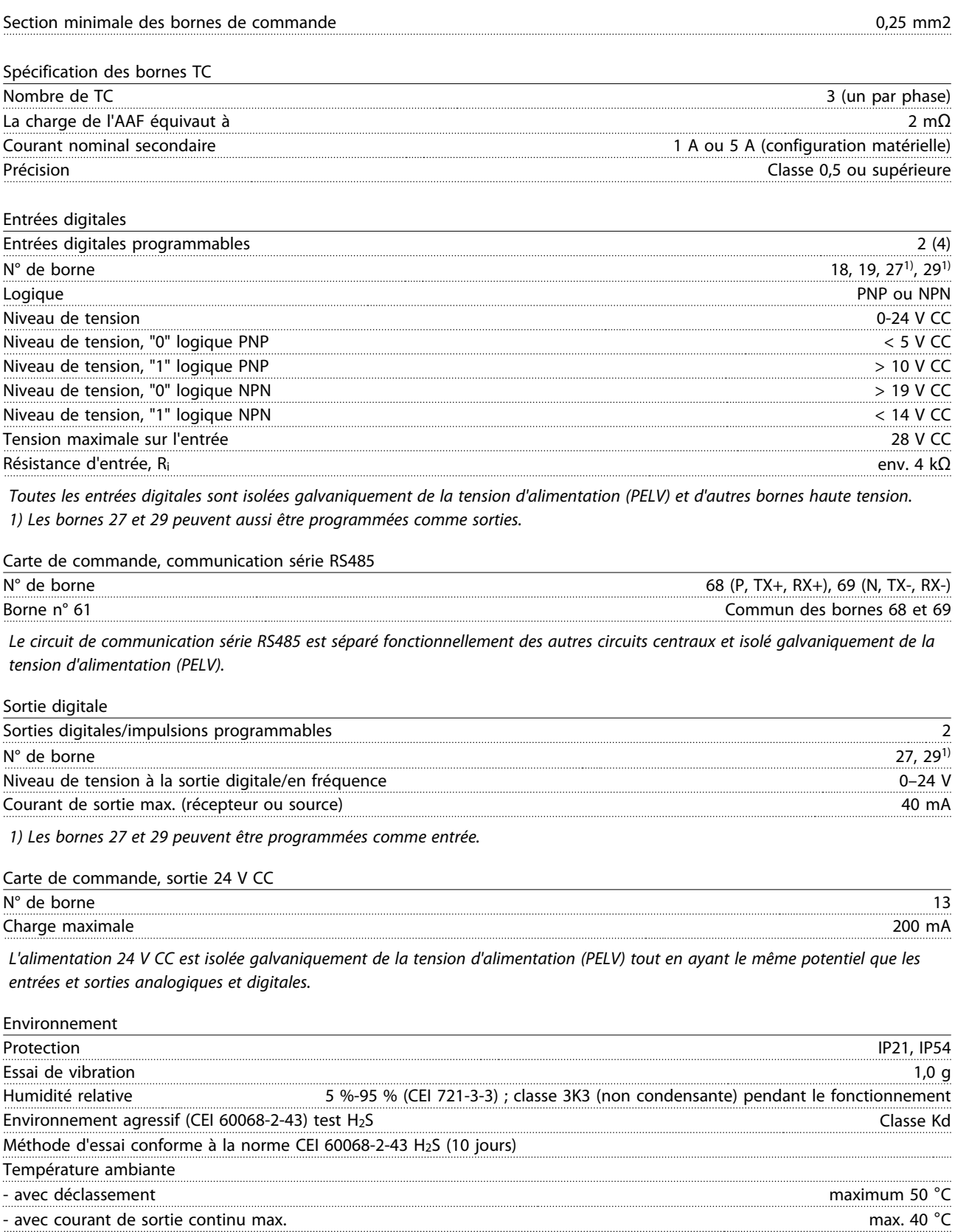

#### EN 61000-4-2, EN 61000-4-3, EN 61000-4-4, EN 61000-4-5, EN 61000-4-6

<span id="page-87-0"></span>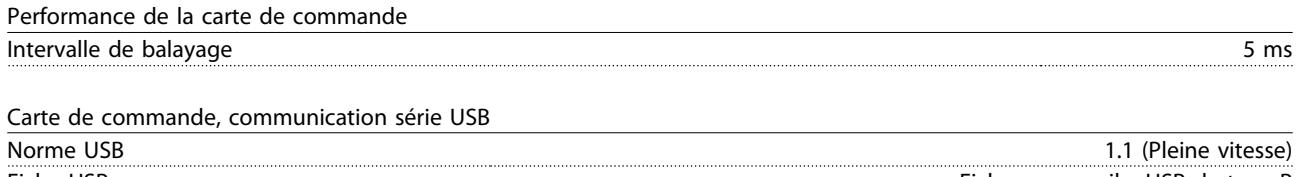

Fiche USB Fiche « appareil » USB de type B

#### Spécifications générales

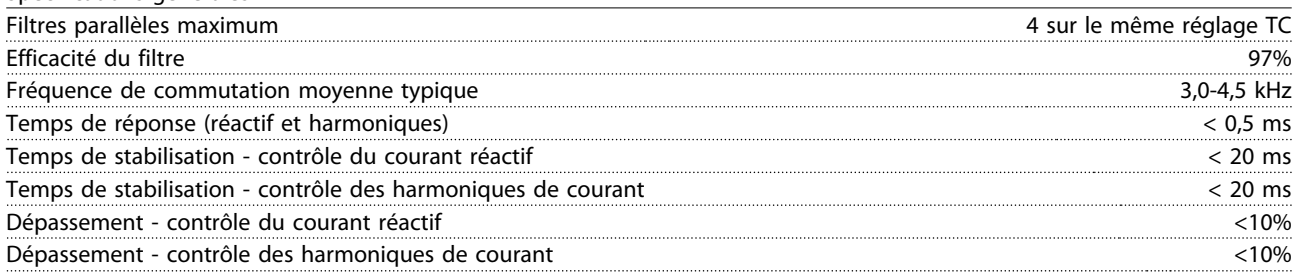

## **AAVERTISSEMENT**

**La connexion au PC est réalisée via un câble USB standard hôte/dispositif. La connexion USB est isolée galvaniquement de la tension d'alimentation (PELV) et d'autres bornes haute tension. La connexion USB n'est pas isolée galvaniquement de la terre de protection. Utiliser uniquement un ordinateur portable ou de bureau isolé en tant que connexion au connecteur USB sur l'unité ou un câble/convertisseur USB isolé.**

#### Protection et caractéristiques

- **•** La surveillance de la température du radiateur assure l'arrêt du filtre actif lorsque la température atteint un niveau prédéfini. Le reset d'une surtempérature n'est possible que lorsque la température du radiateur est inférieure aux valeurs acceptables.
- **•** Si une phase secteur manque, le filtre actif s'arrête.
- **•** Le filtre actif est doté d'une protection contre les court-circuits de 100 kA si la protection par fusible est appropriée.
- **•** Le contrôle de la tension du circuit intermédiaire assure que le filtre s'arrête si la tension de circuit intermédiaire est trop basse ou trop élevée.
- **•** Le filtre actif surveille le courant de secteur ainsi que les conditions de courant internes afin de garantir que les niveaux de courant n'atteignent pas des niveaux critiques. Si le courant dépasse un niveau critique, le filtre s'arrête.

# Danfoss

**Spécifications Manuel d'utilisation**

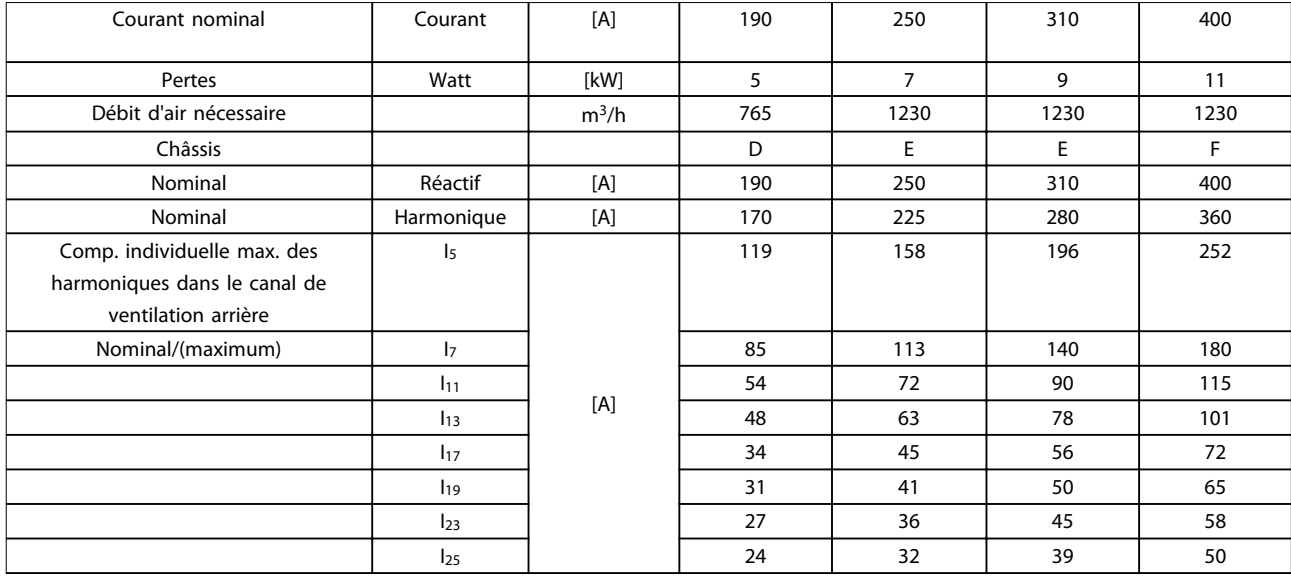

### **Tableau 9.1**

Remarque : les chiffres sont arrondis à l'ampère le plus proche

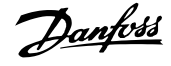

## <span id="page-89-0"></span>9.2 Déclassement à haute altitude et température ambiante

La capacité de refroidissement de l'air est amoindrie en cas de faible pression atmosphérique.

Au-dessous de 1000 m, aucun déclassement n'est nécessaire, mais au-dessus de 1000 m, la température ambiante (T<sub>AMB</sub>) ou le courant de sortie maximal (I<sub>sortie</sub>) doit être déclassé conformément à l'Illustration 9.1.

Une autre solution consiste à diminuer la température ambiante à haute altitude et donc à garantir un courant de sortie de 100 %. Voici un exemple de lecture du graphique : la situation à 2000 m est élaborée. À une température de 45 °C (TAMB, MAX - 3,3 K), 91 % du courant de sortie nominal est disponible. À une température de 41,7 °C, 100 % du courant de sortie nominal est disponible.

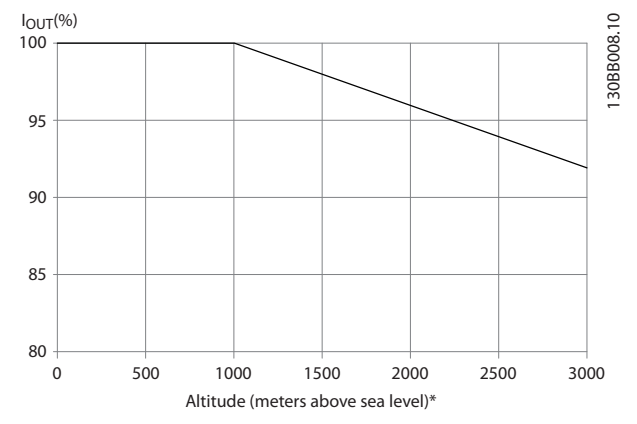

**Illustration 9.1 Déclassement en fonction de l'altitude**

### 9.3 Bruit acoustique

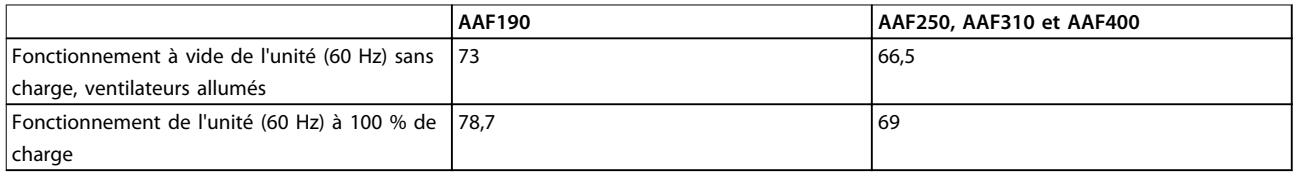

**Tableau 9.2 Bruit acoustique**

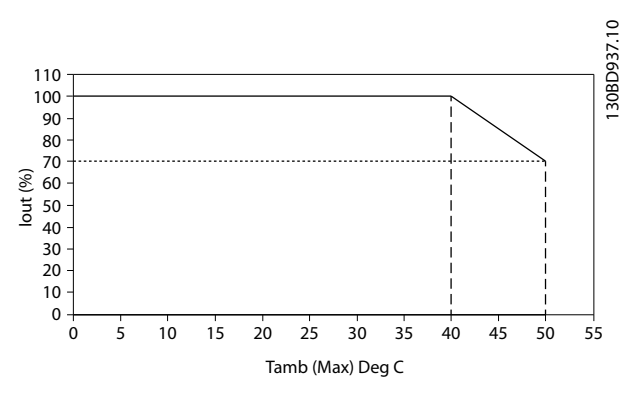

**Illustration 9.2 Entrées et sorties en fonction de la température ambiante maximale**

**9 9**

## <span id="page-90-0"></span>10 Annexe

### 10.1 Abréviations et conventions

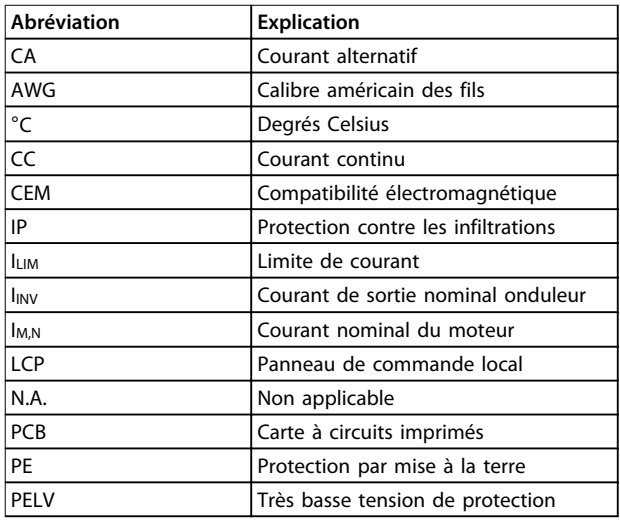

### **Tableau 10.1 Abréviations**

### **Conventions**

Les listes numérotées correspondent à des procédures. Les listes à puce fournissent d'autres informations et décrivent les illustrations.

Les textes en italique indiquent :

- **•** Références croisées
- **•** Liens
- **•** Notes de bas de page
- **•** Nom de paramètre, nom de groupe de paramètres, option de paramètre
- **•** Toutes les dimensions en mm [po]

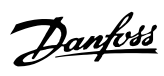

## Indice

## $\overline{A}$

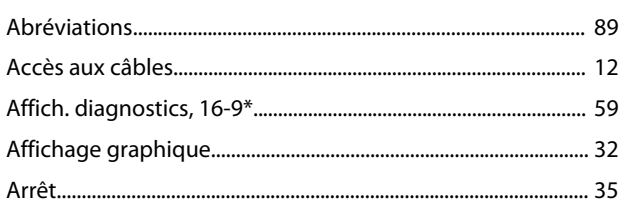

## $\overline{B}$

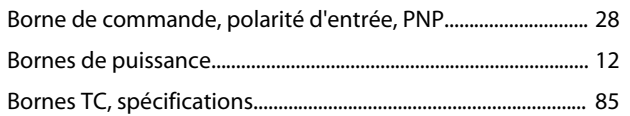

## $\mathsf{C}$

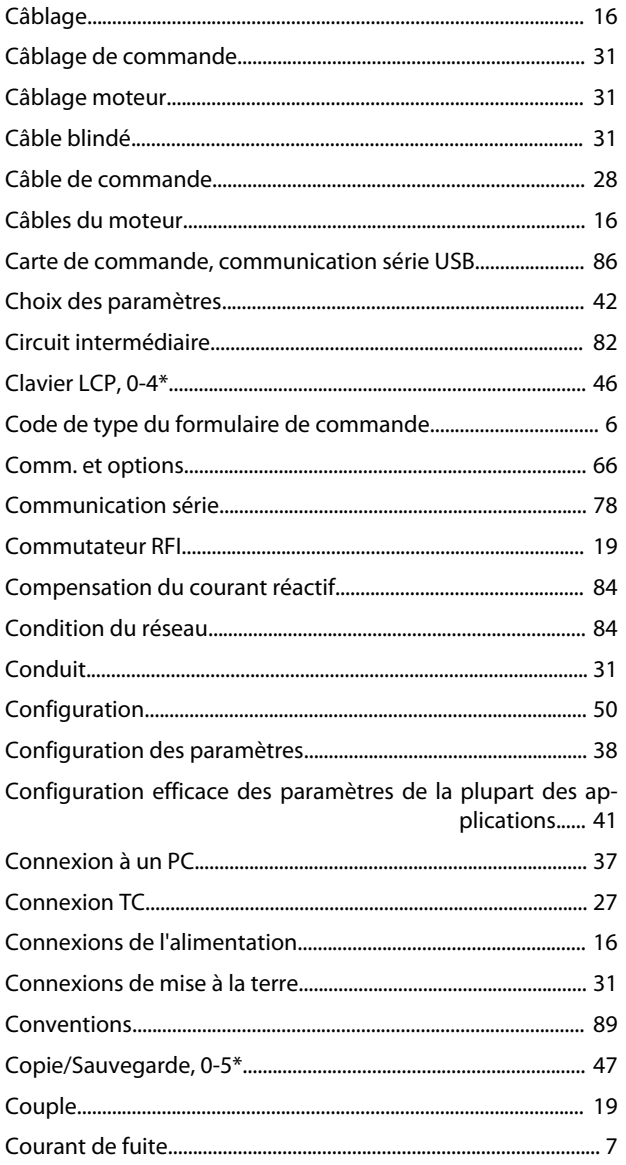

## D

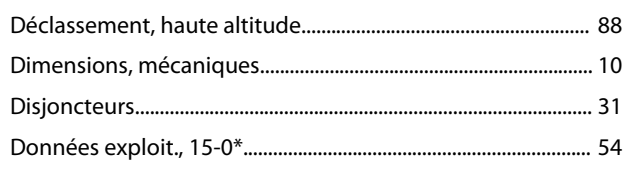

## $\mathsf E$

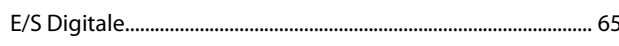

## É

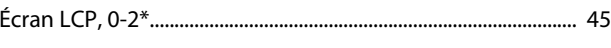

## $\mathsf{E}% _{0}\left( \mathsf{E}\right)$

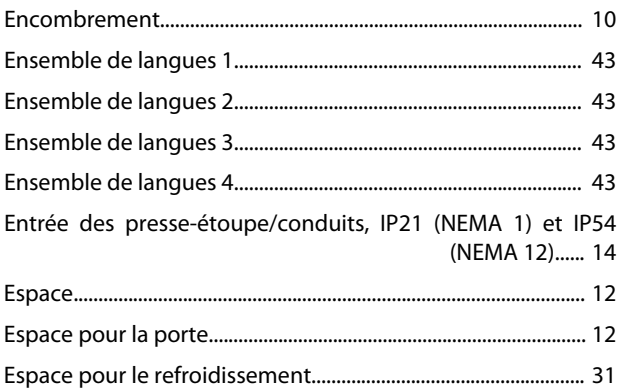

## É

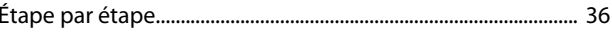

## $\overline{E}$

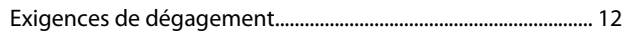

## $\overline{F}$

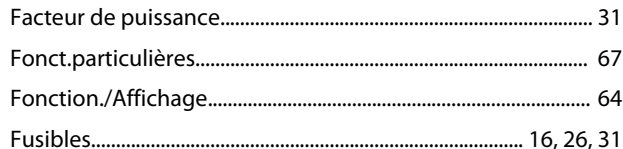

## $\boldsymbol{\mathsf{H}}$

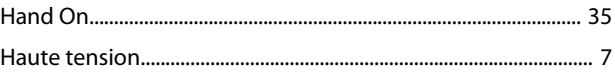

## $\mathbf{I}$

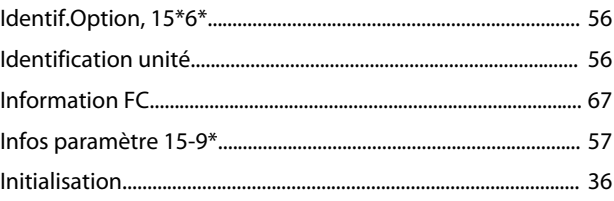

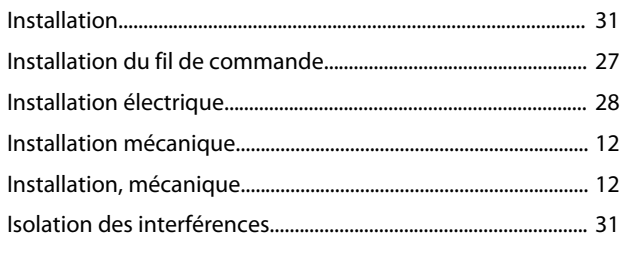

## $\overline{\mathsf{J}}$

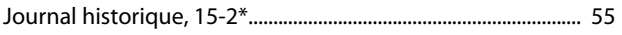

## $\mathsf{L}$

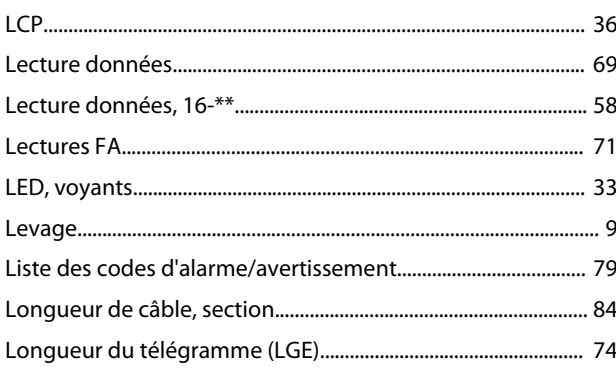

### M

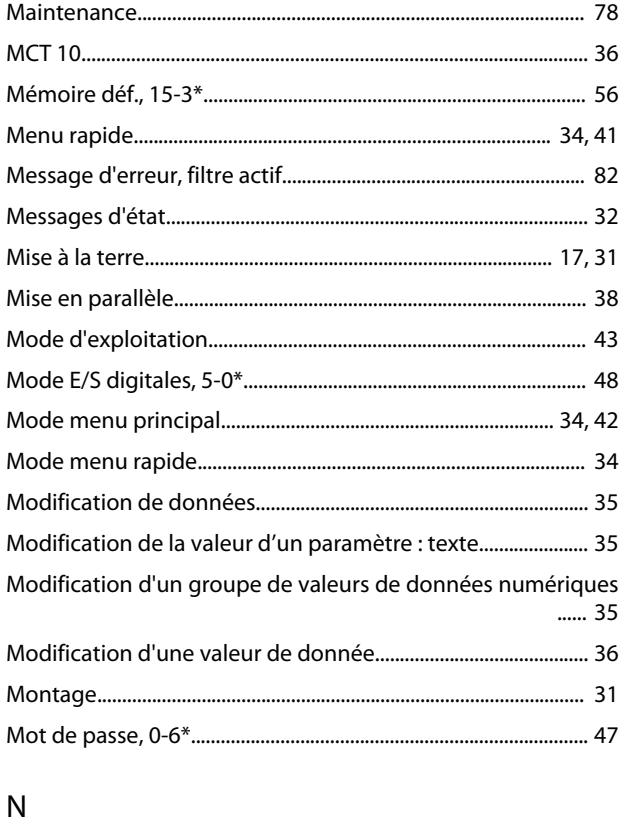

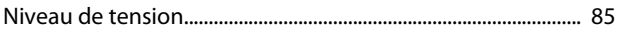

## Performance d'atténuation des harmoniques............................ 84 Polarité d'entrée, borne de commande, PNP.................................. 28

## $\overline{Q}$

 $\overline{P}$ 

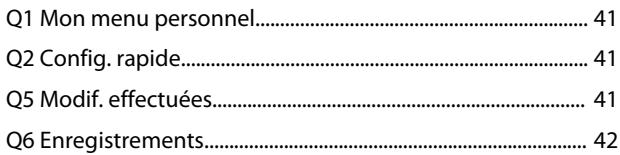

## $\mathsf R$

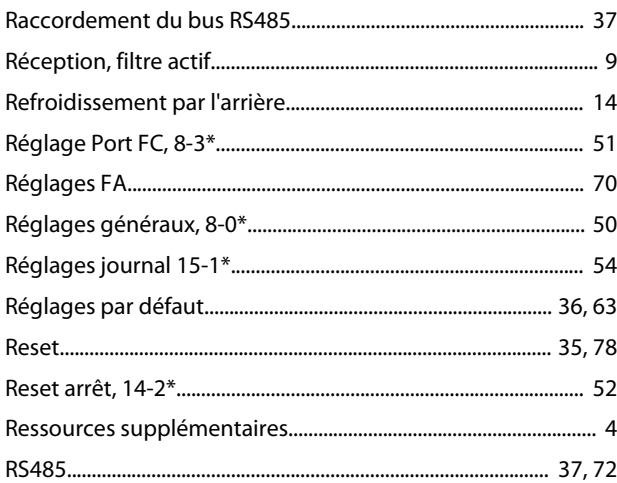

## $\mathsf{S}$

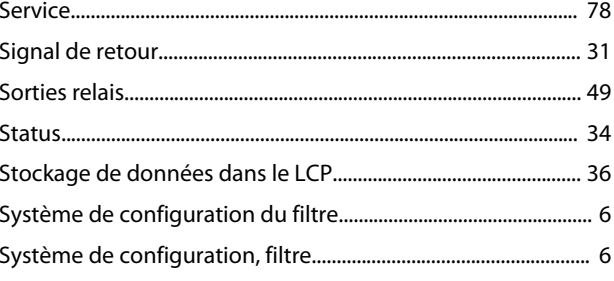

## $\mathsf T$

Danfoss

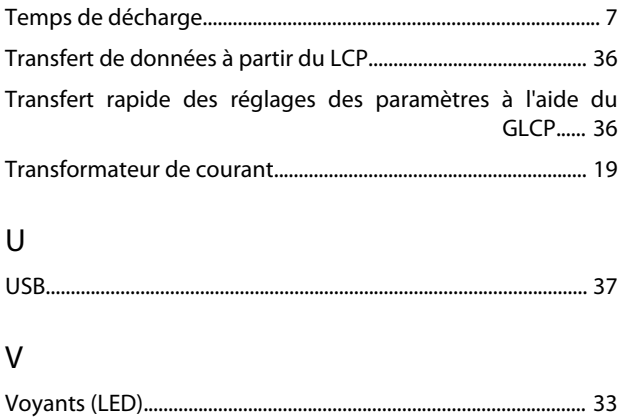

Danfoss

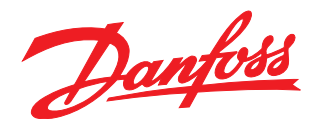

**Danfoss VLT Drives** 1 bis Av. Jean d'Alembert,

78990 Elancourt France Tél.: +33 (0) 1 30 62 50 00 Fax.: +33 (0) 1 30 62 50 26 e-mail: Variateurs.vlt@danfoss.fr www.drives.danfoss.fr

#### **Danfoss VLT Drives** A. Gossetlaan 28, 1702 Groot-Bijgaarden Belgique Tél.: +32 (0) 2 525 0711 Fax.: +32 (0) 2 525 07 57 e-mail: drives@danfoss.be www.danfoss.be/drives/fr

#### **Danfoss AG, VLT® Antriebstechnik** Parkstrasse 6 CH-4402 Frenkendorf

Tél.: +41 61 906 11 11 Telefax: +41 61 906 11 21 www.danfoss.ch

Danfoss décline toute responsabilité quant aux erreurs qui se seraient glissées dans les catalogues, brochures ou autres documentations écrites. Dans un souci constant d'amélioration, Danfoss se réserve le droit d'apporter sans préavis toutes modifications à ses produits, y compris ceux se trouvant déjà en commande, sous réserve, toutefois, que ces modifications n'affectent pas les<br>caractéristiques déjà arrêtées e des marques de fabrique de Danfoss A/S. Tous droits réservés.

Danfoss A/S Ulsnaes 1 DK-6300 Graasten www.danfoss.com/drives

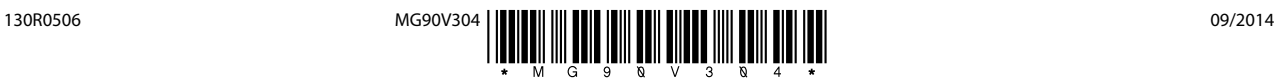